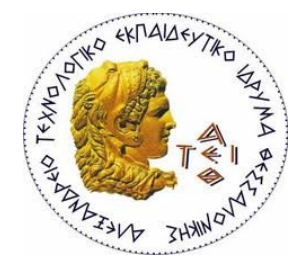

**ΑΛΕΞΑΝΔΡΕΙΟ Τ.Ε.Ι. ΘΕΣΣΑΛΟΝΙΚΗΣ ΣΧΟΛΗ ΤΕΧΝΟΛΟΓΙΚΩΝ ΕΦΑΡΜΟΓΩΝ ΤΜΗΜΑ ΠΛΗΡΟΦΟΡΙΚΗΣ**

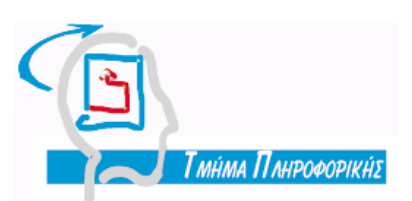

**Πτυχιακή Εργασία**

# **ΑΞΙΟΠΟΙΗΣΗ ΣΥΣΤΗΜΑΤΟΣ ΔΙΑΧΕΙΡΙΣΗΣ ΠΕΡΙΕΧΟΜΕΝΟΥ (CMS) ΓΙΑ ΑΝΑΠΤΥΞΗ ΣΥΣΤΗΜΑΤΟΣ ΠΡΟΠΩΛΗΣΗΣ ΕΙΣΙΤΗΡΙΩΝ ΠΑΡΑΣΤΑΣΕΩΝ ΜΕΓΑΡΟΥ ΜΟΥΣΙΚΗΣ**

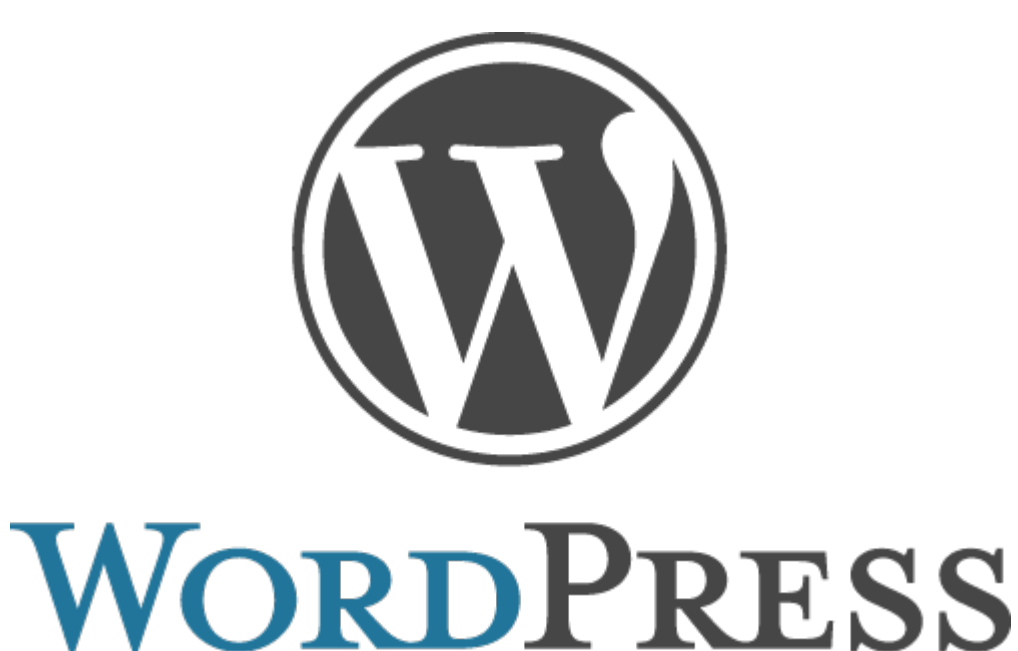

**Αρ.Μητρώου: 06/3085**

Της φοιτήτριας<br>Σάμπαλη Μαρία-Ελένη Σάμπαλη Μαρία-Ελένη **Σάμπαλη Μαρία-Ελένη Κλεφτούρης Δημήτριος**

# **ΠΡΟΛΟΓΟΣ**

Τα περισσότερα CMS (Content Management Systems – Συστήματα Διαχείρισης Περιεχομένου), έχουν πολλές δυνατότητες παραμετροποίησης και ανάπτυξης, όμως τείνουν να είναι περίπλοκα και χρονοβόρα στη δημιουργία μιας μη-βασικής ιστοσελίδας, όπως μιας ιστοσελίδας προπώλησης εισιτηρίων. Συνήθως ο προγραμματιστής θα πρέπει να αναζητήσει αρκετά και να συνθέσει μέσα από πολλά κομμάτια το επιθυμητό αποτέλεσμα. Ακόμα και αν τα καταφέρει σε αυτό το στάδιο, μετέπειτα θα πρέπει να κάνει μια σωρεία παραμετροποιήσεων πριν να μπορέσει να παραδώσει την ιστοσελίδα σε αυτούς που θα προσθέσουν το περιεχόμενο.

Στόχος της πτυχιακής εργασίας είναι η δημιουργία ενός συστήματος προπώλησης εισιτηρίων παραστάσεων, όπως το Μέγαρο Μουσικής. Το σύστημα αυτό θα πρέπει να είναι ευέλικτο σε κάθε αλλαγή που θα προκύψει,ασφαλές καθώς και φιλικό σε εκείνον που θα το χρησιμοποιήσει. Αρχικά, θα αναφέρουμε τη γενική μορφή ενός τέτοιου συστήματος και ποιους σκοπούς θα πρέπει να εξυπηρετήσει. Έπειτα, θα περιγράψουμε τη διαδικασία εγκατάστασης και παραμετροποίησης των διαφόρων στοιχείων που θα χρειαστούν για τη διαμόρφωση του συστήματος.

Τέλος, αφού ολοκληρωθεί η διαδικασία της κατασκευής του συστήματος προπώλησης εισιτηρίων, θα έχουμε τη δυνατότητα να το θέσουμε σε λειτουργία ανά πάσα στιγμή, εφόσον υπάρξει συμφωνία μεταξύ των web developers και του πελάτη.

# **ΠΕΡΙΛΗΨΗ**

Το αντικείμενο της παρούσας πτυχιακής εργασίας είναι η μελέτη των Συστημάτων Διαχείρισης Περιεχομένου (Content Management Systems – CMS) και η επιλογή του πιο κατάλληλου για την ανάπτυξη μιας ιστοσελίδας προπώλησης εισιτηρίων παραστάσεων.

Αρχικά, στο θεωρητικό σκέλος που αποτελείται από τα πρώτα δύο κεφάλαια, γίνεται μελέτη γενικά των CMS και συγκεκριμένα του Wordpress, του CMS που υλοποιούμε σε αυτή την πτυχιακή. Αναφέρονται πληροφορίες που αφορούν το ιστορικό παρελθόν των CMS, τις δυνατότητές τους, τις κατηγορίες τους, τα πλεονεκτήματα και τα μειονεκτήματά τους. Στη συνέχεια, αναλύουμε τους λόγους που μας οδήγησαν να επιλέξουμε το Wordpress αντί κάποιο άλλο CMS, καθώς και τα διάφορα χαρακτηριστικά του και τη δομή του.

Στο πρακτικό σκέλος της εργασίας που αποτελείται από το τρίτο κεφάλαιο, αναφέρονται να βήματα της εγκατάστασης και της κατασκευής του site προπώλησης εισιτηρίων. Αναφέρονται λεπτομερώς όλα τα στοιχεία που εγκαταστάθηκαν προκειμένου να ικανοποιηθούν οι στόχοι μας, οι οποίοι είναι η εύκολη παραμετροποίηση, το μηδενικό κόστος, η ασφάλεια, η φιλικότητα στο χρήστη και η αποτελεσματικότητα της διαδικασίας της κράτησης των εισιτηρίων.

# **ABSTRACT**

The object of this thesis is the study of Content Management Systems (CMS) and the choice of the most suitable for the development of a pre-selling ticket website.

Initially, the theoretical part consisting of the first two chapters is a study of the CMSs in general and especially of Wordpress, the CMS that we implement in this thesis. Detailed analysis is provided regarding the history of CMS, their capabilities, their categories, their advantages and disadvantages. In addition, we analyze the reasons that led us to choose the Wordpress CMS instead of another, and its various features and structure.

The practical part of the thesis, which consists of the third chapter, refers to the installation steps and the construction of our ticket selling website. All the necessary components, such as the themes and plugins are described and analyzed. The installed components were chozen according to our objectives, which mainly are: easy and quick installation / configuration, zero cost, security, user friendliness and the efficiency of the booking tickets process.

# ΕΥΡΕΤΗΡΙΟ ΠΕΡΙΕΧΟΜΕΝΩΝ

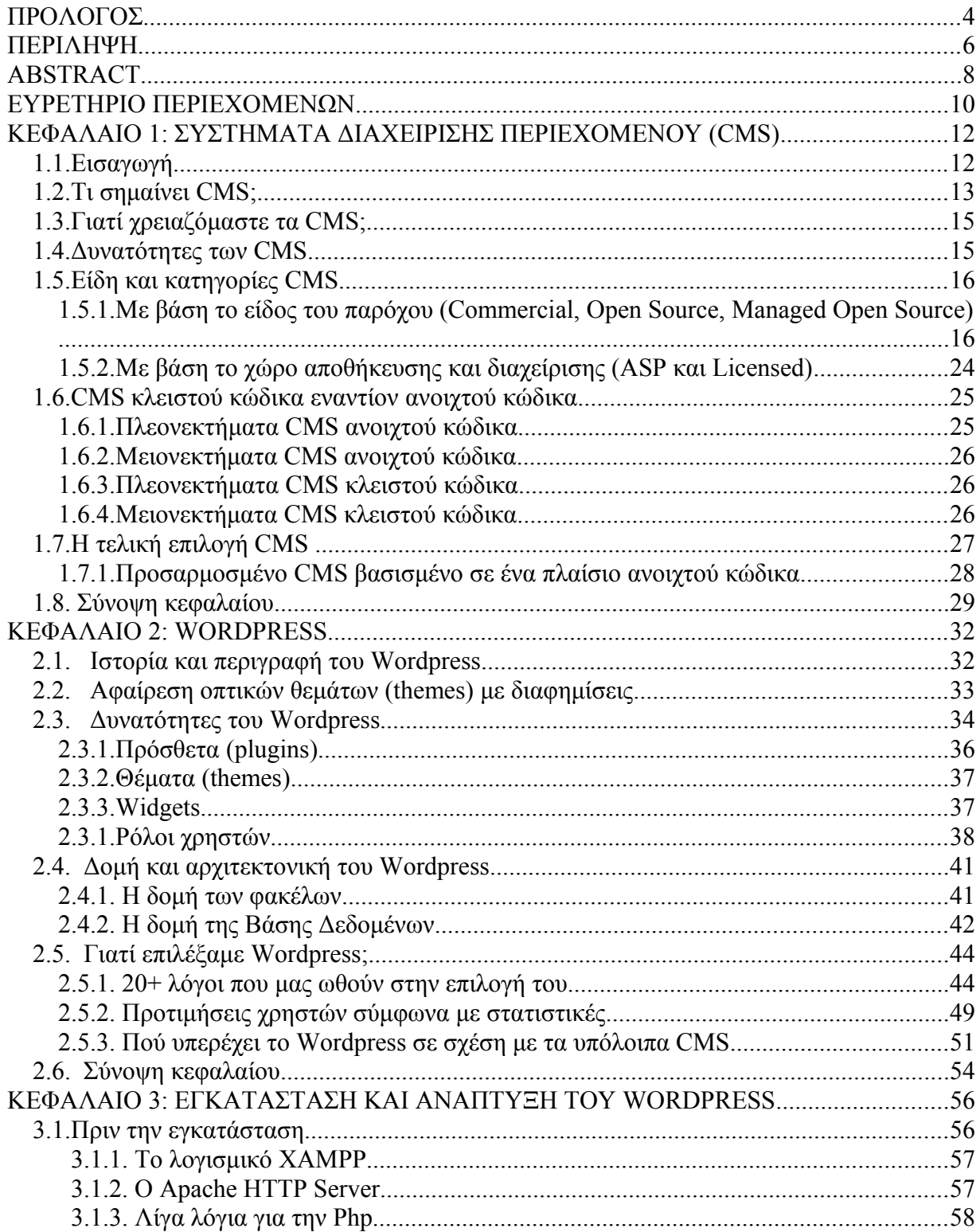

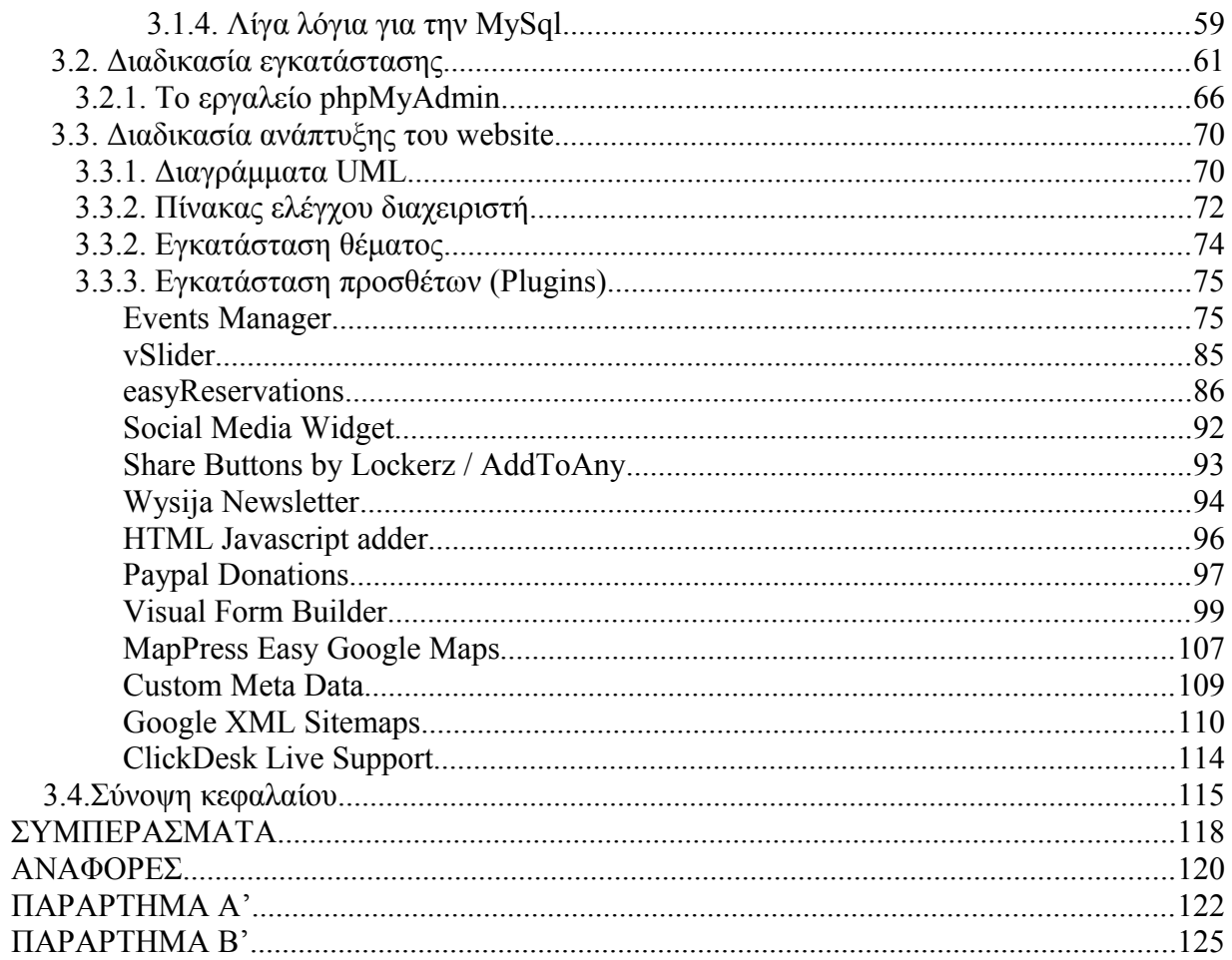

# **ΚΕΦΑΛΑΙΟ 1: ΣΥΣΤΗΜΑΤΑ ΔΙΑΧΕΙΡΙΣΗΣ ΠΕΡΙΕΧΟΜΕΝΟΥ (CMS)**

# **1.1. Εισαγωγή**

Γύρω στα τέλη της δεκαετίας του '90 δημιουργήθηκε ο Παγκόσμιος Ιστός (World Wide Web), ένα project που αρχικά αποτελούσε ιδέα ενός μηχανικού πληροφορικής που εργαζόταν στο CERN, τον Tim Berners-Lee. Αρχικά, όλες οι ιστοσελίδες δημιουργούνταν με τη χρήση της HTML (HyperText Markup Language – Γλώσσα Σήμανσης Υπερκειμένου) και ήταν απλές, χωρίς πολλές εικόνες ή μορφοποίηση στο περιεχόμενο. Αυτό, από ένα σημείο και μετά ήταν πρόβλημα γιατί οι web browsers που έβγαιναν τότε απαιτούσαν διαφορετικές εκδόσεις της HTML για να λειτουργήσουν. Λύση σε αυτό το πρόβλημα έδωσε ο διαχωρισμός του περιεχομένου από την εμφάνισή του, με τη βοήθεια των CSS (Cascading Style Sheets – Διαδοχικά Φύλλα Μορφοποίησης). Στα αρχικά στάδια λοιπόν της ανάπτυξης του Παγκόσμιου Ιστού και της HTML, είχαμε στατικές ιστοσελίδες, οι οποίες αποτελούνταν από πολλά αρχεία HTML που αποθηκεύονταν σε έναν web server και εμφάνιζαν το ίδιο περιεχόμενο σε όλους τους χρήστες. Η διαχείριση και η ενημέρωσή τους ήταν μια επίπονη και χρονοβόρα διαδικασία. Η επόμενη φάση ήταν ο σχεδιασμός των λεγόμενων «data driven websites» ή αλλιώς δυναμικών ιστοσελίδων, οι οποίες εμφανίζουν μοναδικό περιεχόμενο σε κάθε χρήστη, ανάλογα με τις παραμέτρους που δίνει. Ο σχεδιασμός και η υλοποίηση δυναμικών ιστοσελίδων ήταν κάποτε πολυτέλεια μεγάλων επιχειρήσεων.

Με την πάροδο των ετών και με την εξέλιξη της τεχνολογίας, οι δυνατότητες των web browsers και των σελίδων που μπορούσαν να υποστηρίξουν αναπτύχθηκαν ραγδαία. Από απλές και 'βαρετές' HTML σελίδες, τώρα έχουμε δυναμικές ιστοσελίδες, που επιτρέπουν την αλληλεπίδραση με τους χρήστες σε τακτά χρονικά διαστήματα και την ανάκτηση συγκεκριμένων πληροφοριών από τη βάση δεδομένων.

## *1.2.* **Τι σημαίνει CMS;**

Μια από τις βασικότερες δυνατότητες του Internet είναι τα CMS (Content Management System – Συστήματα Διαχείρισης Περιεχομένου), τα οποία επιτρέπουν στο χρήστη να δημιουργήσει και να τροποποιήσει το περιεχόμενο και τις πληροφορίες μιας δυναμικής ιστοσελίδας.

### **Επικρατέστεροι ορισμοί:**

Όπως προαναφέρθηκε τα αρχικά CMS αντιστοιχούν στις λέξεις Content Management System. Είναι μια ορολογία χωρίς έναν και μοναδικό ορισμό. Ένα CMS μπορεί να έχει πολλαπλές σημασίες αναλόγως των σεναρίων και των σκοπών ενός project.

- Μια εφαρμογή, πιθανότατα web-based, που παρέχει δυνατότητες σε πολλούς χρήστες (που ανήκουν σε διαφορετικά επίπεδα αδειών πρόσβασης) για να διαχειριστούν περιεχόμενο, δεδομένα ή πληροφορίες ενός προγράμματος ή μιας εφαρμογής internet/intranet. Η διαχείριση περιεχομένου αναφέρεται στη δημιουργία, τροποποίηση, αρχειοθέτηση, δημοσίευση, συνεργασία, αναφορά και διανομή του.
- Μια εφαρμογή που περιέχει όλες τις παραπάνω δυνατότητες, και όχι την αναγκαιότητα γνώσης κώδικα.
- Ένα πακέτο λογισμικού για τη διαχείριση ενός ιστότοπου.

Στον παρακάτω πίνακα, περιλαμβάνεται ένα χρονολόγιο που αφορά τη δημιουργία και την εξέλιξη διαφόρων CMS, άλλα γνωστά και άλλα όχι τόσο διαδεδομένα.

# **ΠΙΝΑΚΑΣ Ι: Χρονολόγιο CMS Ανοιχτού κώδικα**

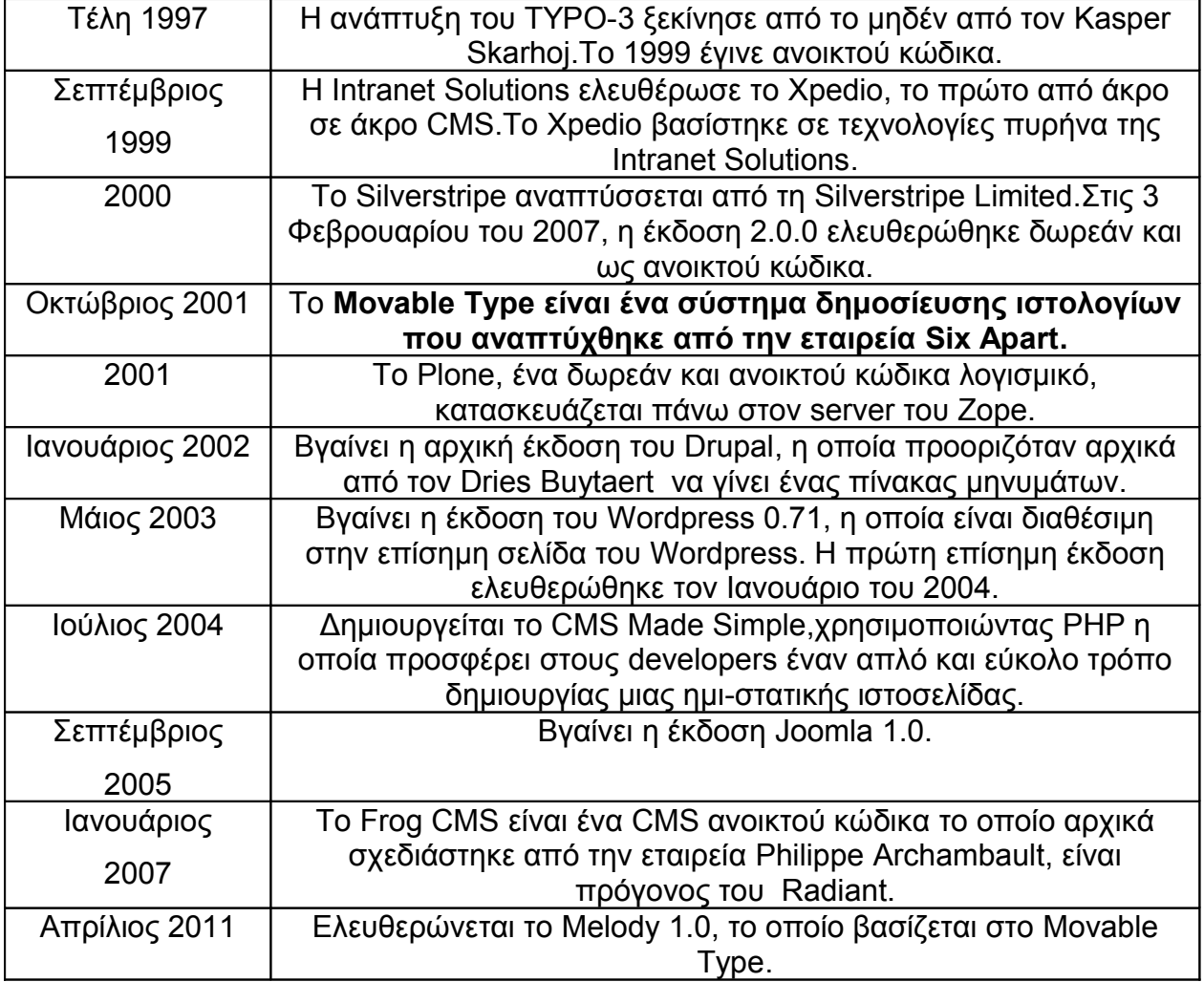

# *1.3.* **Γιατί χρειαζόμαστε τα CMS;**

Η παραδοσιακή μέθοδος κατασκευής των ιστοσελίδων εμπεριέχει έναν μεγάλο περιορισμό. Το περιεχόμενο των σελίδων που δημοσιεύεται δεν μπορεί να τροποποιηθεί εύκολα. Για να ενημερωθεί μια ιστοσελίδα, είτε απαιτείται η αγορά ενός ακριβού λογισμικού ή να ξανασχεδιαστεί η ιστοσελίδα από την αρχή.

 'Ετσι λοιπόν, η απαίτηση συχνής ενημέρωσης των ιστοσελίδων από τους διαχειριστές αύξησε την ανάγκη για τα Συστήματα Διαχείρισης Περιεχομένου (CMS). Τα CMS έβαλαν στην άκρη κάθε περιορισμό σχετικά με την αναβάθμιση/ενημέρωση των ιστοσελίδων και έδωσαν τη δυνατότητα στους σχεδιαστές να προσθέσουν επιπλέον χαρακτηριστικά.

# *1.4.* **Δυνατότητες των CMS**

Η χρήση των CMS στην ανάπτυξη ιστοσελίδων επέφερε ευεργετικές δυνατότητες που βελτιώνουν το σχεδιασμό και την ποιότητά τους.

- Με τη χρήση των CMS, οι ιδιοκτήτες των ιστοσελίδων μπορούν να τις ανανεώσουν χωρίς να χρειάζεται να έχουν ιδιαίτερες τεχνικές γνώσεις.
- Οι ιστοσελίδες μπορούν να ανανεώνονται online από οποιονδήποτε web browser. Η διαδικασία γίνεται πιο βολική και πιο γρήγορη.
- Τα CMS συμπεριφέρονται σαν μια βάση δεδομένων και περιέχουν όλες τις πληροφορίες ενός website σε μορφή κειμένου και έτσι είναι εύκολη η προσπέλαση οποιασδήποτε πληροφορίας μέσω της αναζήτησης.
- Μέσω των CMS, μια ιστοσελίδα μπορεί να ανανεωθεί ανά πάσα στιγμή, χωρίς να χρειάζεται να «κατέβει» προσωρινά ή η βοήθεια ενός τεχνικού, γεγονός το οποίο αποδεικνύει ότι εξοικονομείται χρόνος και χρήμα.
- Οι ιστοσελίδες μπορούν να σχεδιάζονται με έναν τρόπο περισσότερο κατανοητό. Αυτό σημαίνει ότι οι ιστοσελίδες δεν περιορίζονται πλέον σε μια απλή αναπαράσταση κειμένου. Διάφορα χαρακτηριστικά, όπως η προστασία με κωδικούς για την ασφάλεια της ιστοσελίδας, είναι πλέον απαραίτητα.
- Τα CMS επιτρέπουν επίσης την ύπαρξη πολλαπλών χρηστών που μπορούν να εισέλθουν και να εξέλθουν από το site (login & logout), και να δουν διαφορετικά δεδομένα ανάλογα με τη γλώσσα προτίμησής τους, την ώρα της ημέρας, να έχουν διαφορετικά προνόμια ανάλογα με το είδος της συνδρομής τους, κλπ.

 Συνοπτικά, ένα CMS είναι ένα αποτελεσματικό εργαλείο που παρέχει μοναδικά, εύχρηστα και χαμηλού κόστους χαρακτηριστικά σε ιστότοπους. Η χρήση του CMS δίνει ευελιξία και έλεγχο στους ιδιοκτήτες των ιστοτόπων ώστε να τους διαχειρίζονται σύμφωνα με τη δική τους βούληση και απαιτήσεις.

# *1.5.* **Είδη και κατηγορίες CMS**

 Τα CMS διακρίνονται σε ορισμένες κατηγορίες ανάλογα με κάποια βασικά χαρακτηριστικά που παρουσιάζουν. Κατηγοριοποιούνται λοιπόν ανάλογα με το είδος του παρόχου τους και ανάλογα με το πού βρίσκεται ο χώρος αποθήκευσης και διαχείρισης της βάσης δεδομένων του CMS.

## **1.5.1. Με βάση το είδος του παρόχου (Commercial, Open Source, Managed Open Source)**

 **Commercial:** Πρόκειται για λογισμικό που προέρχεται είτε από κερδοσκοπικούς, είτε από μη κερδοσκοπικούς οργανισμούς. Οι πάροχοι αυτοί κατά κύριο λόγο αναπτύσσουν το λογισμικό, το οποίο στη συνέχεια πουλάνε και υποστηρίζουν τεχνικά.

Παρακάτω, αναφέρονται κάποια από τα πιο διαδεδομένα εμπορικά CMS:

 **Adobe – CQ WCM:** Παρέχει δυνατότητες διαχείρισης περιεχομένου που επιτρέπουν στους οργανισμούς να ανταποκρίνονται γρήγορα σε απαιτήσεις αλλαγών για online επικοινωνίες, παγκόσμιους ιστότοπους, κ.ά.

 **Amaxus:** Ένα CMS για όλες τις πλατφόρμες, το οποίο ειδικεύεται στο να κάνει τη διαχείριση περιεχομένου αποτελεσματική και χρήσιμη. Με περισσότερη επένδυση στην ευχρηστία από οποιοδήποτε άλλο CMS, χρησιμοποιείται για την υλοποίηση ιστοτόπων, web εφαρμογών και υπηρεσιών κινητής τηλεφωνίας. Περιλαμβάνει ένα πλήθος χαρακτηριστικών και μια σουίτα από στοιχεία (widgets).

 **ASCOOS (Alexsoft Software Content Object-Oriented System):** Ένα εμπορικό σύστημα διαχείρισης περιεχομένου (CMS) που διανέμεται υπό την άδεια χρήσης ΑGL. Μπορεί να χρησιμοποιηθεί για την υλοποίηση απλών και σύνθετων ιστοτόπων χωρίς να είναι απαραίτητη η ύπαρξη τεχνικών γνώσεων. Το τελικό κόστος του παραγόμενου ιστότοπου χρησιμοποιώντας το ASCOOS CMS, είναι κατά πολύ μικρότερο από άλλα CMS που έχουν ανοικτό κώδικα, καταρρίπτοντας έτσι τον μύθο περί του ακριβού λογισμικού όταν αυτό διανέμεται κάτω από εμπορική άδεια χρήσης.

 **Auctori:** ένα παγκόσμιο CMS με πολυγλωσσικές δυνατότητες. Παρέχει στους πελάτες ένα website τύπου μηχανής αναζήτησης σε συνδυασμό με ένα στοιχείο δικτυακού marketing. Είναι αποδοτικό, με πλήρη υποστήριξη και ασφάλεια (καθημερινά back-ups και τεχνική υποστήριξη). Το Auctori μπορεί να προσπελαθεί από οπουδήποτε στον κόσμο, αρκεί να υπάρχει φυσικά σύνδεση στο Internet, από οποιαδήποτε συσκευή.

 **Contegro Enterprise CMS:** Παρέχει ελευθερία και ευχρηστία που λίγα CMS μπορούν να δώσουν. Με το Contegro έχει κανείς πλήρη έλεγχο της ιστοσελίδας του.

 **EMC Documentum:** Παρέχει δυνατότητες διαχείρισης για όλους τους τύπους περιεχομένων, συμπεριλαμβανομένων αρχεία επιχειρήσεων, φωτογραφίες, βίντεο, ιστοσελίδες, XML αρχεία, κλπ. Ο πυρήνας του Documentum είναι ένας χώρος αποθήκευσης όπου εισάγεται περιεχόμενο με ασφαλή τρόπο και υπό

κανόνες. Αυτός ο χώρος αποθήκευσης μοιάζει με ένα ενιαίο περιβάλλον, όμως το περιεχόμενο μπορεί να είναι κατανεμημένο σε πολλούς server.

 **Elcom Community Manager.NET:** Η πλατφόρμα αυτή είναι μια εμπορική εφαρμογή με μια ευρεία γκάμα από web εφαρμογές που χτίζονται πάνω της. Με ένα δυναμικό εμπορικό CMS στον πυρήνα της, η Community Manager.NET στηρίζει εσωτερικά δίκτυα, ευρείας περιοχής και ιστοσελίδες στις μεγαλύτερες εταιρείες της Αυστραλίας. Είναι φιλική προς το χρήστη, τροποποιήσιμη ανάλογα με τις προτιμήσεις του, ασφαλής και έχει πάνω από 40 μοντέλα έτοιμα για υλοποίηση ώστε η εταιρεία που θα το επιλέξει να αναπτυχθεί.

 **Filenet (IBM):** Μια λύση της εταιρείας ΙΒΜ για να βοηθήσει τις κυρίαρχες εταιρείες και κυβερνητικά πρακτορεία του κόσμου να αυτοματοποιήσουν τις επιχειρησιακές διαδικασίες, να έχουν πρόσβαση και να μπορούν να διαχειριστούν κάθε μορφή περιεχομένου. Περιέχει οτιδήποτε χρειάζεται για να παρθούν γρήγορες, έξυπνες και χαμηλού κόστους αποφάσεις.

 **Interwoven Teamsite:** Επιτρέπει στις επιχειρήσεις να διαχειρίζονται αποτελεσματικά περιεχόμενο μέσα από μια ευρεία γκάμα από web-based εμπορικές εφαρμογές. Βασισμένο σε τεχνολογία 7ης γενιάς, το Teamsite επικεντρώνεται στον έλεγχο, αρχιτεκτονική, πλοήγηση και παρουσίαση ενός site.

 **Microsoft SharePoint Server:** Είναι μια ολοκληρωμένη σουίτα από δυνατότητες server που βοηθά στη βελτίωση της απόδοσης ενός οργανισμού, παρέχοντας ευνόητη διαχείριση περιεχομένου και αναζήτηση, καθώς και επιχειρησιακές διεργασίες αυξημένης ταχύτητας. Υποστηρίζει όλους τους τύπους και τα μεγέθη δικτύων, web εφαρμογές και είναι σε μια ενιαία πλατφόρμα, και όχι σε ξεχωριστά κατακερματισμένα συστήματα. Επίσης, μέσω της πλατφόρμας παρέχει στους πληροφορικούς και τους developers εργαλεία που χρειάζονται για διαχείριση server, διεύρυνση των εφαρμογών και διαλειτουργικότητα.

 **Open Source:** πρόκειται για μια κατηγορία CMS, που δημιουργείται και συντηρείται από μια ανιδιοτελή και κοινοφελή κοινότητα χρηστών. Στη συνέχεια, το λογισμικό αυτό διανέμεται για συγκεκριμένο σκοπό στα μέλη αυτής της κοινότητας. Για αυτήν την κατηγορία των λογισμικών, θα πρέπει σαφώς στο κόστος τους να συμπεριληφθούν και τα έξοδα τεχνικής υποστήριξης, τα οποία είναι αυξημένα σε αυτήν την περίπτωση. Επίσης, θα πρέπει να προστεθεί το εσωτερικό hardware και το τεχνικό προσωπικό που χρειάζεται για να συντηρηθεί το σύστημα,όπως είναι για παράδειγμα οι προγραμματιστές, οι οποίοι εγκαθιστούν τις ανανεώσεις και εξελίσσουν τη λειτουργία του προγράμματος.

Παρακάτω, αναφέρονται κάποια από τα πιο διαδεδομένα CMS ανοιχτού κώδικα και τα κύρια χαρακτηριστικά τους:

#### **Drupal**

Το Drupal είναι έχει μια πληθώρα μοντέλων και μια πολύ καλή κοινότητα χρηστών, προγραμματιστών και υποστήριξης.

Άδεια: GPL

Γλώσσα: PHP

Κύρια πλεονεκτήματα: CMS πυρήνα και τεράστια βιβλιοθήκη μοντέλων.

Κύρια μειονεκτήματα: Πολύπλοκο, χρειάζεται περισσότερα ποιοτικά θέματα, πολύ συχνές ενημερώσεις ασφάλειας.

Πρόβλεψη: Μεγάλη πιθανότητα συνέχισης της ανάπτυξης και επέκτασής του στο μέλλον.

### **Joomla**

Το Joomla έχει μια από τις μεγαλύτερες κοινότητες χρηστών από οποιοδήποτε CMS, οτιδήποτε χρειάζεται κανείς για να αναπτύξει σελίδες κοινωνικής δικτύωσης, ηλεκτρονικού εμπορίου και αρχειοθέτησης.

Άδεια: GPL

Γλώσσα: PHP

Κύρια πλεονεκτήματα: Παραμετροποίηση, επαγγελματικά πρότυπα Κύρια μειονεκτήματα: Πάρα πολλά εμπορικά προϊόντα για ανάπτυξη ανοιχτού κώδικα, δύσκολο στην εκμάθηση.

<u>Πρόβλεψη:</u> Δυνατός αντίπαλος για την 1<sup>η</sup> θέση του καλύτερου CMS, η εμπορευματοποίηση των extensions πρέπει να συνεχίσει να παρέχει πολλές ευκαιρείες για εισόδημα στους developers 3ης γενιάς.

#### **Wordpress**

Το Wordpress είναι ένα απλό και κομψό CMS, ιδανικό για προσωπικά ιστολόγια (blogs), με ένα πλήθος από θέματα και μοντέλα διαθέσιμα online.

Άδεια: GPL

Γλώσσα: PHP

Κύρια πλεονεκτήματα: Το πιο εύκολο στη χρήση, την παραμετροποίηση και την επέκταση.

Κύρια μειονεκτήματα: Ζητήματα ασφαλείας (πρώτες εκδόσεις) και δεν ενδείκνυται για υλοποίηση πολύπλοκων website.

Πρόβλεψη: Το καλύτερο για προσωπικές δημοσιεύσεις, με τεράστια κοινότητα από χρήστες, θα συνεχίσει για πολλά χρόνια να είναι η προτίμηση των bloggers.

#### **Media Wiki**

Η Media Wiki ανακάλυψε έναν καινούργιο τρόπο εργασίας στο διαδίκτυο και είναι ένα CMS κατάλληλο για συλλογή και συγγραφή αρχείων. Κάποτε τροφοδοτούσε ένα από τα μεγαλύτερα και πιο δημοφιλή sites στο internet.

Άδεια: GPL

Γλώσσα: PhP

Κύρια πλεονεκτήματα: Το καλύτερο για εγκυκλοπαιδικές πληροφορίες.

Κύρια μειονεκτήματα: Δεν περιλαμβάνει πολλές λειτουργίες / επεκτάσεις από άλλες πλατφόρμες CMS, δεν έχει καλά θέματα, τα περισσότερα sites φαίνονται πανομοιότυπα.

Πρόβλεψη: Ακολουθεί το μοντέλο της επιτυχίας κάνοντας ένα πράγμα πολύ καλά, έχει την υποστήριξη της Wikipedia.

### **Liferay**

Το Liferay είναι ένα καινούργιο και δημοφιλές CMS, ιδανικό για το χτίσιμο portals και προσφέρει μια επαγγελματική ματιά, το οποίο το κάνει ξεχωριστό από τα άλλα.

Άδεια: ΜΙΤ

Γλώσσα: Java, PhP, Ruby

Κύρια πλεονεκτήματα: Ημερολόγια, σχεδιασμός, συνεργατικότητα.

Κύρια μειονεκτήματα: Περισσότερο συνδεδεμένο με εμπορικό αποτέλεσμα / εταιρική δομή από τα υπόλοιπα προγράμματα ανοιχτού κώδικα.

Πρόβλεψη: Αν και όχι τόσο γνωστό όσο άλλες CMS πλατφόρμες, έχει ωραίο σχεδιασμό και χαρακτηριστικά που κάνουν ένα site να ξεχωρίζει.

### **TYPO3**

Μια από τις πιο πολύπλοκες και επαγγελματικές cms πλατφόρμες, το ΤΥΡΟ3 είναι δημοφιλές για εταρικά websites, κυρίως ευρωπαϊκών εταιρειών.

Άδεια: GNU

Γλώσσα: PHP

Κύρια πλεονεκτήματα: σχεδιασμός, extensions, παράμετροι, ευελιξία, επαγγελματισμός.

Κύρια μειονεκτήματα: δύσκολο στην εκμάθηση για τους περισσότερους, πολλές ιδιόκτητες συμβάσεις.

Πρόβλεψη: Δυνατό CMS για διαδικτυακή ανάπτυξη, σίγουρα θα συνεχίσει με ειδικούς developers και εταιρικούς πελάτες, αλλά όχι με τόσο δυνατή υποστήριξη.

## **Moodle (Modular Object Oriented Dynamic Learning Environment)**

Το Moodle είναι ένα από τα πιο ξεχωριστά CMS της λίστας, σχεδιασμένο ειδικά για εκπαιδευτικούς σκοπούς και χρησιμοποιείται κατά κόρον σε online πλατφόρμες εκμάθησης.

Άδεια: GNU

Γλώσσα: PhP

Κύρια πλεονεκτήματα: Τεράστια κοινότητα χρηστών και προγραμματιστών, online εκπαίδευση, μηδαμινοί ανταγωνιστές με παρόμοιες πλατφόρμες.

Κύρια μειονεκτήματα: Δεν υλοποιείται για την εξυπηρέτηση των πιο συνηθισμένων σκοπών.

Πρόβλεψη: Θα συνεχίσει να είναι το κυρίαρχο σύστημα για την εκπαίδευση και αναμένεται να φέρει στο φως πολλά μοντέλα και επεκτάσεις.

### **Dolphin**

Το Dolphin της Boonex είναι περισσότερο δημοφιλές στους προγραμματιστές που θέλουν την τελευταία λέξη στην κοινωνική δικτύωση.

Άδεια: Creative Commons

Γλώσσα: PhP

Κύρια πλεονεκτήματα: Κοινότητα plug-n-play.

Κύρια μειονεκτήματα: όχι εντελώς ανοιχτού κώδικα, η αφαίρεση των διαφημίσεων γίνεται επί πληρωμή, έχει συγκεκριμένες απαιτήσεις hosting, δύσκολο στην εγκατάσταση.

Πρόβλεψη: Η δημοφιλέστερη επιλογή για κοινωνική δικτύωση, ωστόσο ο περιορισμένος σχεδιασμός του έχει το ρίσκο πολλά site να υλοποιήσουν το ίδιο μοτίβο.

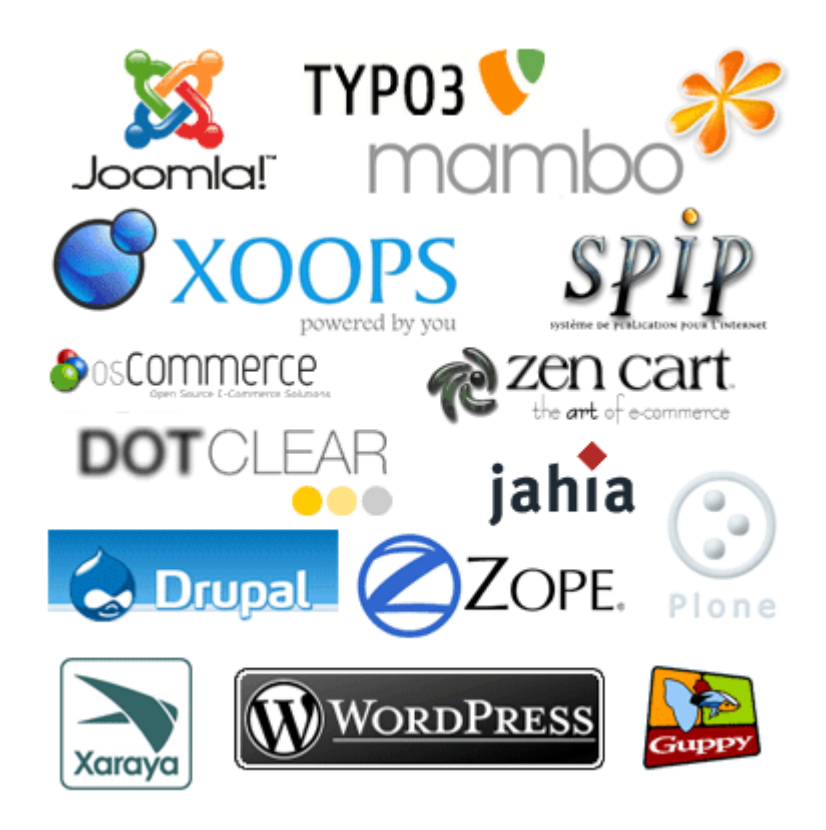

**Εικόνα 1: Διάφορα CMS και τα λογότυπά τους**

 **Managed Open Source:** πρόκειται για έναν συνδυασμό της ελεύθερης και εμπορικής προσέγγισης, όπου ένας πάροχος υιοθετεί μια open-source λύση σαν τη βασική του πλατφόρμα και στη συνέχεια προσφέρει τη λύση αυτή σε άλλους, σε συνδυασμό με συμπληρωματικές υπηρεσίες τεχνικής υποστήριξης. Αυτή η λύση ουσιαστικά έχει εκλείψει σήμερα στην κοινότητα των μη κερδοσκοπικών παρόχων. Παρ'όλα αυτά, καθώς οι λύσεις open source ωριμάζουν, οι ειδικοί περιμένουν ότι θα εμφανιστούν πολύ πιο έντονα.

## **1.5.2. Με βάση το χώρο αποθήκευσης και διαχείρισης (ASP και Licensed)**

- **Στα Application Service Provider CMS**, δηλαδή με Υποστήριξη Παρόχου Υπηρεσίας, ο κατασκευαστής τους φιλοξενεί όλα τα δεδομένα στους server της εταιρείας του. Με αυτόν τον τρόπο, απαλείφονται τα έξοδα για μια ακριβή αγορά λογισμικού και υλικού που θα φιλοξενεί το CMS. Παράλληλα, μειώνονται και οι ανάγκες για τεχνικούς πόρους, όπως για συντηρητές δικτύων. Τέλος, βασικό πλεονέκτημα ενός τέτοιου είδους συστήματος είναι η συνεχής εξέλιξη, καθώς ο πάροχος προωθεί διαρκώς νέες λειτουργίες του προϊόντος και ανανεώσεις στους πελάτες του, προσφέροντας έτσι άμεση ανανέωση και πρωτοπορία της ιστοσελίδας.
- **Στα CMS με παροχή άδειας (Licensed)**, ο πάροχός του πουλάει το προϊόν, δηλαδή παρέχει την άδεια χρήσης του, δεν εμπλέκεται στην όλη διαδικασία λειτουργίας του και ο χρήστης είναι πλέον υπεύθυνος, ώστε να το εγκαταστήσει, να το ρυθμίσει και να το συντηρήσει. Διαχειριστής σε αυτή την περίπτωση είναι το τεχνικό τμήμα του οργανισμού. Η προσέγγιση αυτών των CMS εξασφαλίζει ότι φιλοξενείς και διαχειρίζεσαι τα δικά σου δεδομένα. Επίσης τα Licensed είναι ειδικά για οργανισμούς, οι οποίοι διατηρούν ήδη κάποιο είδος παρόμοιας υπηρεσίας, όπως για παράδειγμα το Σύστημα Διαχείρισης Εξυπηρέτησης Πελατών (CRM), οπότε θα ήταν πιο φθηνό να συντηρούν ταυτόχρονα και ένα CMS.

# *1.6.* **CMS κλειστού κώδικα εναντίον ανοιχτού κώδικα**

 Ο σκοπός μιας οποιασδήποτε εταιρίας ανάπτυξης ιστοσελίδων είναι να παραδώσει ένα website που θα είναι εμφανίσιμο, αλλά αυτό δεν είναι το μόνο που εγγυάται τακτικούς πελάτες. Το site θα πρέπει να ενημερώνεται συχνά και για να γίνει αυτό χρειάζεται να είναι ένα εύκολα διαχειρίσιμο website. Αυτή δεν είναι δύσκολη διαδιακασία αν το site είναι «CMS-driven» (καθοδηγούμενο από CMS). Αναπόφευκτα, η ερώτηση που δημιουργείται στο σημείο αυτό είναι η εξής: *«Πρέπει να χρησιμοποιήσω δωρεάν ανοιχτού κώδικα ή πρέπει να αγοράσω κάποιο CMS»;*

## **1.6.1. Πλεονεκτήματα CMS ανοιχτού κώδικα**

- 1. «Ανοιχτού κώδικα» σημαίνει ότι πολλά άτομα εργάζονται πάνω στο λογισμικό, τα οποία επιβεβαιώνουν ότι ο κώδικας είναι συμπαγής.
- 2. Τα εγχειρίδια χρήσης και εγκατάστασης βρίσκονται συνήθως πολύ εύκολα και υπάρχουν πολλοί που γράφουν λύσεις που ξεκινάνε από «Πώς να...», το οποίο κάνει το σχεδιασμό ευκολότερο.
- 3. Υπάρχουν συχνές ενημερώσεις που βελτιώνουν το προϊόν.
- 4. Τα συστήματα ανοιχτού κώδικα επιτρέπουν στο χρήστη να δει τις δυνατότητές του λογισμικού και να το τροποποιήσει ανάλογα με τις ανάγκες του.
- 5. Προσφέρουν μια ποικιλία από μοντέλα για τα πάντα, από site κοινωνικής δικτύωσης και διαχείρισης αρχείων μέχρι forums και πλατφόρμες ηλεκτρονικού εμπορίου.

### **1.6.2. Μειονεκτήματα CMS ανοιχτού κώδικα**

- 1. Εξαιτίας της δημοφιλίας των συστημάτων ανοιχτού κώδικα, πολλά άτομα γνωρίζουν τον κώδικα, γεγονός το οποίο εντείνει το ρίσκο 'χακέματος'.
- 2. Συνήθως δυσκολεύουν την ολοκλήρωση και την παραμετροποίηση.
- 3. Έχουν καμιά φορά στοιχεία που είναι περιττά για το δημιουργό του website.
- 4. Το γεγονός ότι τα ανοιχτά CMS δεν κοστίζουν, δε σημαίνει ότι είναι και 100% δωρεάν. Θα υπάρχουν πάντα τα έξοδα της ανάπτυξης του site, απλώς δεν χρειάζεται κανείς να πληρώσει για τις άδειες ώστε να χρησιμοποιήσει τα CMS αυτά.

### **1.6.3. Πλεονεκτήματα CMS κλειστού κώδικα**

- 1. Κλειστός κώδικας συνήθως σημαίνει καλύτερη ασφάλεια και υποστήριξη. Αυτό δε σημαίνει ότι είναι 100% ασφαλής, αλλά αν συμβεί ένα πρόβλημα η εταιρεία που δημιούργησε το CMS θα το επιλύσει δωρεάν.
- 2. CMS κλειστού κώδικα σημαίνει επίσης αναλυτικά και σωστά γραμμένα εγχειρίδια. Πολλές εταιρείες προσφέρουν και ανθρώπινη υποστήριξη.
- 3. Μερικές εταιρείες προσφέρουν συνεχείς ενημερώσεις που αναβαθμίζουν το προϊόν.
- 4. Εύχρηστος πίνακας ελέγχου μόνο με στοιχεία που χρειάστηκε ο προγραμματιστής.

#### **1.6.4. Μειονεκτήματα CMS κλειστού κώδικα**

- 1. Συνήθως κοστίζουν αρκετά χρήματα.
- 2. Αν η εταιρεία που ανέπτυξε δεν βοηθάει, τότε ο δημιουργός του site δεν είναι πολύ τυχερός και θα πρέπει να συνεχίσει μόνος του.
- 3. Δεν ενημερώνονται τόσο συχνά όσο τα ανοιχτού κώδικα.
- 4. Δεν υπάρχει δυνατότητα κανείς να φτάσει στα 'βάθη' του κώδικα και να προσθέσει δικά του χαρακτηριστικά χωρίς τη συμβουλή των προγραμματιστών.

# *1.7.* **Η τελική επιλογή CMS**

Οι web developers, όσον αφορά τα συστήματα διαχείρισης περιεχομένου πάντα έρχονταν αντιμέτωποι με το δίλημμα να αγοράσουν ή να φτιάξουν από το μηδέν. Να αγοράσουν ένα εμπορικό cms ή να φτιάξουν το δικό τους βασισμένο σε ένα ανοιχτού κώδικα;

 Παλαιότερα, αν ένας πελάτης ήθελε ένα cms και δεν είχε τα χρήματα για να αγοράσει ένα εμπορικό, οι developers θα του πουλούσαν ένα «πακέτο συντήρησης», δηλαδή έναν HTML coder που θα έκανε τις αλλαγές στο site 'χειροποίητα' σε τακτά χρονικά διαστήματα. Ήταν φθηνότερη λύση σε σχέση με την αγορά μιας άδειας CMS.

 Τα CMS στις μέρες μας, είναι ένα θεμελιώδες μέρος της σύγχρονης ανάπτυξης ιστοσελίδων. Η απίστευτη αύξηση στη χρήση τους έχει να κάνει κυρίως με τη διαθεσιμότητα εργαλείων υψηλής ποιότητας και σχετικά χαμηλής τιμής. Αρκετές εμπορικές CMS εφαρμογές είναι διαθέσιμες σε ένα πιο λογικό κόστος σε σχέση με πιο παλιά, και επίσης ένας ακόμα μεγαλύτερος αριθμός λύσεων ανοιχτού κώδικα είναι διαθέσιμος.

 Όπως προαναφέρθηκε παραπάνω, η αγορά ενός CMS προσφέρει σημαντικά πλεονεκτήματα όπως δυνατή υποστήριξη, ασφάλεια καθώς επίσης πιθανότατα μπορεί να καλύπτει ακριβώς τις ανάγκες εκείνου που θα το αγοράσει, κάνοντας έτσι την υλοποίησή του πολύ πιο γρήγορη συγκριτικά με ένα CMS ανοιχτού κώδικα. Αν ο πελάτης έχει τη δυνατότητα να αγοράσει το κατάλληλο εμπορικό CMS σύμφωνα με τις ανάγκες του, έχει επιλέξει την ασφαλέστερη λύση.

 Ένα είναι το δυνατό επιχείρημα εναντίον της αγοράς ενός CMS: το κόστος. Τα εμπορικά CMS καμιά φορά κοστίζουν πάρα πολύ, και τα έξοδα της παραμετροποίησης/επέκτασής τους μπορεί να είναι ακόμα υψηλότερα. Αυτός είναι και ο βασικός λόγος που πολλοί χρήστες επιλέγουν να δοκιμάσουν μια λύση ανοιχτού κώδικα. Επίσης, επειδή καθώς καταλαβαίνουμε και από την ονομασία, ο κώδικας είναι 'ανοιχτός', οι ευκαιρίες για παραμετροποίηση είναι πολύ περισσότερες από ένα εμπορικό CMS. Αναλόγως τις ανάγκες του καθενός, υπάρχει μεγάλη πιθανότητα ένα CMS ανοιχτού κώδικα να καλύψει πλήρως όλες τις απαιτήσεις του.

 Τα επιχειρήματα εναντίον της υλοποίησης ενός CMS ανοιχτού κώδικα είναι αρκετά, αλλά συνοψίζονται σε ένα κεντρικό παράγοντα, ο οποίος είναι η αβεβαιότητα. Η υποστήριξη και η εκπαίδευση ενός χρήση είναι βασισμένες στη δουλειά εθελοντών developers. Ως εκ τούτου, δεν υπάρχει κάποιο όνομα εταιρείας ή τμήμα εξυπηρέτησης πελατών για να προσφέρουν σταθερότητα και ασφάλεια, που σημαίνει ότι δεν υπάρχει εγγυημένη βοήθεια.

## **1.7.1. Προσαρμοσμένο CMS βασισμένο σε ένα πλαίσιο ανοιχτού κώδικα**

 Ένας web developer θέλει να δημιουργήσει ένα προσαρμοσμένο CMS για τον πελάτη. Η παραμετροποίηση ενός 'νέου' CMS βασισμένο σε ένα ήδη υπάρχον πλαίσιο ανοικτού κώδικα μπορεί να γεφυρώσει το χάσμα μεταξύ ενός 'αγνού' CMS ανοιχτού κώδικα και ενός εμπορικού. Για παράδειγμα, το "Zope Content Management Framework", είναι ένα στιβαρό πλαίσιο διαχείρισης περιεχομένου το οποίο δίνει τη βάση για παραμετροποίηση από τον καθένα, σύμφωνα με τις μοναδικές απαιτήσεις του πελάτη.

 Συνοψίζοντας, μπορούμε να πούμε ότι οι παράγοντες που παίζουν καθοριστικό ρόλο στην επιλογή του είδους ενός CMS είναι οι εξής:

- Κόστος
- Χρονοδιάγραμμα
- Εκπαίδευση, εγχειρίδια χρήσης
- Υποστήριξη
- Δυνατότητα προσαρμογής

 Ο παρακάτω πίνακας βοηθά στο να αναγνωρίσουμε μια τάση προς μια συγκεκριμένη προσέγγιση όσον αφορά την επιλογή CMS.

# **ΠΙΝΑΚΑΣ ΙΙ: Κύρια ερωτήματα που οδηγούν στην επιλογή κατάλληλου CMS.**

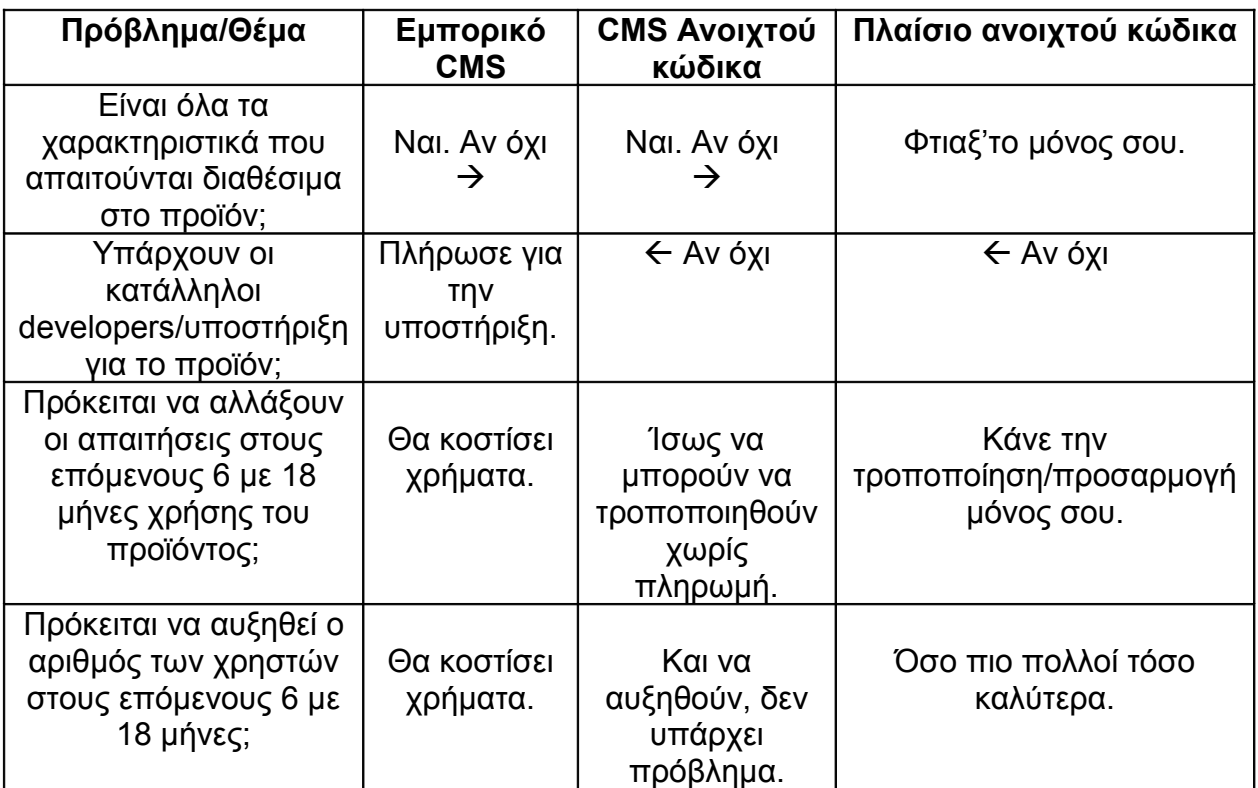

# *1.8.* **Σύνοψη κεφαλαίου**

Σε αυτό το κεφάλαιο κάναμε μια μικρή ιστορική αναδρομή σχετικά με το πώς δημιουργούνταν οι πρώτες ιστοσελίδες, των οποίων το περιεχόμενο ήταν στατικό και τροποποιούνταν με σύνθετες και χρονοβόρες διαδικασίες. Στη συνέχεια, αναφέραμε πως με την εξέλιξη της τεχνολογίας, εμφανίστηκαν τα Συστήματα Διαχείρισης Περιεχομένου (CMS), με τα οποία μπορούμε να δημιουργήσουμε δυναμικές ιστοσελίδες και να τις διαχειριστούμε εύκολα και γρήγορα.

Στη συνέχεια περιγράψαμε τις δυνατότητες των CMS και τις κατηγορίες που χωρίζονται. Σύμφωνα με το είδος του παρόχου, χωρίζονται σε *εμπορικά (commercial)* και *open-source (ανοιχτού κώδικα).* Σύμφωνα με το χώρο αποθήκευσης και διαχείρισης, χωρίζονται σε *ASP* και *Licensed*. Περιγράψαμε τα χαρακτηριστικά της κάθε κατηγορίας και αναφέραμε τα πλεονεκτήματα και τα μειονεκτήματα καθεμιάς.

Τέλος, αναφέραμε τους παράγοντες που συντελούν στην απόφαση επιλογής του κατάλληλου CMS. Καταλήξαμε ότι λαμβάνοντας υπόψιν των βασικότερων παραγόντων όπως το κόστος, τον χρόνο και τη διαθέσιμη υποστήριξη, ο καθένας επιλέγει το κατάλληλο CMS που πιστεύει ότι θα του προσφέρει το καλύτερο αποτέλεσμα.

Στο επόμενο κεφάλαιο θα μιλήσουμε για το Wordpress, το CMS που επιλέξαμε για την υλοποίηση ιστοσελίδας προπώλησης εισιτηρίων και θα αναλύσουμε τις δυνατότητες και τα χαρακτηριστικά του.

# **ΚΕΦΑΛΑΙΟ 2: WORDPRESS**

## **2.1. Ιστορία και περιγραφή του Wordpress**

Το Wordpress είναι ένα ελεύθερο λογισμικό ανοιχτού κώδικα, γραμμένο σε Php και MySql. Συχνά τροποποιείται για χρήση ως Σύστημα Διαχείρισης Περιεχομένου (CMS). Έχει πολλές δυνατότητες, συμπεριλαμβανομένων μιας αρχιτεκτονικής για πρόσθετες λειτουργίες, και ενός συστήματος προτύπων.

 Το *b2/cafelog*, πιο γνωστό απλά ως *b2* ή *cafelog*, ήταν ο πρόγονος του WordPress. Το b2/cafelog εκτιμάται ότι χρησιμοποιούνταν σε περίπου 2.000 ιστολόγια μέχρι τον Μάιο του 2003. Ήταν γραμμένο σε PHP, για χρήση με την MySQL, από τον Michel Valdrighi, ο οποίος είναι τώρα από τους προγραμματιστές που συνεισφέρουν στο WordPress. Παρότι το WordPress είναι επίσημα ο διάδοχός του, ένα ακόμα έργο, το b2evolution, είναι επίσης σε ενεργή ανάπτυξη.

 Το WordPress πρωτοεμφανίστηκε το 2003 ως μια κοινή προσπάθεια του Matt Mullenweg και του Mike Little να δημιουργήσουν μια παραλλαγή (fork) του b2. Το όνομα *WordPress* το πρότεινε η Christine Selleck, μια φίλη του Mullenweg. Το 2004, οι όροι της άδειας χρήσης του ανταγωνιστικού λογισμικού Movable Type άλλαξαν από την Six Apart, και πολλοί από τους χρήστες του, με αρκετή επιρροή, μετέβηκαν στο WordPress. Μέχρι τον Οκτώβριο του 2009, η Αναφορά μεριδίου αγοράς για τα Συστήματα διαχείρισης περιεχομένου Ανοικτού Κώδικα του 2009 είχε συμπεράνει ότι το WordPress ήταν το δυνατότερο όνομα στα συστήματα διαχείρισης περιεχομένου ανοικτού κώδικα.

Το Wordpress κέρδισε τα εξής βραβεία:

- Το 2007, το WordPress κέρδισε ένα βραβείο για Ανοικτού κώδικα ΣΔΠ από την Packt.
- Το 2009, κέρδισε ξανά το ίδιο βραβείο.
- To 2010, κέρδισε το βραβείο «Hall of Fame» στην κατηγορία ΣΔΠ στα Βραβεία Ανοικτού Κώδικα.

# **2.2. Αφαίρεση οπτικών θεμάτων (themes) με διαφημίσεις**

 Στις 10 Ιουλίου του 2007, μετά από μια συζήτηση στο φόρουμ ιδεών του WordPress και μια δημοσίευση του Mark Ghosh στο ιστολόγιό του Weblog Tools Collection, ο Matt Mullenweg ανακοίνωσε ότι το επίσημο ευρετήριο οπτικών θεμάτων του WordPress στη διεύθυνση http://themes.wordpress.net δεν θα φιλοξενούσε πλέον θέματα τα οποία θα περιείχαν διαφημιστικούς συνδέσμους. Παρότι αυτή η κίνηση γνώρισε κριτική από σχεδιαστές και χρήστες τέτοιων θεμάτων, ευοδώθηκε από τους χρήστες του WordPress οι οποίοι θεωρούσαν αυτά τα θέματα ως spam. Το επίσημο ευρετήριο οπτικών θεμάτων του WordPress σταμάτησε να δέχεται καινούρια θέματα, συμπεριλαμβανομένων και εκείνων χωρίς διαφημιστικούς συνδέσμους, σχεδόν αμέσως μετά από αυτή την ανακοίνωση. Υπάρχουν ακόμα διαθέσιμα τέτοια θέματα από άλλες πηγές, καθώς και ελεύθερα ή δωρεάν θέματα στα οποία τρίτοι έχουν προσθέσει διαφημιστικούς συνδέσμους. Στις 18 Ιουλίου του 2008, άνοιξε το καινούριο ευρετήριο οπτικών θεμάτων στο http://wordpress.org/extend/themes/. Έμοιαζε οπτικά με το ευρετήριο πρόσθετων λειτουργιών και κάθε οπτικό θέμα που υποβάλλεται, εξετάζεται πρώτα αυτόματα από ένα λογισμικό, και μετά από έναν άνθρωπο. Στις 12 Δεκεμβρίου του 2008, περισσότερα από 200 οπτικά θέματα αφαιρέθηκαν από το ευρετήριο οπτικών θεμάτων του WordPress καθώς δεν ήταν συμβατά με την απαίτηση για χρήση της άδειας GPL. Σήμερα, επιτρέπεται η αναφορά στο όνομα του δημιουργού του κάθε θέματος μέσα στις σελίδες του θέματος, αλλά η επίσημη πολιτική δεν επιτρέπει χορηγίες ή συνδέσμους προς ιστότοπους οι οποίοι διανέμουν οπτικά θέματα ασύμβατα με την GPL. Τα ασύμβατα με GPL θέματα φιλοξενούνται πλέον σε άλλα ευρετήρια οπτικών θεμάτων.

## **2.3. Δυνατότητες του Wordpress**

 Η παρακάτω λίστα περιλαμβάνει κάποια από τα κύρια χαρακτηριστικά και δυνατότητες του Wordpress. Εντούτοις, υπάρχουν κυριολεκτικά εκατοντάδες πρόσθετα (plugins) που επεκτείνουν τις δυνατότητές του, επομένως η λειτουργικότητα είναι σχεδόν άπειρη. Επίσης, έχει κανείς την ελευθερία να τροποποιήσει τον κώδικα όπως επιθυμεί χωρίς κάποιο επιπλέον κόστος.

- **Πλήρης συμμόρφωση με τα πρότυπα:** Κάθε κομμάτι κώδικα του Wordpress συμμορφώνεται πλήρως με τα πρότυπα του W3C, έναν διεθνή οργανισμό ανάπτυξης κανόνων και προτύπων για θέματα που αφορούν την δημιουργία ιστοσελίδων. Αυτό είναι σημαντικό, όχι μόνο για τη διαδραστικότητα των σημερινών browser, αλλά και για την προώθηση συμβατότητας των εργαλείων για τις επόμενες γενιές.
- **Δε χρειάζεται 'ανοικοδόμηση':** Οποιεσδήποτε τυχόν αλλαγές συμβούν κατά την αλλαγή θεμάτων (templates) ή εισαγωγή δεδομένων, μπορούν να γίνουν εύκολα χωρίς την 'ανοικοδόμηση' των στατικών σελίδων.
- **Οι σελίδες στο Wordpress:** Οι σελίδες επιτρέπουν σε κάποιον να διαχειριστεί το περιεχόμενο (εντός και εκτός ιστολογίου) εύκολα, ώστε για παράδειγμα να έχει κανείς μια στατική σελίδα την οποία μπορεί να διαχειριστεί μέσω του Wordpress.
- **Τα θέματα στο Wordpress:** Τα θέματα μπορούν να βοηθήσουν από τη σχεδίαση ενός απλού ιστολογίου μέχρι μιας σύνθετης ιστοσελίδας. Μπορεί κανείς να έχει πολλά θέματα με τελείως διαφορετικό στυλ και να αλλάξει από το ένα στο άλλο με ένα κλικ.
- **Σχόλια:** Οι επισκέπτες μιας ιστοσελίδας μπορούν να αφήνουν σχόλια σε ξεχωριστές αναρτήσεις, στις οποίες μπορεί ο διαχειριστής να ενεργοποιήσει ή να απενεργοποιήσει τη δυνατότητα αυτή.
- **Προστασία από spam:** Το Wordpress περιέχει δυνατά εργαλεία όπως μια ενσωματωμένη «μαύρη λίστα» και έναν μηχανισμό ελέγχου και διαχείρισης

σχολίων spam στην ιστοσελίδα, καθώς και μια σωρεία από plugins που αυξάνουν αυτή τη δυνατότητα.

- **Εγγραφή χρηστών:** Το Wordpress έχει ένα ενσωματωμένο σύστημα εγγραφής που επιτρέπει στους χρήστες να εγγράφονται στην ιστοσελίδα και να διατηρούν τα προφίλ τους. Ο διαχειριστής μπορεί επιλεκτικά να μην επιτρέψει σχόλια από μη εγγεγραμμένους χρήστες.
- **Προστασία κωδικών:** Μπορεί κανείς να βάλει κωδικό σε ξεχωριστές αναρτήσεις ώστε να μην είναι ορατές στο κοινό. Υπάρχει επίσης η δυνατότητα ιδιωτικών αναρτήσεων οι οποίες μπορούν μόνο να είναι ορατές στο συγγραφέα τους.
- **Εύκολη εγκατάσταση και αναβάθμιση:** Αν ακολουθήσει μια φορά κανείς τα βήματα για την εγκατάσταση και την αναβάθμιση του Wordpress, μετά η διαδικασία θα είναι πραγματικά παιχνιδάκι.
- **Διεπιφάνεια XML:** Το Wordpress αυτή τη στιγμή υποστηρίζει μια εκτεταμένη έκδοση της προγραμματιστικής διεπιφάνειας (API) του Blogger, MetaWeblog και τέλος του MoveableType.
- **Τυπογραφικές διευκολύνσεις:** Το Wordpress χρησιμοποιεί το μηχανισμό "Texturize" ώστε να μετατρέψει ένα κομμάτι ASCII σε τυπογραφικά σωστά τμήματα XHTML, συμπεριλαμβανομένων και των εισαγωγικών, των αποστρόφων, των μαθηματικών συμβόλων κλπ.
- **Έξυπνη μορφοποίηση κειμένου:** Πολλά συστήματα διαχείρισης περιεχομένου, αν κανείς έπρεπε να γράψει ένα τμήμα HTML, 'χαλάνε' τη μορφοποίηση βάζοντας σημάνσεις μετά από κάθε νέα γραμμή χωρίς καμιά διάκριση. Αυτό με το Wordpress μπορεί να αποφευχθεί σε σημεία που ήδη ο προγραμματιστής έχει βάλει αλλαγές γραμμών και δικές του σημάνσεις, χωρίς να ανησυχεί μη χαλάσει ο κώδικας.
- **Πολλαπλοί συγγραφείς:** Το σύστημα των χρηστών στο Wordpress επιτρέπει μέχρι 10 επίπεδα χρηστών με διαφορετικά και τροποποιούμενα δικαιώματα σε ό,τι αφορά τη δημοσίευση, τροποποίηση, τις επιλογές, κ.ά.

 **«Κάντε πολλά Ping»:** Το Wordpress υποστηρίζει το μηχανισμό "Ping-O-Matic", που σημαίνει ισχυρή 'έκθεση' της ιστοσελίδας στις μηχανές αναζήτησης.

## **2.3.1. Πρόσθετα (plugins)**

 Τα πρόσθετα είναι σπουδαία εργαλεία τα οποία επεκτείνουν τη λειτουργικότητα του Wordpress. Ο πυρήνας του Wordpress είναι έτσι σχεδιασμένος ώστε να ενισχύει την ευελιξία και να ελαχιστοποιεί την άχρηστη παραγωγή κώδικα. Ένα πρόσθετο προσφέρει επιπλέον λειτουργίες και χαρακτηριστικά ώστε ο developer να 'υφάνει' την ιστοσελίδα σύμφωνα με τις ανάγκες του.

Πολλά πρόσθετα είναι δωρεάν και μπορεί κανείς να τα βρει σε πολλές τοποθεσίες, εντούτοις είναι πλήρως αρχειοθετημένα και ταξινομημένα στην επίσημη ιστοσελίδα. Ο χρήστης μπορεί να κάνει μια αναζήτηση με κατάλληλες λέξεις-κλειδιά και να εμφανίσει τα αποτελέσματα σύμφωνα με διάφορα φίλτρα, όπως σύμφωνα με τη δημοτικότητα ενός προσθέτου, το πόσο ψηλά έχει βαθμολογηθεί, κλπ.

 Τα προκαθορισμένα πρόσθετα που υπάρχουν στις πιο πρόσφατες εκδόσεις του Wordpress είναι τα εξής:

- 1. "Akismet" Ελέγχει τα σχόλια ώστε να δει ο διαχειριστής ποια μοιάζουν με spam και ποια όχι. Υπάρχει δυνατότητα διαχείρισης των spam σχολίων, τα οποία αυτόματα διαγράφονται μετά από 15 μέρες.
- 2. "Hello Dolly" Μπορεί να πει κανείς ότι το πρόσθετο αυτό συμβολίζει την ελπίδα και τον ενθουσιασμό μιας ολόκληρης γενιάς συνοψισμένο σε ένα τραγούδι δυο λέξεων, το οποίο δεν είναι άλλο από το δημοφιλές "Hello Dolly" του Louis Armostrong. Είναι το πρώτο επίσημο πρόσθετο που δημιουργήθηκε. Όταν είναι ενεργό, εμφανίζεται ένας τυχαίος στίχος του τραγουδιούν πάνω δεξιά στον Πίνακα Ελέγχου του Wordpress.
## **2.3.2. Θέματα (themes)**

Ουσιαστικά, ένα θέμα στο Wordpress είναι το 'δέρμα' του ιστολογίου, δηλαδή το πώς είναι εμφανισιακά. Ωστόσο δεν είναι μόνο αυτό, διότι κάτι τέτοιο υποννοεί ότι μόνο ο σχεδιασμός αλλάζει. Τα θέματα παρέχουν περισσότερο έλεγχο σχετικά με την όψη και την παρουσίαση του υλικού της ιστοσελίδας μας.

 Ένα θέμα είναι μια συλλογή από αρχεία τα οποία συνεργάζονται ώστε να παράγουν μια γραφική επιφάνεια με ένα βαθύτερο ενοποιημένο σχεδιασμό. Τα αρχεία αυτά ονομάζονται «αρχεία περιγράμματος» (template files). Ένα θέμα αλλάζει τον τρόπο με τον οποίο προβάλλεται μια ιστοσελίδα χωρίς να αλλάξει όμως το λογισμικό που υπάρχει από κάτω. Τα θέματα μπορεί να περιλαμβάνουν αρχεία εικόνας (\*,jpeg, \*.gif, κλπ), css αρχεία και απαραίτητα αρχεία κώδικα (\*.php).

 Τα θέματα είναι διαθέσιμα για κατέβασμα στην επίσημη σελίδα του Wordpress. Περισσότερες λεπτομέρειες για τη διαδικασία της εγκατάστασής τους θα δούμε στο επόμενο κεφάλαιο.

#### **2.3.3. Widgets**

 Δεν υπάρχει αντίστοιχη ονομασία στα ελληνικά για τα widgets. Μπορούμε να τα περιγράψουμε ως πολύ μικρές εφαρμογές, οι οποίες ενίοτε αποτελούνται από μια ή δυο γραμμές κώδικα. Τα widgets στο Wordpress προσθέτουν συγκεκριμένο περιεχόμενο συνήθως στις ακριανές μπάρες (sidebars) της ιστοσελίδας.

Τα widgets αρχικά σχεδιάστηκαν ώστε να παρέχουν στο χρήστη ένα απλό τρόπο ελέγχου δομής και σχεδιασμού ενός θέματος. Δεν απαιτούν ειδικές γνώσεις κώδικα. Μπορούν να προστεθούν, να αφαιρεθούν και να επανατοποθετηθούν από τον Πίνακα Ελέγχου, μέσω τον επιλογών: *Εμφάνιση > Widgets.* 

Η σειρά και η τοποθέτησή τους καθορίζεται από το αρχείο *functions.php,* που περιλαμβάνεται στο ενεργό θέμα του Wordpress. Μερικά widgets προσφέρουν δυνατότητες προσαρμογής και επιλογές, όπως η συμπλήρωση μιας φόρμας, ενδείξεις για τον καιρό, μετάφραση και άλλα. Παραδείγματα χρήσης τους θα δούμε αναλυτικά στο επόμενο κεφάλαιο.

# **2.3.1. Ρόλοι χρηστών**

 Το Wordpress χρησιμοποιεί την ιδέα των ρόλων, ώστε να δίνεται η δυνατότητα στον ιδιοκτήτη της ιστοσελίδας να ελέγχει και να υποδεικνύει τι μπορούν οι χρήστες να κάνουν και τι όχι. Ο ιδιοκτήτης μπορεί να διαχειριστεί και να επιτρέψει πρόσβαση σε λειτουργίες όπως η συγγραφή και η διόρθωση αναρτήσεων, η δημιουργία σελίδων και κατηγοριών, ο ορισμός συνδέσμων, η διαχείριση των προσθέτων και των θεμάτων.

 Το Wordpress έχει πέντε προκαθορισμένους ρόλους: τον Διαχειριστή (Administrator), τον Συντάκτη (Editor), τον Συγγραφέα (Author), τον Συνεργάτη (Contributor) και τον Συνδρομητή (Subscriber). Κάθε ρόλος μπορεί να κάνει συγκεκριμένα πράγματα, τις λεγόμενες δραστηριότητες. Ο ρόλος του διαχειριστή είναι εκείνος που του επιτρέπει να κάνει όλες τις δραστηριότητες. Οι υπόλοιποι ρόλοι έχουν ένα περιορισμένο πλήθος από επιτρεπόμενες δραστηριότητες. Κάθε ρόλος έχει προκαθορισμένες δραστηριότητες. Για παράδειγμα, ο ρόλος του συνδρομητή, έχει μόνο τη δραστηριότητα «ανάγνωση». Ένας συγκεκριμένος ρόλος δεν πρέπει να θεωρείται ανώτερος από κάποιον άλλον, αλλά ότι απλά διαχωρίζονται καλύτερα οι ευθύνες κάθε χρήστη της ιστοσελίδας.

 Η διεπιφάνεια του Wordpress επιτρέπει οι δυνατότητες του κάθε ρόλου να αυξάνονται, να μειώνονται ή να τροποποιούνται. Συνοπτικά, οι δυνατότητες του κάθε ρόλου εξ'ορισμού αναφέρονται παρακάτω:

- **Ανώτατος διαχειριτής (Super Admin)**  Μπορεί να έχει πρόσβαση στο δίκτυο της ιστοσελίδας και να το ελέγχει,καθώς και σε όλες τις δραστηριότητες.
- **Απλός διαχειριστής (Administrator)**  Έχει πρόσβαση σε όλες τις δραστηριότητες.
- **Συντάκτης (Editor)**  Μπορεί να εκδόσει και να διαχειριστεί αναρτήσεις και σελίδες καθώς και σελίδες άλλων χρηστών.
- **Συγγραφέας (Author) → Μπορεί να δημοσιεύσει και να διαχειριστεί μόνο τις** δικές του αναρτήσεις.
- **Συνεργάτης (Contributor)**  Μπορεί να γράψει και να διαχειριστεί τις αναρτήσεις του αλλά όχι να τις δημοσιεύσει.
- **Συνδρομητής (Subscriber)**  Μπορεί μόνο να διαβάσει αναρτήσεις και να επεξεργαστεί το προφίλ του.

Ο παρακάτω πίνακας αναφέρει εκτενώς τις δραστηριότητες με τις προκαθορισμένες ονομασίες τους, σε σχέση με τους ρόλους.

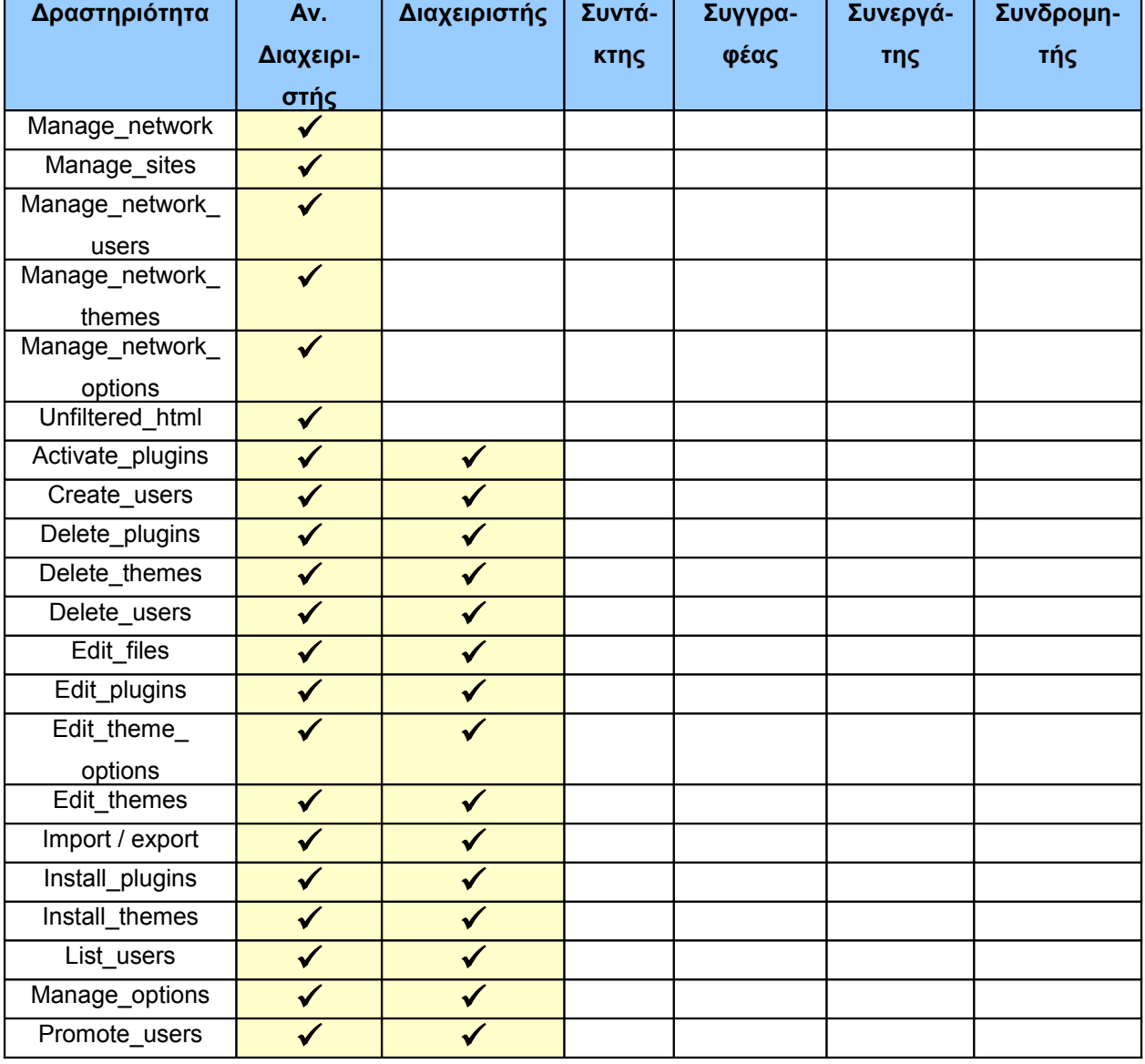

# **ΠΙΝΑΚΑΣ ΙI: Δραστηριότητες & Ρόλοι στο Wordpress**

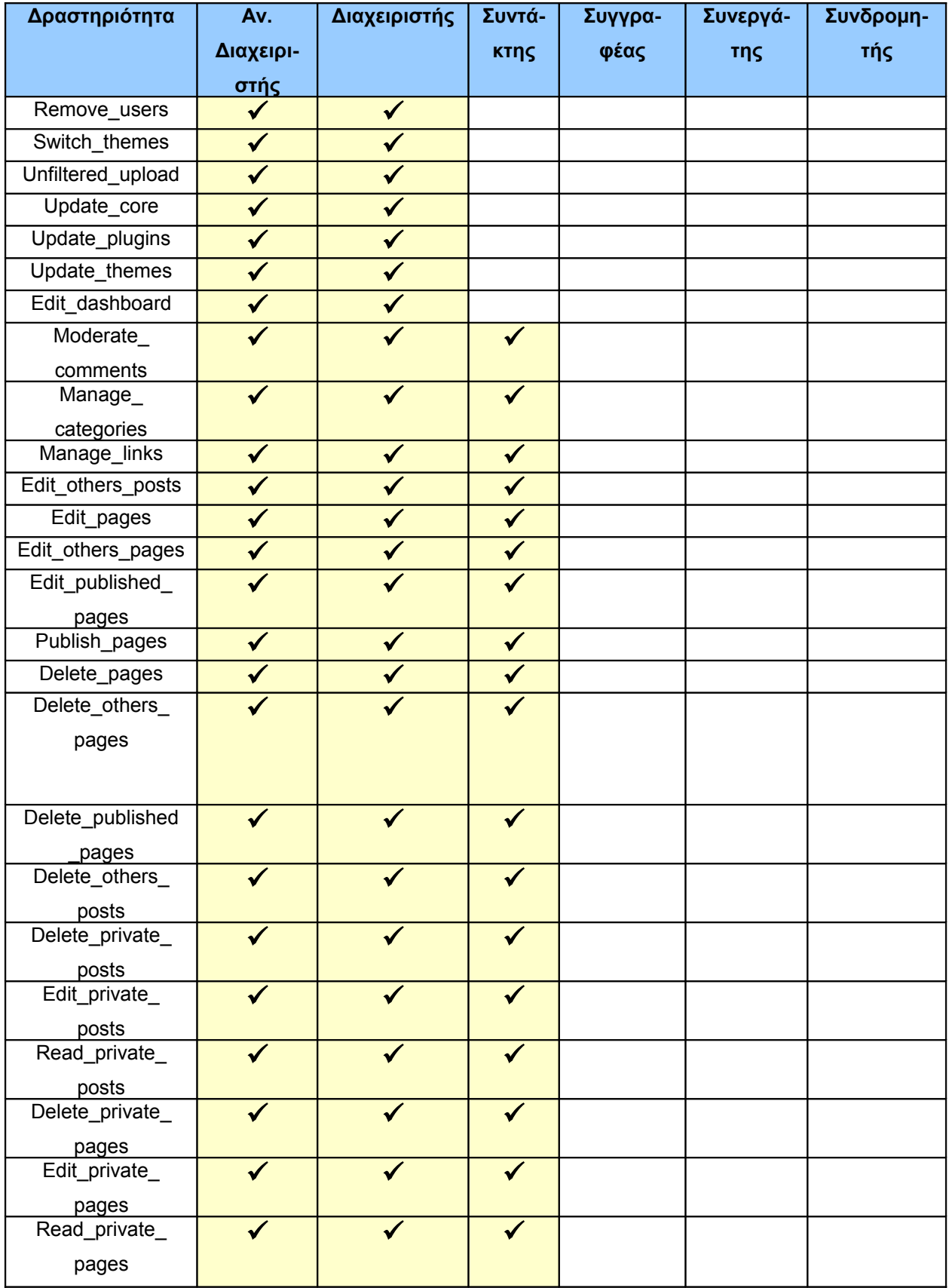

Πτυχιακή εργασία της φοιτήτριας Σάμπαλη Μαρία-Ελένη

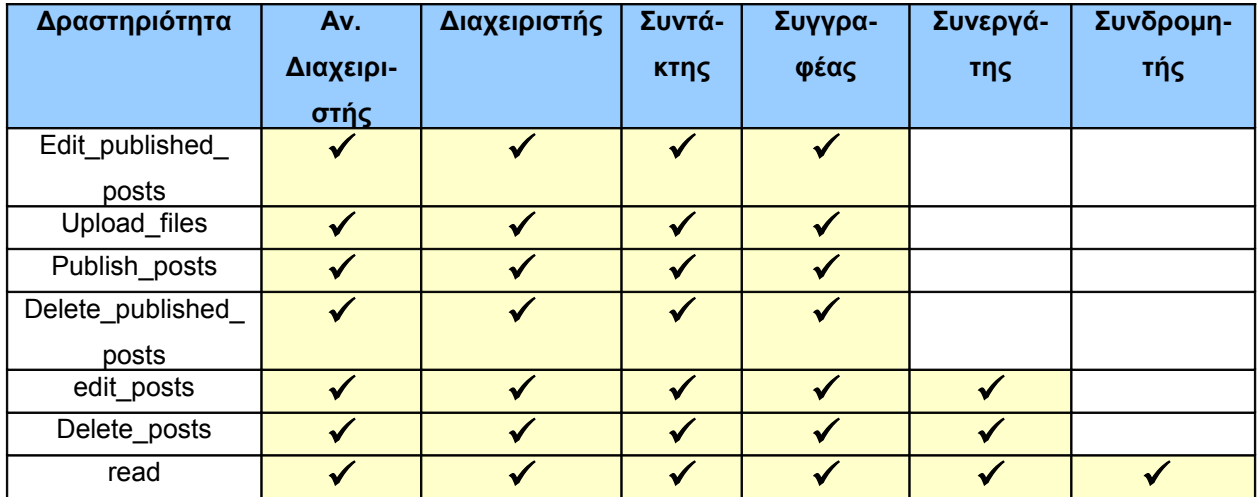

# *2.4.* **Δομή και αρχιτεκτονική του Wordpress**

# **2.4.1. Η δομή των φακέλων**

Φάκελος εφαρμογών (Application Directory)

- Αρχεία πυρήνα (core files), όπως "wp-settings.php","wp-config.php",κά.
- /wp-admin (λειτουργεί σαν ένα mini-site για να ελέγχει την εφαρμογή με το δικό του css)
- /wp-includes (περιλαμβάνει τις κλάσεις, τις βιβλιοθήκες, scripts, εικόνες).
- /wp-content (περιλαμβάνει τα πρόσθετα, τα θέματα και ό,τι έχει να κάνει με το περιεχόμενο).

# **2.4.2. Η δομή της Βάσης Δεδομένων**

- wp\_comments καταχωρούνται στον ομώνυμο πίνακα της βάσης
- wp\_commentmeta πληροφορίες σχετικά με τα σχόλια (ώρα,κλπ)
- wp\_links πληροφορίες σχετικά με τους συνδέσμους
- wp\_options οι διάφορες επιλογές του χρήστη
- wp\_postmeta πληροφορίες σχετικά με τις αναρτήσεις
- wp\_posts το περιεχόμενο των αναρτήσεων και των σελίδων
- wp\_terms οι κατηγορίες των σελίδων και των αναρτήσεων
- $\triangleright$  wp term relationships ο συσχετισμός των αναρτήσεων με τις κατηγορίες
- wp\_term\_taxonomy η ιεραρχία των κατηγοριών, συνδέσμων,κλπ.
- wp\_usermeta πληροφορίες για τους εγγεγραμένους χρήστες
- wp\_users η λίστα των χρηστών

#### Πτυχιακή εργασία της φοιτήτριας Σάμπαλη Μαρία-Ελένη

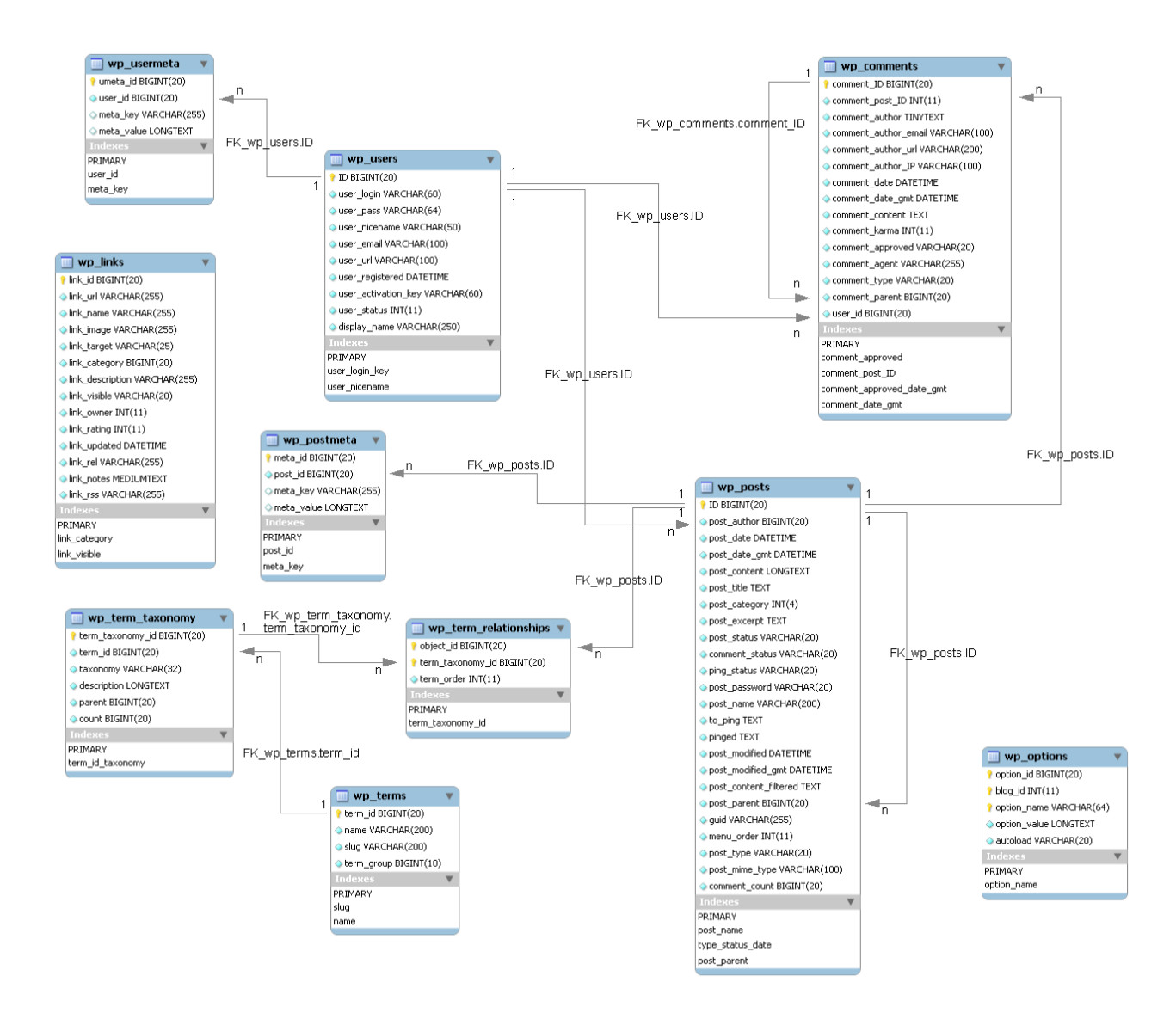

**Εικόνα 2: Σχεσιακό μοντέλο της Βάσης Δεδομένων**

# *2.5.* **Γιατί επιλέξαμε Wordpress;**

## **2.5.1. 20+ λόγοι που μας ωθούν στην επιλογή του**

 Το Wordpress δε δημιούργησε καλές εντυπώσεις όταν πρωτοβγήκε. Αρχικά, θεωρούνταν διεθνώς σαν ένα απλό λογισμικό που προοριζόταν για προσωπικά ιστολόγια. Στην πορεία όμως, η αληθινή δύναμη του Wordpress ήρθε στο φως. Το Wordpress μπορεί να χρησιμοποιηθεί για την κατασκευή μιας ιστοσελίδας ειδήσεων, ηλεκτρονικού εμπορίου, κυβερνητικού οργανισμού, κλπ.

 Οι ιστοσελίδες κατασκευασμένες με Wordpress προσφέρουν πολύ περισσότερα από τα πέντε ή δέκα πλεονεκτήματα που ακούγονται συχνότερα. Μια ιστοσελίδα βασισμένη σε λογισμικό blogging (ιστολογίου) αποτελεί εξέλιξη του πώς κατασκευάζονται οι καινούργιες σελίδες.

Παρακάτω απαριθμούνται 22 λόγοι του γιατί οι ιστοσελίδες Wordpress πλεονεκτούν σε σχέση με τα υπόλοιπα παραδοσιακά sites.

- **1. Εξοικονόμηση χρημάτων** Δεν υπάρχει πλέον ανάγκη οι αλλαγές στο κείμενο και γενικά στο περιεχόμενο να γίνονται από κάποιον τρίτο ειδικό. Εκείνος που θέλει να φτιάξει τη σελίδα, εκείνος τη δημιουργεί και την τροποποιεί σύμφωνα με τις επιθυμίες του, εύκολα και χωρίς την παρέμβαση άλλου. Έτσι, τα χρήματα που θα έδινε κάποιος σε έναν ειδικό προγραμματιστή, μπορεί να τα δώσει σε πιο σημαντικά πράγματα, κατ'επιλογήν φυσικά, όπως για παράδειγμα σε ένα καλό πρόσθετο.
- **2. Υψηλότερη προσβασιμότητα** Αλλαγές και προσθήκη περιεχομένου στη σελίδα μπορεί να γίνει από οποιονδήποτε υπολογιστή στον κόσμο με πρόσβαση στο internet.
- **3. Συνοχή** Ανεξάρτητα με το πλήθος των αναρτήσεων ή των σελίδων που προστείθενται, οι επισκέπτες της ιστοσελίδας δεν κουράζονται.
- **4. Φιλικό στην κοινωνική δικτύωση** Μπορεί κανείς να ολοκληρώσει τις αναρτήσεις του μέσω γνωστών σελίδων κοινωνικής δικτύωσης, όπως το facebook, το twitter, κλπ., αντί να πηγαίνει στην καθεμία, να κάνει είσοδο και μετά να ποστάρει ότι πρόσθεσε κάτι νέο στη σελίδα.
- **5. Πολυμέσα** Μπορεί κανείς να προσθέσει εύκολα ήχο και βίντεο στις αναρτήσεις του.
- **6. Μηχανές αναζήτησης** Η παραγωγή του κώδικα έχει συνοχή και δεν περιέχει εξεζητημένες εντολές HTML. Επίσης, με τη σωστή διαμόρφωση, μπορεί κανείς να προσαρμόσει κάθε σελίδα ή ανάρτηση ώστε να τους δώσει περισσότερες πιθανότητες να 'ανέβουν' ψηλά στα αποτελέσματα των μηχανών αναζήτησης.
- **7. Προσέλκυση των μηχανών** Καθώς ποστάρει κανείς περισσότερο περιεχόμενο, αυτή η ενέργεια θα προσελκύσει τα λεγόμενα "Google robots" και τις άλλες μηχανές αναζήτησης σα μαγνήτης. Τα εικονικά αυτά robot θα ψάξουν ολόκληρη την ιστοσελίδα, αναζητώντας νέο περιεχόμενο και νέες σελίδες, τις οποίες μπορούν να ενσωματώσουν στον κατάλογο των αποτελεσμάτων. Οι νέες σελίδες θα κατηγοριοποιηθούν σε ώρες, ακόμα και λεπτά αφού προστεθούν στην ιστοσελίδα.
- **8. Δυνατότητα επέκτασης** Δε χρειάζεται να ενημερώσει κανείς την πλοήγηση καθώς προσθέτει νέες σελίδες. Οι σύνδεσμοί τους θα προστεθούν αυτόματα βασισμένοι σε ποια κατηγορία αντιστοιχίζονται οι αναρτήσεις και οι σελίδες. Αυτό συμβαίνει στο χώρο του διαχειριστή, αντί να τροποποιούνται χειροκίνητα τα javascript μενού και τα πολύπλοκα php αρχεία.
- **9. Γρήγορη εκμάθηση** Μαθαίνοντας να τροποποιεί κανείς το περιεχόμενο, να προσθέτει νέες σελίδες, φωτογραφίες είναι τόσο εύκολο (ή ακόμα και ευκολότερο) όσο να μάθει κανείς το Microsoft Word. Ανακαλύπτοντας μια φορά τις διαδικασίες, δε μένει κανείς αρχάριος για πολύ. Χάρη στην πληθώρα οδηγιών και tutorials που υπάρχουν online, μπορεί κανείς να μάθει πολύ γρήγορα αυτά που χρειάζεται.
- **10.Βελτιωμένη ασφάλεια** Ένα από τα επιχειρήματα εναντίον του Wordpress ή οποιουδήποτε άλλου blog λογισμικού που χρησιμοποιούν πρόσθετα, είναι ότι χάκερς μπορούν να εισβάλουν στην ιστοσελίδα. Στην πραγματικότητα, το αντίθετο ισχύει: Αν γίνει σωστά η εγκατάστασή του, η ιστοσελίδα είναι ασφαλής από χάκερ περισσότερο από ένα κοινό website. Αυτό συμβαίνει γιατί η διαδικασία της εγκατάστασης είναι σύνθετη και έχει παραμέτρους οι οποίες καθορίζουν την ασφάλεια της σελίδας σε διάφορα επίπεδα.
- **11.Ενθαρρύνει τους επισκέπτες** Καθώς νέο περιεχόμενο προστείθεται συχνά, ολοένα και περισσότεροι επισκέπτες ενθαρρύνονται να μπουν στην ιστοσελίδα. Εδώ παίζουν ρόλο τα λεγόμενα "RSS feeds" (Real Simple Syndication) τα οποία στέλνουν αυτόματα ειδοποιήσεις μέσω mail ότι ανέβηκαν νέες αναρτήσεις. Αυτές οι ανακοινώσεις ωθούν τους παλιούς επισκέπτες να επανέλθουν στην ιστοσελίδα να διαβάσουν πχ. τη συνέχεια ενός άρθρου. Αυτό δεν είναι απλά το μέλλον της εξέλιξης της επικοινωνίας σε μερικά χρόνια, αλλά το πώς είναι τώρα, στις μέρες μας.
- **12.Αμφίδρομη επικοινωνία με τους επισκέπτες** Μέσω της χρήσης των σχολίων, δεν υπάρχει πλέον ο περιορισμός της μονόδρομης επικοινωνίας με τους επισκέπτες, όπως θα ήταν σε ένα παραδοσιακό website. Φυσικά, υπάρχει πάντα η δυνατότητα να προσθέσει κανείς μια φόρμα «Επικοινωνήστε μαζί μας», αλλά τα σχόλια επιτρέπουν αμφίδρομη συζήτηση μεταξύ του συγγραφέα και του αναγνώστη. Επίσης, κάθε φορά που κάποιος κάνει ένα σχόλιο σε μια ανάρτηση, οι λέξεις-κλειδιά που συμπεριλαμβάνονται σε καθεμία, βοηθάνε στο να γίνει καλύτερη αναζήτηση.
- **13.Γρήγορη ενημέρωση περιεχομένου** Κάνοντας συχνές αναρτήσεις και μοιράζοντας κανείς την άποψή του μέσω ενός blog αυξάνει τη δυνατότητα σύναψης στενότερων σχέσεων με ένα κοινό, απ'ό,τι μέσω ενός παραδοσιακού website. Γιατί συμβαίνει αυτό; Γιατί τα κοινά websites καθυστερούν πολύ στη μορφοποίηση. Ακόμα και όταν ανοίξει κανείς το Dreamweaver και αντιγράψει μια σελίδα ώστε να την επεξεργαστεί και να δημιουργήσει μια νέα, πάλι θα πρέπει να φορμάρει το περιεχόμενο, να το ανεβάσει στο σωστό directory, να θέσει τα δικαιώματα, κλπ. Η προσθήκη

νέων σελίδων στο Wordpress γίνεται κυριολεκτικά σε λίγα δευτερόλεπτα. Καμιά φορά δεν υπάρχει η χρονική πολυτέλεια του να προσθέτεις περιεχόμενο με τον παραδοσιακό τρόπο. Και όταν το περιεχόμενο έχει να κάνει με δραστηριότητες σε μια επιχείρηση, η ταχύτητα ανανέωσης είναι σημαντικός παράγοντας.

- **14.Άμεση αναγνώριση των δημοφιλέστερων θεμάτων στο κοινό** Αν κάποιος για παράδειγμα, δημιουργήσει δέκα αναρτήσεις με ένα-δυο σχόλια στην καθεμία, ή ακόμα και κανένα, και ξαφνικά δημιουργήσει μια ανάρτηση η οποία αποφέρει δέκα και πλέον σχόλια, καταλαβαίνει αμέσως ότι το θέμα της ανάρτησης προκαλεί ενδιαφέρον. Αυτή είναι μια χρήσιμη ευκαιρία που δεν υπάρχει συνήθως σε ένα κοινό website, εκτός αν πληρώσει κανείς για έρευνες και συλλογή στατιστικών στοιχείων.
- **15.Αυτόματη σύνδεση RSS** Οι αναρτήσεις των blog αυτόματα μετατρέπονται σε RSS ενημερώσεις και συνδέονται με άλλα blogs.
- **16.Δωρεάν είσοδος στο "Yahoo!"** Όταν υποβάλλει κανείς τις ενημερώσεις RSS χειροκίνητα στο "Yahoo!" δε χρειάζεται να πληρώνει το ποσό των \$299, καθώς η ιστοσελίδα κατηγοριοποιείται δωρεάν στη μηχανή αναζήτησης. Επίσης, προσθέτοντας ενημερώσεις RSS στο MSN ή στο Bing, είναι ο γρηγορότερος τρόπος να κατηγοριοποιηθεί η ιστοσελίδα.
- **17.Απόλυτος έλεγχος των συζητήσεων** Στα κοινά websites, ο παραδοσιακός τρόπος επικοινωνίας με τους επισκέπτες ήταν να προσθέσει κανείς ένα forum ή ένα χώρο chat. Το πρόβλημα με αυτό τον τρόπο ήταν ότι έπρεπε να προστατεύονται οι αναρτήσεις από spammers και να διαγράφονται τυχόν συζητήσεις και ανεπιθύμητοι λογαριασμοί οι οποίοι απειλούσαν την ακεραιότητα της ιστοσελίδας. Με τα Wordpress ιστολόγια, αυτό άλλαξε. Ο διαχειριστής (ή ανάλογος ρόλος που έχει το αντίστοιχο δικαίωμα) ξεκινάει τη συζήτηση. Οι επισκέπτες σχολιάζουν, αλλά τα σχόλιά τους πρέπει πρώτα να εγκριθούν πριν κανείς τα δει ανεβασμένα στην ιστοσελίδα. Αυτός είναι ο καλύτερος και ασφαλέστερος τρόπος έναρξης επικοινωνίας, χωρίς να υπάρχει το άγχος της δυσφήμισης της ιστοσελίδας από ανεπίτρεπτα σχόλια.
- **18.Αναθεώρηση των ιδεών** Έχοντας τη δυνατότητα προσθήκης περιεχομένου στην ιστοσελίδα μέ έναν εύκολο, γρήγορο τρόπο, χωρίς την ανάγκη τεχνικών γνώσεων, μπορεί να εκπλαγεί κανείς με το ότι ιδέες του «τι να προσθέσω» δεν αποτελούν πια πρόβλημα. Δεν υπάρχουν πια όρια του τι μπορεί να ανεβάσει κανείς σε ένα blog.
- **19.Αυξημένη λειτουργικότητα με χαμηλότερο κόστος** Μέσω των προσθέτων, τα οποία απαιτούν μια στάνταρ διαδικασία εγκατάστασης τριών βημάτων, μπορεί κανείς να απογειώσει τη λειτουργικότητα της ιστοσελίδας του, πολλές φορές με μηδαμινό κόστος.
- **20.Παγκόσμια πλατφόρμα** Με τη σημερινή οικονομική κατάσταση, οι web designers και οι πάροχοι υπηρεσιών Internet εκμηδενίζονται όλο και πιο γρήγορα. Με τα κοινά websites, πολύ σπάνια ένας νέος πάροχος θα συμφωνήσει να συνεχίσει από κει που σταμάτησε ο πρώτος designer/developer. Το αποτέλεσμα θα είναι να χρεώσει ο νέος πάροχος τις υπηρεσίες του σαν να ξεκινούσε κανείς από το μηδέν. Αντίθετα, ο καθένας με βασικές γνώσεις PhP και MySql μπορεί να μπει στο site του Wordpress σε δευτερόλεπτα και να κάνει ό,τι πρέπει να κάνει στη θέση εκείνου που το ξεκίνησε.
- **21. Μειωμένη απώλεια εργασίας** Το περιεχόμενο που άλλαξε, μπορεί να αποθηκευτεί αυτόματα καθώς κανείς πληκτρολογεί, ακόμα και αν δεν έχει δημοσιευθεί.
- **22. Συμβατότητα με κινητά** Δε χρειάζεται η δημιουργία ενός δεύτερου website για κινητά τηλέφωνα. Το Wordpress αυτόματα αναγνωρίζει αν κάποιος προβάλλει την ιστοσελίδα μέσα από έναν web browser ή μια κινητή συσκευή και διαμορφώνει την σωστή προβολή της.

### **2.5.2. Προτιμήσεις χρηστών σύμφωνα με στατιστικές**

 Σύμφωνα με τον οργανισμό W3Techs, σχεδόν το 50% των ιστοσελίδων που κατασκευάζονται με τη βοήθεια CMS, τρέχουν πάνω σε Wordpress. Το Wordpress είναι ένα πολύ καλό CMS για τους λόγους που αναπτύξαμε παραπάνω, αλλά ισχύει το ίδιο πχ. για το Joomla ή το Drupal. Γιατί λοιπόν το Wordpress έχει τη μερίδα του λέοντος από τις κορυφαίες 10.000 ιστοσελίδες;

 Σίγουρα όχι επειδή τα υπόλοιπα CMS δεν είναι καλά. Σχεδόν όποιο CMS και να επιλέξει κανείς για να κάνει τη δουλειά του θα είναι επαρκώς ασφαλές, σταθερό και εύκολο στη χρήση/διατήρηση. Ενώ κάποτε το Wordpress ήταν κατάλληλο μόνο για απλά ιστολόγια και είχε σοβαρά προβλήματα ασφαλείας, γεγονός που έδινε το προβάδισμα σε συστήματα όπως το Joomla ή το Drupal, κάτι τέτοιο δεν ισχύει πλέον και ανήκει στο παρελθόν.

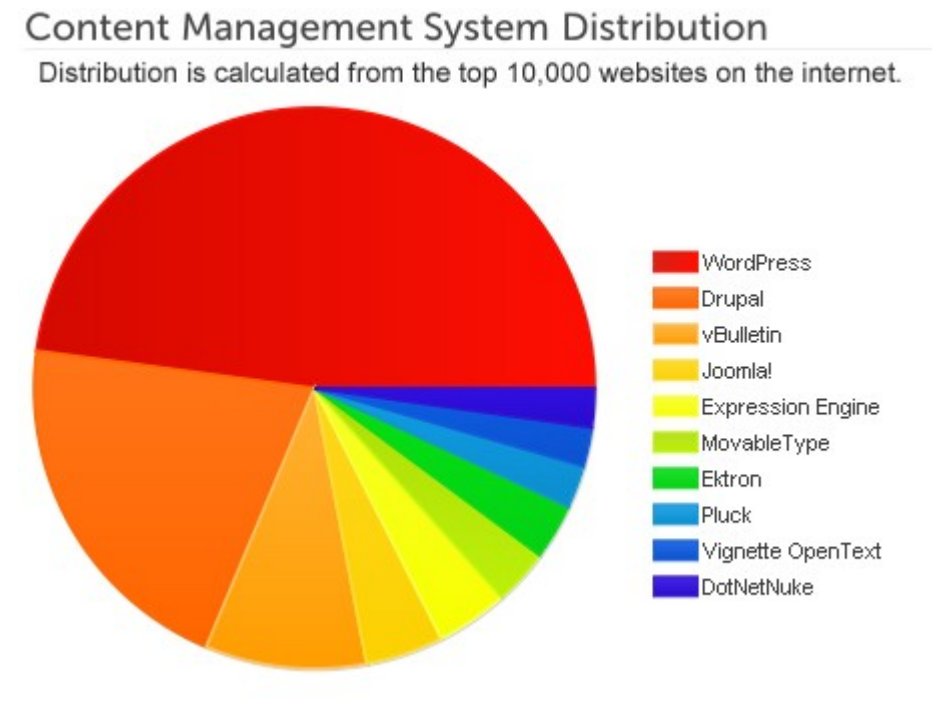

**Εικόνα 3: Κατανομή CMS**

 Η υπηρεσία "Google Trends" μας δείχνει πόσο δημοφιλές είναι ένα εργαλείο ή μια υπηρεσία, δηλαδή πόσες φορές πληκτρολογείται στις μηχανές αναζήτησης. Σύμφωνα λοιπόν με το παραπάνω διάγραμμα πίτας που δείχνει την κατανομή της χρήσης διαφόρων CMS, περιμέναμε διαφορετικά αποτελέσματα (την υπεροχή του Wordpress) σε σχέση με το παρακάτω διάγραμμα:

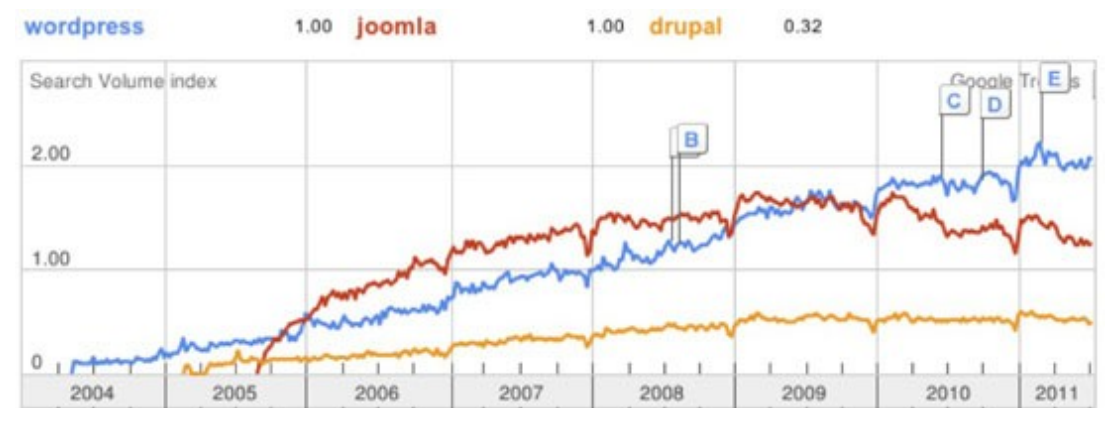

**Εικόνα 4: Παγκόσμιες αναζητήσεις τριών δημοφιλών CMS**

Το διάγραμμα αναζητήσεων υποδεικνύει τα εξής:

- Από τα τρία CMS, οι χρήστες αναζητούν συχνότερα το Wordpress όσο ο χρόνος πλησιάζει στο 2011.
- Το Joomla είχε μια απότομη αυξητική πορεία όσον αφορά την αναζήτηση, η οποία σταθεροποιήθηκε με την πάροδο των ετών, ενώ το Wordpress φαίνεται να έχει μια πιο αργή, αλλά σταθερή αύξουσα πορεία μέχρι σήμερα.
- Οι χρήστες επιλέγουν το Wordpress χωρίς να το αναζητήσουν.

# **2.5.3. Πού υπερέχει το Wordpress σε σχέση με τα υπόλοιπα CMS**

- **Σκοπός**  Σε αντίθεση με το Joomla ή το Drupal, τα οποία σχεδιάστηκαν για να εξυπηρετήσουν σκοπούς των χρηστών, το Wordpress σχεδιάστηκε για να επιλύει προβλήματα. Οι bloggers (χρήστες των blogs) αντιμετώπιζαν τυχόν προβλήματα και το Wordpress παρείχε υπηρεσίες για να λυθούν.
- **Eυκολία στη χρήση**  $\rightarrow$  To Wordpress είναι το ευκολότερο CMS για κάποιον που δεν έχει τεχνικές γνώσεις, όσον αφορά την εγκατάσταση και τη διαχείριση. Αυτό είναι πολύ σημαντικό. Οποιοσδήποτε μπορεί να δημιουργήσει ένα blog και να είναι έτοιμο μέσα σε λίγες ώρες. Από έναν πληροφορικό που θέλει να 'χτίσει' ένα εταιρικό CMS χωρίς να κινδυνεύει να χάσει την υπόληψή του ούτε να μένει ανενημέρωτος σχετικά με την καινούργια τεχνολογία, μέχρι έναν απλό άνθρωπο που έχει ένα χόμπυ άσχετο με την πληροφορική και θέλει να στήσει το προσωπικό του blog. Η ευχρηστία είναι ένα θέμα που το Joomla και το Drupal προσπαθούν να βελτιώσουν, ειδικά το Drupal που δεν έχει καν editor WYSIWYG (What You See Is What You Get).
- **> Ο παράγοντας του "blog" → Η** συνεχής αναφορά του Wordpress ως ένα λογισμικό blogging, αποτελεί ταμπού στην κοινότητά του. Αυτός ο παράγοντας όμως είναι εξαιρετικά ισχυρός και βοήθησε να καθιερωθεί το Wordpress ένα CMS όπως όλα τα υπόλοιπα. Ας σκεφτούμε τα παρακάτω:
	- Ο ιστότοπος του Wordpress είναι ο 18<sup>ος</sup> συχνότερα επισκεπτόμενος παγκοσμίως.
	- Σύμφωνα με τις νέες αναρτήσεις στην αρχική σελίδα του Wordpress, 3/11 των blog τρέχουν σε δικό τους domain και 1/11 (ή 9%) είναι στα κορυφαία 1.000.000 websites, σύμφωνα με την Alexa (εργαλείο στατιστικών μετρήσεων). Με λίγα λόγια, περίπου 9% όλων των Wordpress blogs (δηλαδή ~34000 blogs) ανήκουν στα πρώτα 1.000.000 websites.

 Τα παρακάτω γραφήματα δείχνουν πόσα websites σε Wordpress, Joomla και Drupal είναι blogs ή ειδησεογραφικά sites σε σχέση με κανονικά CMS websites.

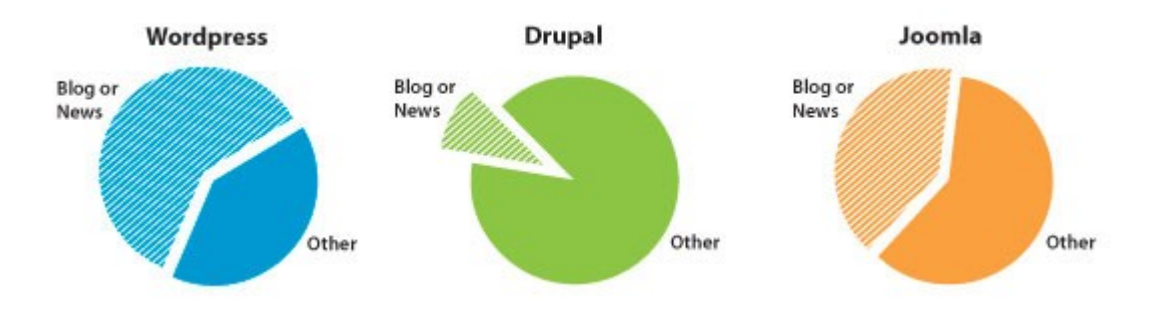

**Εικόνα 5: Είδος website ανάλογα το CMS**

 Αν το περιεχόμενο ενός website καθορίζει τη δημοτικότητά του, τότε εκείνα που περιέχουν νέα ή blog αναρτήσεις θα κατακτήσουν ένα σημαντικό ποσοστό από τα κορυφαία 1.000.000 websites. Το Wordpress βάσει του σχεδιασμού του, δημιουργήθηκε από τη βάση του για να εξυπηρετεί τις ανάγκες εκείνων που κατανοούν περισσότερο πώς να επικοινωνούν ηλεκτρονικά.

 Είναι αξιοσημείωτο το γεγονός ότι πολλά κορυφαία blogs παγκοσμίως είναι σχετικά με την τεχνολογία. Αυτό συμβαίνει γιατί όταν websites όπως το "SitePoint", το "Six Revisions" και το "Smashing Magazine" τρέχουν σε Wordpress, οι αναγνώστες του, πιθανότατα άνθρωποι που ενδιαφέρονται για τη web τεχνολογία, θα θέλουν να το χρησιμοποιήσουν κιόλας. Αυτό δίνει στο Wordpress ένα τεράστιο βαθμό αξιοπιστίας.

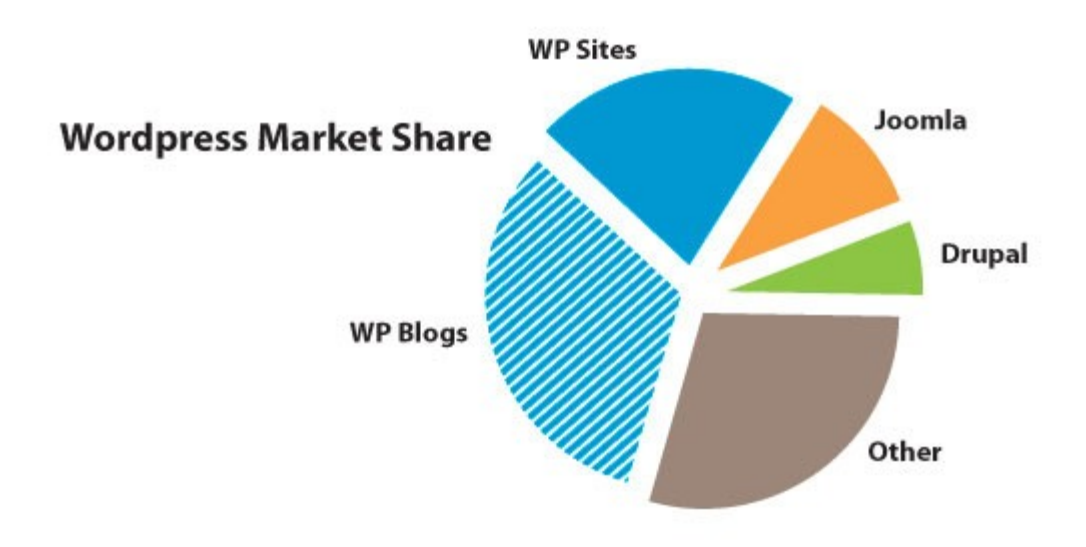

**Εικόνα 6: Εκτίμηση του μεριδίου της αγοράς από blogs και websites που τρέχουν σε Wordpress.**

 Βάσει των παραπάνω εκτιμήσεων, περίπου 87.000 δημοφιλή blogs ή ειδησεογραφικές ιστοσελίδες τρέχουν σε Wordpress, καθώς επίσης και 58.000 από τα πρώτα 1.000.000 κοινών websites. Είναι αφελές να ισχυριζόμαστε ότι το Wordpress είναι μονάχα λογισμικό blogging, όπως είναι και ανακριβές να ισχυριστούμε το αντίθετο. Στην πραγματικότητα το Wordpress είναι μια επιτυχημένη πλατφόρμα blogging καθώς και το πιο επιτυχημένο CMS παγκοσμίως. Η γενεολογία του Wordpress ως λογισμικό blogging αποτελεί μέρος της επιτυχίας του σαν CMS, για τους εξής λόγους:

- 1. Όταν σχεδιάζεται ένα προϊόν για ένα συγκεκριμένο σκοπό, πάντα είναι πιο αποτελεσματικό. Το Drupal και το Joomla ανέκαθεν ήθελαν να είναι επεκτάσιμα.
- 2. Η πλατφόρμα κέρδισε περισσότερη αξιοπιστία όταν websites όπως το "Engadget" και το "Smashing Magazine" άρχισαν να το χρησιμοποιούνε.

3. Το σημαντικότερο: Οι bloggers γνωρίζουν από περιεχόμενο και ο παγκόσμιος ιστός πάντα έχει να κάνει με περιεχόμενο.

Γεγονός είναι ότι όλα τα συστήματα διαχείρισης περιεχομένου έχουν δημιουργηθεί για να κάνουν μια δουλειά για μας, δηλαδή να διαχειρίζονται περιεχόμενο, όπως λέει και το όνομά τους. Όλα τα CMS (Wordpress, Joomla, Drupal, κλπ.) έχουν αυτή τη δυνατότητα. Όπως αναφέρθηκε παραπάνω, στις περισσότερες περιπτώσεις, οποιοδήποτε CMS μπορεί να κάνει μια δουλειά εξίσου καλά. Η επιλογή ενός CMS από ένα άλλο συνήθως καθορίζεται περισσότερο από παράγοντες που αναλύσαμε στο προηγούμενο κεφάλαιο.

# *2.6.* **Σύνοψη κεφαλαίου**

Στο κεφάλαιο αυτό αναφέραμε την ιστορία του Wordpress και τις δυνατότητές του, οι οποίες εξελίχθηκαν ραγδαία με την πάροδο των ετών. Ενώ αρχικά το Wordpress προοριζόταν αποκλειστικά για τη δημιουργία απλών ιστολογίων, στις μέρες μας είναι κατάλληλο για κάθε χρήση και δεν έχει να ζηλέψει τίποτα από τα υπόλοιπα CMS.

Στη συνέχεια αναλύσαμε τις δυνατότητές του και τη δομή του (φάκελοι αρχείων και βάση δεδομένων), καθώς και τα στοιχεία που το συγκροτούν, όπως είναι τα *θέματα (themes),* τα πρόσθετα (*plugins)* και τα *widgets.* Επίσης, αναλύσαμε τις κατηγορίες των χρηστών και τα δικαιώματα που έχει η καθεμία όσον αφορά τη διαχείριση του περιεχομένου.

Τέλος, αναφέραμε τους σημαντικότερους λόγους που το κάνουν δημοφιλές καθώς και στατιστικές μετρήσεις του οργανισμού W3Techs και της υπηρεσίας Google Trends, που αποτελούν απόδειξη της απήχησής του στο κοινό. Επίσης αναφέραμε τους λόγους που επιλέχθηκε για την υλοποίηση του σκοπού της πτυχιακής εργασίας, δηλαδή της ιστοσελίδας προπώλησης εισιτηρίων, από τους οποίους οι σημαντικότεροι είναι οι εξής:

- Ευκολία στην εγκατάσταση / προσθήκη plugins, εύκολη και γρήγορη διαμόρφωση
- Μηδενικό κόστος
- Πληθώρα διαθέσιμων plugins με δυνατότητα κράτησης και πληρωμής με Paypal, που εξυπηρετούν τους στόχους μας
- Μέσω στων σχολίων των χρηστών, μπορούμε να μάθουμε ποιες παραστάσεις είναι περισσότερο δημοφιλείς και γενικότερα να μάθουμε τι έχει απήχηση στο κοινό. Το site αποκτά χαρακτήρα κοινωνικής δικτύωσης.

Στο επόμενο κεφάλαιο θα περιγράψουμε τη διαδικασία της εγκατάστασης του Wordpress στον υπολογιστή μας καθώς και τη διαδικασία του σχεδιασμού και υλοποίησης της ιστοσελίδας.

# **ΚΕΦΑΛΑΙΟ 3: ΕΓΚΑΤΑΣΤΑΣΗ ΚΑΙ ΑΝΑΠΤΥΞΗ ΤΟΥ WORDPRESS**

# **1.1. Πριν την εγκατάσταση**

Προτού ξεκινήσουμε την εγκατάσταση, πρέπει να γνωρίζουμε τι απαιτείται για να έχουμε πρόσβαση στο site μας και τους φακέλους του. Τα στοιχειώδη λοιπόν που χρειαζόμαστε είναι τα εξής:

- Πρόσβαση στο webserver (μέσω shell ή FTP)
- Έναν text editor
- Έναν FTP client (Filezilla)
- Έναν web browser

 Στη δικιά μας περίπτωση όμως, επειδή η δημιουργία του site γίνεται για δοκιμαστικούς σκοπούς, χρειαζόμαστε έναν testing server, που συνήθως αποκαλείται localhost. Ουσιαστικά, το site θα τρέχει τοπικά στον υπολογιστή μας. Το Wordpress χρειάζεται για να τρέξει: Έναν webserver (Apache, IIS, κτλ), την έκδοση PhP 5.2.4 ή μεγαλύτερη και την έκδοση MySql 5.0 ή μεγαλύτερη. Να σημειωθεί ότι οι τελευταίες δυο απαιτήσεις ισχύουν για τις εκδόσεις του Wordpress από την 3.2 και μετά. Για τις προηγούμενες αρκούν η PhP 4.3 και η MySql 4.1.2.

#### **3.1.1. Το λογισμικό XAMPP**

Το XAMPP, είναι ένα πακέτο λογισμικού ανοιχτού κώδικα, το οποίο περιλαμβάνει κυρίως τον Apache HTTP Server, τη βάση δεδομένων MySql και μεταφραστές script γραμμένα σε γλώσσες PhP ή Perl. Η ονομασία του είναι ακρωνύμιο από τις εξής λέξεις: **Χ** (που σημαίνει "cross-platform",δηλαδή για όλες τις πλατφόρμες), **Α** (Apache), **M** (MySql), **P** (Php) και **P**(Perl).

Σχεδιάστηκε με σκοπό να βοηθήσει τους προγραμματιστές και τους developers να ελέγχουν και να διαμορφώνουν το site τους χωρίς να απαιτείται σύνδεση στο internet. Είναι cross-platform, δηλαδή για όλα τα λειτουργικά συστήματα (Windows, Linux, Mac OS, κλπ) και χρησιμοποιείται συνδυαστικά και με άλλα CMS εκτός του Wordpress.

#### **3.1.2. Ο Apache HTTP Server**

O Apache HTTP Server, συχνά αποκαλούμενος ως "Apache", είναι ένα λογισμικό web server που έπαιξε σπουδαίο ρόλο στην ανάπτυξη του Παγκόσμιου Ιστού. Το 2009 έγινε το πρώτο λογισμικό web server που ξεπέρασε τα 100 εκατομμύρια website. Ήταν η πρώτη εναλλακτική του "Netscape Communications Corporation" web server (τώρα ονομάζεται "Oracle iPlanet web server"). Τυπικά, ο Apache τρέχει σε unix-οειδές περιβάλλον, διότι αναπτύχθηκε αρχικά για να χρησιμοποιείται σε Linux.

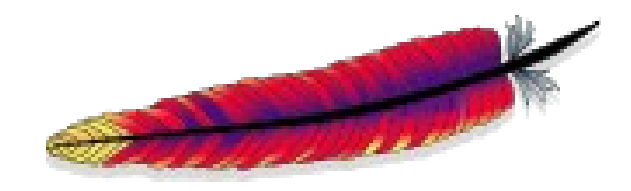

**Εικόνα 7: Το λογότυπο του Apache HTTP Server**

# **3.1.3. Λίγα λόγια για την Php**

Η PhP είναι μια γλώσσα ανοιχτού κώδικα, η οποία τρέχει σε περιβάλλον server (server-side scripting) και σχεδιάστηκε για την παραγωγή δυναμικών ιστοσελίδων. Δημιουργήθηκε από τον Rasmus Lerdorf το 1995, ως μια αλληλουχία από scripts γραμμένα σε Perl, τα οποία χρησιμοποιούσε για να εντοπίζει τους επισκέπτες στη σελίδα του. Αρχικά τα αρχικά της σήμαιναν "**P**ersonal **H**ome **P**age", τώρα ισχύει το αναδρομικό ακρωνύμιο "**P**hp **H**ypertext **P**reprocessor". Είναι μια από τις πρώτες γλώσσες που αναπτύχθηκαν για να ενσωματωθούν σε ένα αρχείο HTML, αντί να καλείται ένα εξωτερικό αρχείο για να επεξεργαστεί τα δεδομένα. Ο κώδικας μεταγλωττίζεται από έναν web server με ένα μοντέλο PhP το οποίο δημιουργεί την τελική ιστοσελίδα. Η PhP μπορεί να χρησιμοποιηθεί στους περισσότερους web server και ως αυτόνομο shell σχεδόν σε κάθε λειτουργικό σύστημα και πλατφόρμα, χωρίς χρέωση. Είναι ο ανταγωνιστής των γλωσσών της Microsoft Active Server Pages (ASP) και σταδιακά κέρδισε περισσότερη αποδοχή από τον κόσμο. Σήμερα, είναι εγκατεστημένη σε περισσότερα από 20 εκατομμύρια websites και 1.000.000 web server.

Η PhP χρησιμοποιείται για να τρέχει σε έναν web server. Οποιοδήποτε κομμάτι PhP κώδικα σε ένα αρχείο εκτελείται μόλις ξεκινήσει να τρέχει η ιστοσελίδα. Χρησιμοποιείται επίσης και για συγγραφή κώδικα εντολών (command line) και εφαρμογές γραφικής διεπιφάνειας (GUI – Graphical User Interface).

Τα κυριότερα πλεονεκτήματά της είναι τα εξής:

- Δωρεάν
- Απλή και εύκολη στην εκμάθηση
- Υποστήριξη σε δομικό προγραμματισμό και αντικειμενοστρεφή προγραμματισμό.
- Cross-platform (συμβατή με όλα τα λειτουργικά συστήματα).
- Υποστηρίζεται από τις περισσότερες βάσεις δεδομένων (Adabas D, dBase, Empress, Hyperwave, IBM DB2, Informix, Ingres, InterBase, rontBase,
- mSQL, Direct MS-SQL, MySQL, ODBC, Oracle (OCI7 και OCI8), Ovrimos, PostgreSQL, SQLite, Solid Sybase, Velocis).
- **· Ισχυρές συναρτήσεις (built-in functions).**
- Προσφέρει ασφάλεια σε πολλά επίπεδα, τα οποία μπορούν να τροποποιηθούν στο αρχείο με κατάλληξη ".ini".

# **3.1.4. Λίγα λόγια για την MySql**

Η MySql είναι το δημοφιλέστερο σύστημα διαχείρισης βάσεων δεδομένων το οποίο αναπτύσσεται,διανέμεται και υποστηρίζεται από την εταιρεία Oracle. Πήρε την ονομασία της από την κόρη του συνιδρυτή της, Michael Widenius, την "My". Τα υπόλοιπα αρχικά σημαίνουν "Structured Query Language". Τα κύρια χαρακτηριστικά της είναι τα εξής:

- **Είναι ένα σύστημα διαχείρισης βάσεων δεδομένων:** Μια βάση δεδομένων είναι μια δομημένη συλλογή από δεδομένα. Μπορεί να είναι από μια απλή λίστα αγοράς μέχρι μια συλλογή από πληροφορίες σε ένα εταιρικό δίκτυο. Για την προσθήκη, πρόσβαση και επεξεργασία των δεδομένων σε μια βάση, χρειαζόμαστε ένα σύστημα όπως είναι ο MySql server.
- **Οι βάσεις δεδομένων είναι σχεσιακές:** Μια σχεσιακή βάση δεδομένων αποθηκεύει τα δεδομένα σε ξεχωριστούς πίνακες από το να τα βάλει όλα μαζί σε έναν μεγάλο. Αυτό προσφέρει ένα ευέλικτο περιβάλλον διαχείρισης και προγραμματισμού. Μπορούν να οριστούν οι κανόνες που αφορούν τις σχέσεις μεταξύ των πεδίων διαφορετικών πινάκων, όπως ένα προς ένα, ένα προς πολλά, πολλά προς πολλά. Η βάση δεδομένων ενισχύει τους κανόνες αυτούς, ώστε να είναι μια καλά σχεδιασμένη βάση στην οποία δε θα υπάρχουν ανακριβή, διπλά ή απωλεσθέντα δεδομένα.
- **Το λογισμικό είναι ανοιχτού κώδικα:** Όπως ήδη έχει αναφερθεί αρκετές φορές παραπάνω, αυτό σημαίνει ότι διατείθεται σε όλους δωρεάν. Ο καθένας μπορεί να κατεβάσει το λογισμικό και να το επεξεργαστεί, χωρίς

χρέωση. Το λογισμικό MySql χρησιμοποιεί την άδεια GPL (General Public License) η οποία διευκρινίζει τι μπορεί κανείς να κάνει με το λογισμικό σε διαφορετικές περιστάσεις. Για περισσότερες πληροφορίες, μπορεί κανείς να επισκεφτεί την εξής ιστοσελίδα:

http://www.mysql.com/company/legal/licensing.html

 **Ο server MySql είναι πολύ γρήγορος, αξιόπιστος και εύκολος στη χρήση:** Ο MySql server μπορεί να τρέξει άνετα σε σταθερό υπολογιστή ή σε laptop, μαζί με άλλες εφαρμογές. Αν αφιερώσει κανείς ένα ολόκληρο μηχάνημα στην MySql, μπορεί να αλλάξει τις ρυθμίσεις ώστε να εκμεταλλευτεί τη μνήμη, την ταχύτητα της CPU, κλπ. Αρχικά αναπτύχθηκε για να χειρίζεται μεγάλες βάσεις δεδομένων πολύ πιο γρήγορα από τις τότε υπάρχουσες λύσεις και χρησιμοποιήθηκε σε περιβάλλοντα υψηλών απαιτήσεων με επιτυχία για πολλά χρόνια. Η ταχύτητα και η ασφάλειά του κάνουν τον MySql server απόλυτα κατάλληλο για πρόσβαση βάσεων δεδομένων.

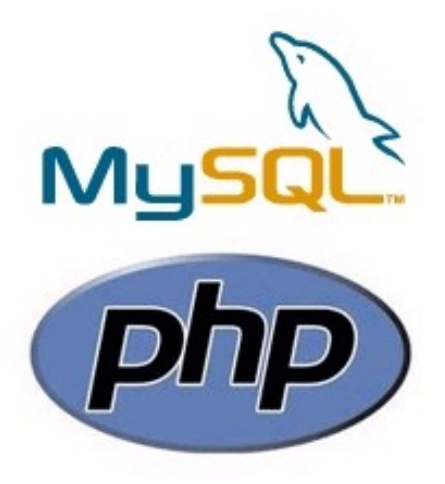

**Εικόνα 8: Τα λογότυπα της PhP και της MySql.**

# **3.2. Διαδικασία εγκατάστασης**

 Παρακάτω θα περιγράψουμε τη διαδικασία της εγκατάστασης βήμα προς βήμα. Ένας χρήστης που θέλει να εγκαταστήσει το Wordpress και δεν είναι πολύ εξοικειωμένος και πεπειραμένος σχετικά με την εγκατάσταση προγραμμάτων, μπορεί να αναζητήσει online τη διαδικασία η οποία υπάρχει αναλυτικά και σε διάφορα forums και σε βίντεο tutorials στο youtube.

 **Κατεβάζουμε την τελευταία έκδοση του XAMPP:** Πηγαίνουμε στη σελίδα http://www.apachefriends.org και στην περίπτωση που έχουμε Windows, επιλέγουμε το σύνδεσμο "XAMPP for Windows". Αυτό θα μας οδηγήσει σε τρεις επιλογές αρχείων που θα κατεβούν: το installer (που είναι η πιο συνηθισμένη επιλογή), το zip (που περιλαμβάνει τα αρχεία εγκατάστασης συμπιεσμένα) και το 7zip, που είναι το ίδιο με τον προηγούμενο τύπο, αλλά για χρήστες με χαμηλό bandwidth.

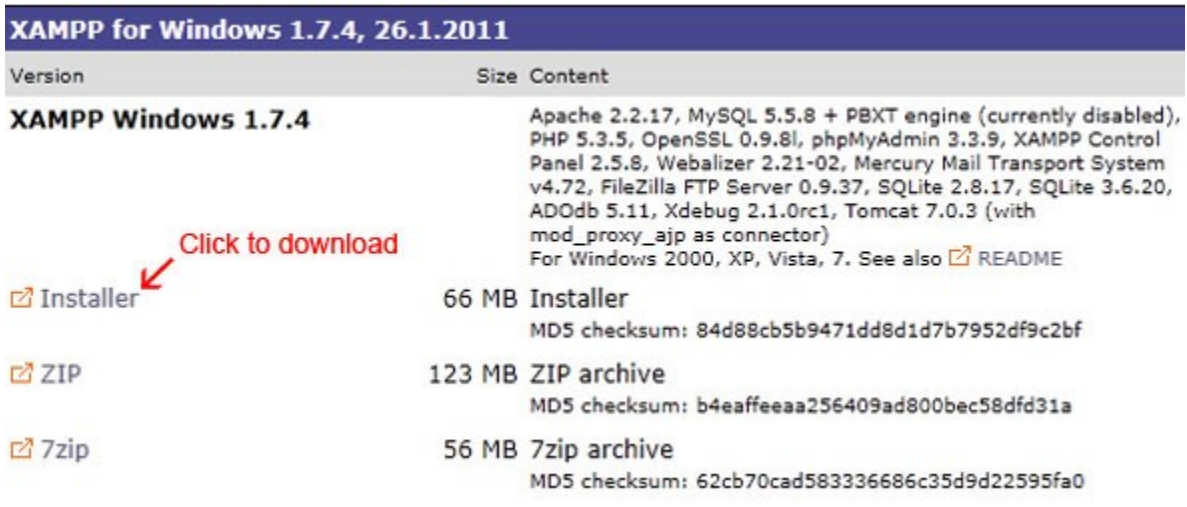

#### **Εικόνα 9: Επιλογές αρχείων κατεβάσματος για το XAMPP**

Κατεβάζουμε λοιπόν το installer και το τρέχουμε. Επιλέγουμε πρώτα τη γλώσσα που επιθυμούμε.

Πτυχιακή εργασία της φοιτήτριας Σάμπαλη Μαρία-Ελένη

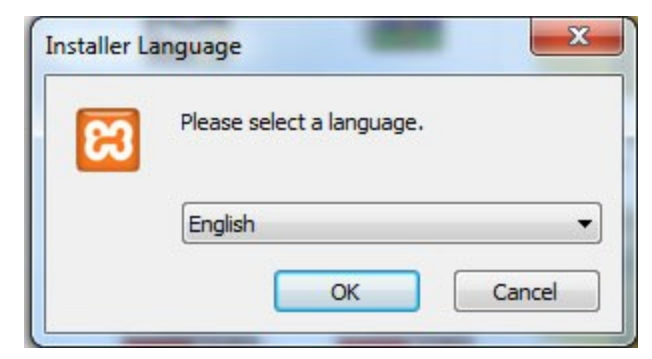

**Εικόνα 10: Installer Language**

Έπειτα, επιλέγουμε την τοποθεσία στον υπολογιστή μας όπου επιθυμούμε να εγκατασταθεί το XAMPP. Συνήθως, αφήνουμε την προεπιλεγμένη διαδρομή, που είναι απευθείας στο σκληρό δίσκο.

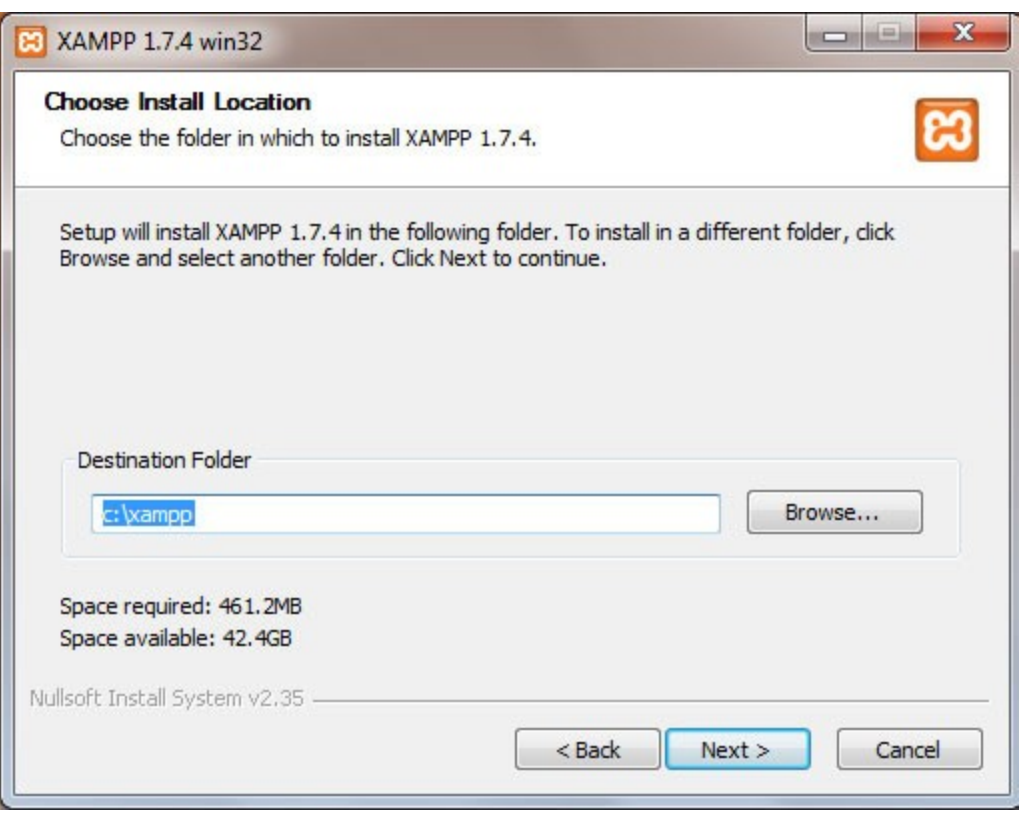

**Εικόνα 11: Choose Install Location**

Έπειτα, τσεκάρουμε τα κουτάκια των επιλογών που επιθυμούμε να εγκαταστήσουμε (εικονίδιο-συντόμευση στην επιφάνεια εργασίας, δημιουργία φακέλου στο μενού εκκίνησης και ενεργοποίηση των υπηρεσιών). Στη δική μας περίπτωση, μπορούμε να αφήσουμε μη-τσεκαρισμένο το κουτάκι του Filezilla, γιατί δε θα χρειαστούμε πουθενά τον FTP Client.

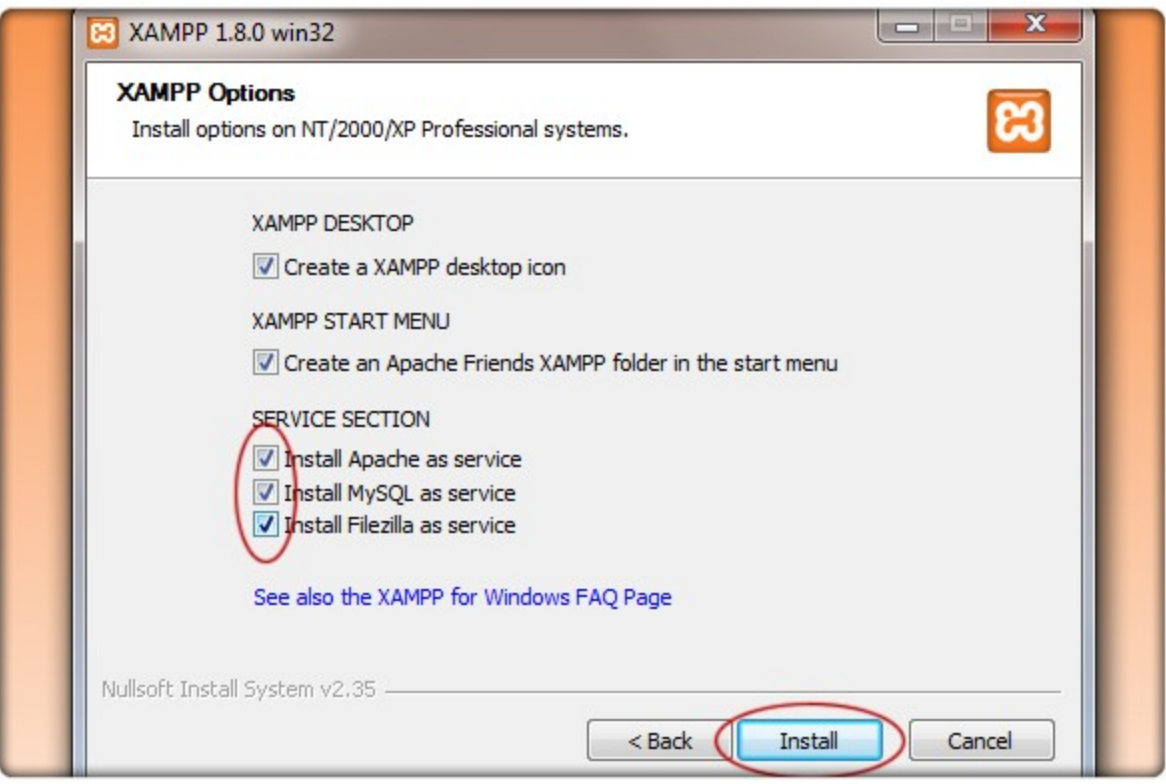

#### **Εικόνα 12: XAMPP Options**

Έπειτα, θα ακολουθήσει μήνυμα επιτυχούς εγκατάστασης. Μπορούμε τώρα να τρέξουμε το πρόγραμμα και να ενεργοποιήσουμε τις υπηρεσίες που θέλουμε. Συγκεκριμένα, θα πρέπει να ενεργοποιήσουμε τον Apache server και τη MySql.

Πτυχιακή εργασία της φοιτήτριας Σάμπαλη Μαρία-Ελένη

|                | XAMPP Control Panel v3.0.12                                                       |        |                                                |                |       |        |      | Config       |
|----------------|-----------------------------------------------------------------------------------|--------|------------------------------------------------|----------------|-------|--------|------|--------------|
| Modules        |                                                                                   |        |                                                |                |       |        |      | Netstat      |
| <b>Service</b> | Module                                                                            | PID(s) | Port(s)                                        | <b>Actions</b> |       |        |      | XAMPP-Shell  |
| Z              | Apache                                                                            | 7428   | 80, 443                                        | Stop           | Admin | Config | Logs |              |
| ✓              | MySQL                                                                             | 4736   | 3306                                           | Stop           | Admin | Config | Logs | Explorer     |
| ✓              | FileZilla                                                                         | 3936   | 21, 14147                                      | <b>Stop</b>    | Admin | Config | Logs | Win-Services |
|                | Mercury                                                                           |        |                                                | Start          | Admin | Config | Logs | Help         |
| ×              | Tomcat                                                                            |        |                                                | Start          | Admin | Config | Logs | Quit         |
|                | $1:52:03 \, \text{PM}$ [main]                                                     |        | Initializing Control Panel                     |                |       |        |      |              |
|                | $1:52:03 \text{ PM}$ [main]                                                       |        | Windows Version: Windows 7 Home Premium 64-bit |                |       |        |      |              |
|                | $1:52:03$ PM [main]<br>XAMPP Version: 1.8.0                                       |        |                                                |                |       |        | Ε    |              |
|                | $1:52:03$ PM [main]<br>Control Panel Version: 3.0.12 [ Compiled: June 24th 2012 ] |        |                                                |                |       |        |      |              |
|                | Running with Administrator rights - good!<br>$1:52:03 \, \text{PM}$ [main]        |        |                                                |                |       |        |      |              |
|                | 1:52:03 PM [main]<br>XAMPP Installation Directory: "d:\xampp\"                    |        |                                                |                |       |        |      |              |
|                | $1:52:03$ PM [main]<br><b>Initializing Modules</b>                                |        |                                                |                |       |        |      |              |
|                | $1:52:03$ PM [apache]<br>XAMPP Apache Service is already running on port 80       |        |                                                |                |       |        |      |              |
|                |                                                                                   |        | ш                                              |                |       |        |      |              |

**Εικόνα 13: XAMPP Control Panel.**

 **Κατεβάζουμε την τελευταία έκδοση του Wordpress:** Πηγαίνουμε στη σελίδα http://www.wordpress.org και κατεβάζουμε την τελευταία έκδοση του Wordpress, η οποία την παρούσα στιγμή είναι η 3.5.1. Κάνουμε extract των περιεχομένων του αρχείου .zip που κατεβάσαμε σε έναν νέο φάκελο, ας τον ονομάσουμε "wordpress". Μεταφέρουμε τον φάκελο αυτόν μέσα στην τοποθεσία C:/xampp/htdocs (εννοείται εφόσον το xampp είναι εγκατεστημένο σε αυτήν την τοποθεσία).Ο φάκελος htdocs περιέχει εξ ορισμού κάποια αρχεία συστήματος, τα οποία αφήνουμε ως έχουν και απλώς κάνουμε επικόλληση τον φάκελο "wordpress", όπως στην παρακάτω εικόνα.

#### Πτυχιακή εργασία της φοιτήτριας Σάμπαλη Μαρία-Ελένη

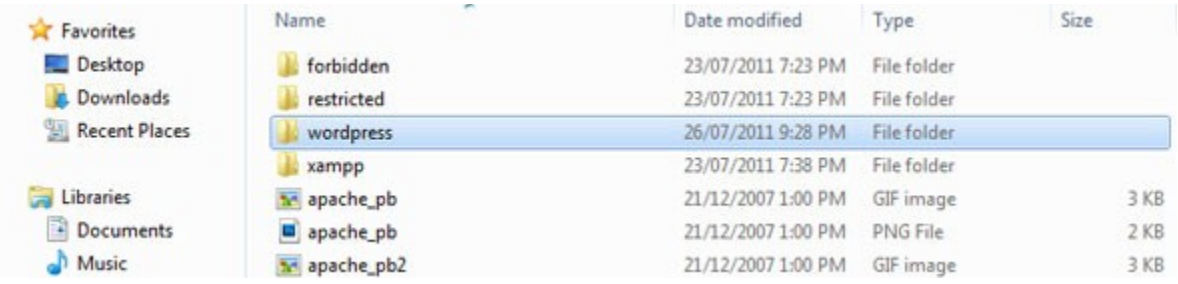

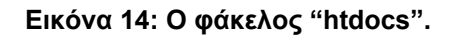

## **Δημιουργία της βάσης δεδομένων MySql**

Αν πληκτρολογήσουμε το url: "http://localhost" θα οδηγηθούμε στη αρχική σελίδα του xampp. Αν πατήσουμε το μενού "status", θα δούμε τις υπηρεσίες που είναι ενεργοποιημένες, όπως στην παρακάτω εικόνα.

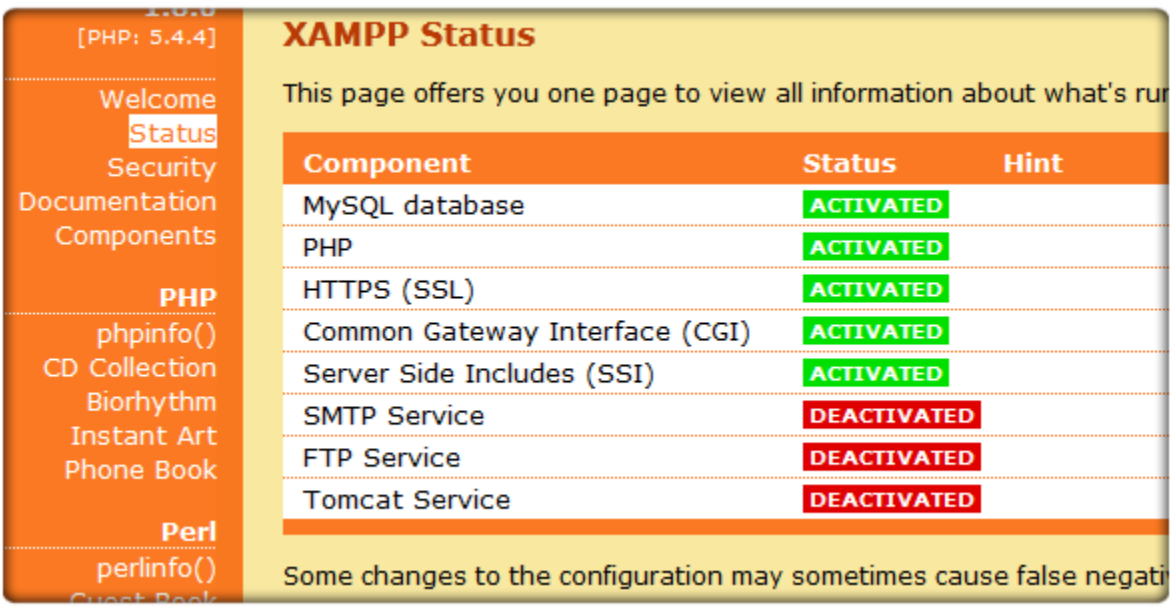

**Εικόνα 15: XAMPP status**

Στην επιλογή "security" θα δούμε ένα προειδοποιητικό μήνυμα ότι δεν έχουμε αλλάξει τις απαιτούμενες ρυθμίσεις ασφαλείας. Σε αυτή την περίπτωση, καλό είναι ο χρήστης να βάλει ένα username και ένα password.

## **3.2.1. Το εργαλείο phpMyAdmin**

Το phpMyAdmin είναι ένα δωρεάν λογισμικό γραμμένο σε php που έχει σκοπό τη διαχείριση των MySql βάσεων δεδομένων που υπάρχουν στον παγκόσμιο ιστό. Οι λειτουργίες του που χρησιμοποιούνται συχνότερα είναι η διαχείριση των βάσεων, των πινάκων, των πεδίων, των σχέσεων, των χρηστών, των αδειών, κλπ. καθώς επίσης και η εκτέλεση ενός ερωτήματος MySql.

 Συνεχίζουμε λοιπόν με την εγκατάσταση. Πληκτρολογούμε στον browser το url: "http://localhost/phpmyadmin". Αφού ο χρήστης κάνει είσοδο με τα στοιχεία του, θα οδηγηθούμε στην επιφάνεια που δείχνει η παρακάτω εικόνα.

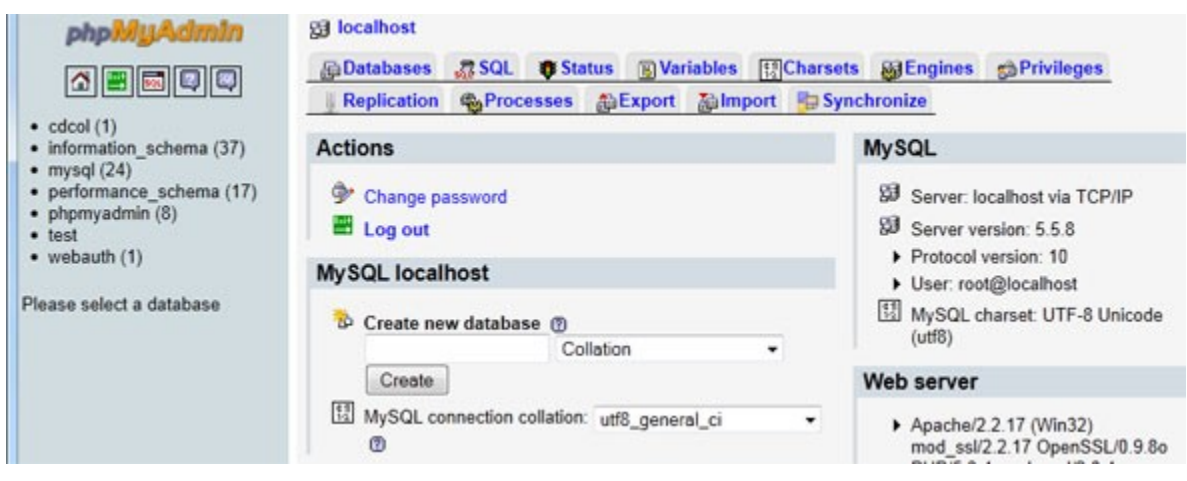

**Εικόνα 16: phpMyAdmin**

Η βάση που θα δημιουργήσουμε στο πεδίο "create new database" θα περιλαμβάνει όλα τα δεδομένα που σχετίζονται με το site που θα φτιάξουμε. Για λόγους ευκολίας ας την ονομάσουμε "wordpress", αν και μπορούμε φυσικά να της δώσουμε οποιοδήποτε όνομα.Το όνομά της θα το χρειαστούμε στο επόμενο βήμα.

 **Εγκατάσταση του Wordpress:** Αφού δημιουργήσουμε τη βάση μας, αφήνουμε για λίγο τον browser και πηγαίνουμε στο φάκελο wordpress που δημιουργήσαμε προηγουμένως, ακολουθώντας το path "C://xampp/htdocs/wordpress". Εκεί, μετονομάζουμε το αρχείο "wp-configsample.php" σε "wp-config.php". Επιστρέφουμε στον browser και βάζουμε τα στοιχεία μας, όπως δείχνει η παρακάτω εικόνα.

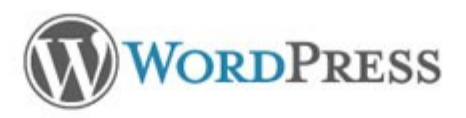

Below you should enter your database connection details. If you're not sure about these, contact your host.

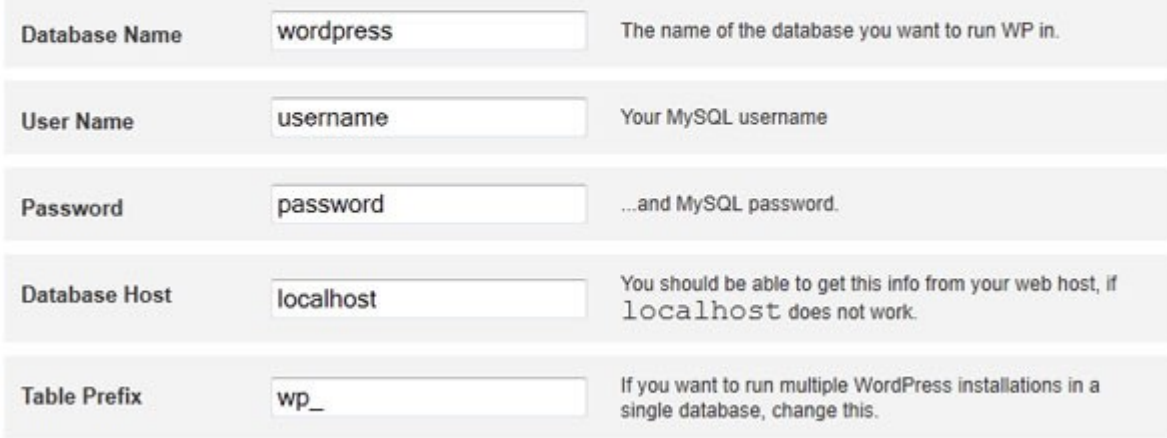

Submit

**Εικόνα 17: Wordpress setup**

Τα ανωτέρω πεδία που συμπληρώσαμε σημαίνουν:

- **Database name** → το όνομα της βάσης που δημιουργήσαμε προηγουμένως στο phpMyAdmin.
- **Username & password** → όνομα χρήστη και κωδικός (στοιχεία ασφαλείας)
- **Database host** → Η τοποθεσία του Host που φιλοξενεί τη βάση MySql. Στη δική μας περίπτωση το αφήνουμε "localhost".
- **Table prefix** → είναι το πρόθεμα του ονόματος κάθε πίνακα στη βάση δεδομένων, πχ. "wp\_users". Για ευκολία, το αφήνουμε ως έχει, θα μπορούσαμε βέβαια να βάλουμε οτιδήποτε.

Αφού συμπληρώσουμε τα στοιχεία, θα πρέπει να συμπληρώσουμε άλλη μια φόρμα, η οποία φαίνεται στην παρακάτω εικόνα.

#### Welcome

Welcome to the famous five minute WordPress installation process! You may want to browse the ReadMe documentation at your leisure. Otherwise, just fill in the information below and you'll be on your way to using the most extendable and powerful personal publishing platform in the world.

#### Information needed

Please provide the following information. Don't worry, you can always change these settings later.

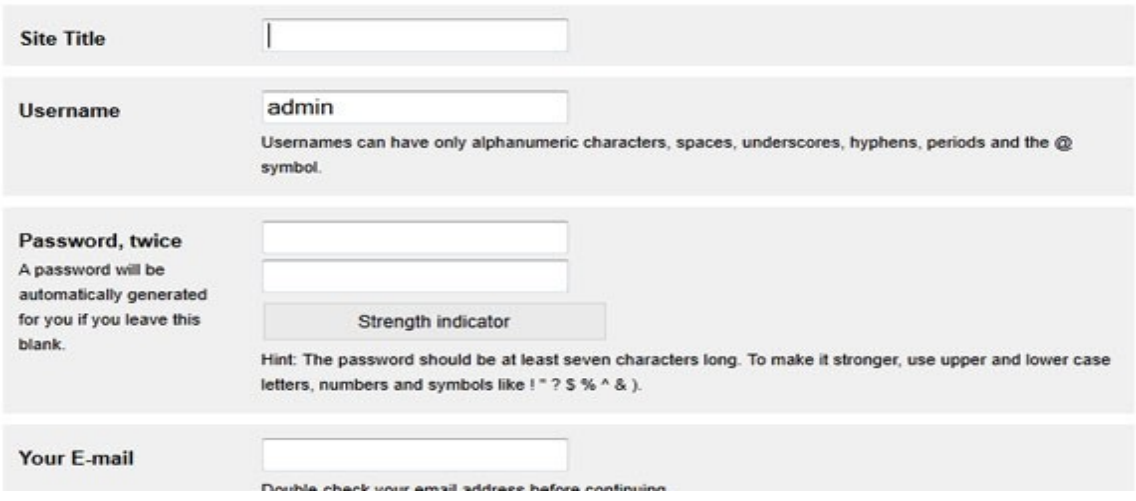

**Εικόνα 18: Wordpress setup No.2**

Τα ανωτέρω πεδία που σημαίνουν:

- **Site title** → Ο τίτλος της ιστοσελίδας μας. Μπορούμε αργότερα να τον αλλάξουμε από τις επιλογές του πίνακα ελέγχου του Wordpress, που θα αναλύσουμε αργότερα.
- **Username & password** → Το όνομα χρήστη και ο κωδικός με τα οποία ο χρήστης θα κάνει είσοδο στον πίνακα ελέγχου του Wordpress. Καλό είναι να διαφέρουν από τα στοιχεία εισόδου του phpMyAdmin. Συνήθως, αφήνουμε το προκαθορισμένο username ως έχει (admin).
- **Your e-mail** → Το e-mail του διαχειριστή, που πιθανότατα θα χρειαστεί για κάποιες μελλοντικές λειτουργίες.

Η διαδικασία της εγκατάστασης τελείωσε! Είμαστε έτοιμοι να εισέλθουμε στο site μας και να ξεκινήσουμε να το φτιάχνουμε.

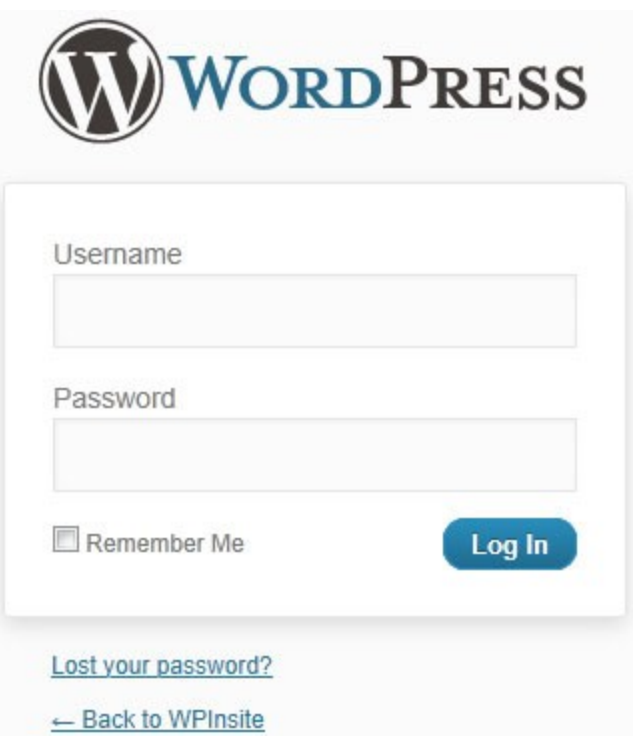

**Εικόνα 19: Φόρμα εισόδου στο Wordpress**

# **3.3. Διαδικασία ανάπτυξης του website**

Προτού εισέλθουμε στον πίνακα ελέγχου (dashboard) του Wordpress και ξεκινήσουμε να κατασκευάζουμε την ιστοσελίδα, θα πρέπει να έχουμε ξεκαθαρίσει ποιες είναι οι βασικές λειτουργίες που θα κάνει.

Σκοπός μας είναι να κατασκευάσουμε ένα website προπώλησης εισιτηρίων, το οποίο θα πρέπει να είναι φιλικό προς το χρήστη (απλό στη δομή και με ξεκάθαρα βήματα στη διαδικασία της κράτησης) και να εξυπηρετεί τις ανάγκες του, οι οποίες κατά βάση είναι να πραγματοποιήσει μια κράτηση με ασφάλεια και να του παρασχεθεί βοήθεια με άμεσο τρόπο όταν τη χρειάζεται.

## **3.3.1. Διαγράμματα UML**

Η Unified Modeling Language (**UML**, Ενοποιημένη Γλώσσα Μοντελοποίησης) πλέον είναι η πρότυπη γλώσσα μοντελοποίησης στη μηχανική λογισμικού. Χρησιμοποιείται για τη γραφική απεικόνιση, προσδιορισμό, κατασκευή και τεκμηρίωση των στοιχείων ενός συστήματος λογισμικού. Μπορεί να χρησιμοποιηθεί σε διάφορες φάσεις ανάπτυξης, από την ανάλυση απαιτήσεων ως τον έλεγχο ενός ολοκληρωμένου συστήματος. Αποτελείται από ένα σύνολο προσυμφωνημένων όρων, συμβόλων και διαγραμμάτων που επιτρέπουν:

- την εμφάνιση των ορίων ενός συστήματος και των βασικών λειτουργιών του, χρησιμοποιώντας «περιπτώσεις χρήσης» (use-cases) και «actors».
- την επεξήγηση της πραγματοποίησης των περιπτώσεων χρήσης με «διαγράμματα αλληλεπίδρασης».
- την αναπαράσταση μιας στατικής δομής ενός συστήματος χρησιμοποιώντας «διαγράμματα κλάσεων».
- τη μοντελοποίηση της συμπεριφοράς των αντικειμένων με «διαγράμματα καταστάσεων».
- την αποκάλυψη της υλοποίησης της αρχιτεκτονικής με «διαγράμματα συστατικών» και «ανάπτυξης».
- την επέκταση της λειτουργικότητας με «στερεότυπα».

Τα διαγράμματα UML που θα χρησιμοποιήσουμε είναι τα εξής:

- **Διάγραμμα Κλάσεων (Class Diagram):** Τα διαγράμματα κλάσεων χρησιμοποιούνται περισσότερο από τα υπόλοιπα διαγράμματα UML. Είναι ο κύριος δομικός λίθος οποιασδήποτε αντικειμενοστρεφούς λύσης. Δείχνει τις κλάσεις σε ένα σύστημα, τα χαρακτηριστικά (attributes) και τις μεθόδους (operations) κάθε κλάσης και τη σχέση μεταξύ αυτών. Στα περισσότερα μοντέλα μια κλάση αποτελείται από τρία μέρη, το όνομά της στο πάνω μέρος, τα χαρακτηριστικά (ή αλλιώς ιδιότητες) στο μεσαίο μέρος και τις μεθόδους στο τέλος. Διαφορετικές σχέσεις μεταξύ των κλάσεων αναπαριστώνται με διαφορετικού τύπου βέλη.
- **Διάγραμμα περίπτωσης χρήσης (Use Case Diagram):** Είναι ο πιο γνωστός τύπος διαγράμματος. Ένα διάγραμμα περίπτωσης χρήσης δίνει μια γραφική αναπαράσταση των χρηστών που εμπλέκονται σε ένα σύστημα, με διαφορετικές λειτουργίες να αντιστοιχούν στον καθένα και τον τρόπο με τον οποίο αυτές οι λειτουργίες αλληλεπιδρούν. Είναι ένα καλό σημείο εκκίνησης για τη μελέτη του project μας και οποιουδήποτε project, διότι εύκολα μπορούν να αναγνωριστούν οι χρήστες και οι ρόλοι τους, καθώς και οι κύριες διεργασίες του συστήματος.
- **Διάγραμμα δραστηριοτήτων (Activity Diagram):** Ένα διάγραμμα δραστηριοτήτων αναπαριστά τη ροή των διεργασιών σε ένα σύστημα. Μπορούν να χρησιμοποιηθούν για να περιγράψουν τη ροή των εργασιών οποιουδήποτε στοιχείου σε ένα σύστημα.

Τα διαγράμματα UML που περιγράφουν τις λειτουργίες στην περίπτωσή μας υπάρχουν στο Παράρτημα Α.

# **3.3.2. Πίνακας ελέγχου διαχειριστή**

Με το που κάνουμε είσοδο, μεταφερόμαστε στον πίνακα ελέγχου (dashboard), μέσω του οποίου θα μπορούμε να κάνουμε όλες τις απαραίτητες ενέργειες για να χτίσουμε σιγά σιγά την ιστοσελίδα μας. Αυτό δε σημαίνει πως μετά την ολοκλήρωση της ιστοσελίδας, δε θα μπορούμε να μπούμε να τροποποιήσουμε κάποια ανάρτηση ή πιο συχνά στην περίπτωσή μας, να διαχειριστούμε τις κρατήσεις. Να σημειώσουμε πως κάθε χρήστης με το που εισέρχεται στο Wordpress βλέπει έναν πίνακα ελέγχου, ο οποίος όμως φυσικά διαφέρει στις λειτουργίες που προσφέρει. Για παράδειγμα, ένας απλός subscriber μπορεί μόνο να διαχειριστεί τις αναρτήσεις του και να τροποποιήσει το προφίλ του. Οι λειτουργίες του διαχειριστή όμως, σαφώς είναι περισσότερες.

Στο αριστερό μέρος του πίνακα ελέγχου υπάρχει ένα μενού, που περιλαμβάνει όλες τις σελίδες, τις αναρτήσεις, τα εγκατεστημένα plugins, τα σχόλια, τη λίστα με τους χρήστες και γενικότερα ό,τι έχει να κάνει με το περιεχόμενο του site. Εκτός από το μενού αυτό, κάτω από το μήνυμα καλωσορίσματος που βρίσκεται στο κέντρο του πίνακα, υπάρχουν κάποιες βασικές λειτουργίες από τις οποίες μπορούμε να ξεκινήσουμε, όπως να γράψουμε την πρώτη μας ανάρτηση, να τροποποιήσουμε την εμφάνιση της σελίδας μας, να διαχειριστούμε τα σχόλια, κλπ.

Η δομή του πίνακα ελέγχου είναι αρκετά απλή και αυτό δίνει στο διαχειριστή το τεράστιο πλεονέκτημα να δημιουργεί ή να τροποποιεί το περιεχόμενο πολύ εύκολα και γρήγορα, ακόμα και αν έρχεται σε επαφή με το Wordpress πρώτη φορά.
## Πτυχιακή εργασία της φοιτήτριας Σάμπαλη Μαρία-Ελένη

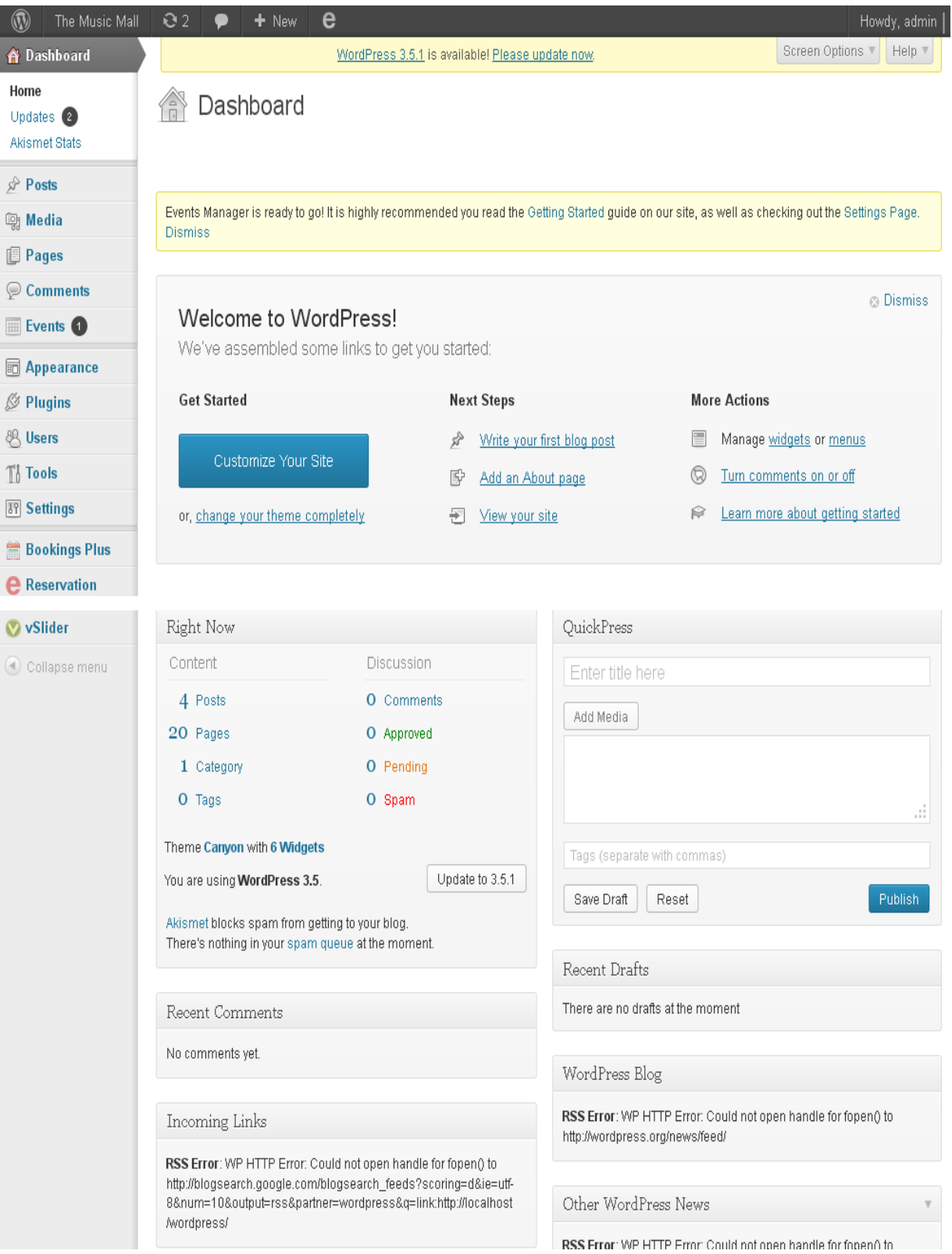

**Εικόνα 20: Wordpress administrator dashboard**

# **3.3.2. Εγκατάσταση θέματος**

Γενικά, για την εγκατάσταση ενός θέματος στο Wordpress, υπάρχουν δυο εναλλακτικοί τρόποι. Ο πρώτος είναι να αναζητήσουμε σε ιστοσελίδες που περιέχουν θέματα για το Wordpress, συνήθως μέσω μιας απλής αναζήτησης στο Google. Αυτός ο τρόπος όμως είναι πολύ αόριστος και χρονοβόρος, διότι πρέπει πρώτα να ψάξουμε μέσα από μια σωρεία θεμάτων για να βρούμε αυτό που μας αρέσει. Επίσης, υπάρχει ο 'κίνδυνος' να βρούμε ένα θέμα που φαίνεται πολύ καλό, αλλά να είναι επί πληρωμή. Ο δεύτερος τρόπος είναι μέσα από τον πίνακα ελέγχου του Wordpress, αν ακολουθήσουμε: *AppearanceThemesInstall ThemesSearch***.** Εκεί θα παρατηρήσουμε ότι κάτω από την μπάρα αναζήτησης υπάρχουν διάφορα φίλτρα, τα οποία αφορούν το χρώμα, τις στήλες, τη μοροφολογία και άλλα χαρακτηριστικά. Τσεκάροντας λοιπόν τα φίλτρα της αρεσκείας μας, τα αποτελέσματα της αναζήτησης μειώνονται κατά πολύ, κάνοντάς την έτσι σύντομη και αποτελεσματική.

Για τους δικούς μας στόχους, θέλουμε το blog μας να είναι απλό στη μορφή, με απαλά χρώματα για να μην κουράζει τον επισκέπτη, και καθώς πρόκειται για μια ιστοσελίδα Μεγάρου Μουσικής, να περιλαμβάνει μια κινούμενη διαφάνεια με εικόνες (slideshow) στην αρχική σελίδα και διαφημίσεις στο πλάι (sidebar). Ακολουθώντας τον δεύτερο τρόπο λοιπόν, κατεβάζουμε το θέμα "Canyon" (που μπορούμε να βρούμε αλλιώς στη σελίδα [http://www.web2feel.com/\)](http://www.web2feel.com/). Έπειτα το εγκαθιστούμε πατώντας *"Upload"***,** που βρίσκεται ακριβώς δίπλα από την αναζήτηση. Εντοπίζουμε το .zip αρχείο στον υπολογιστή μας και πατάμε *"Install now"***.** Η εγκατάσταση έγινε απλά και γρήγορα.

# **3.3.3. Εγκατάσταση προσθέτων (Plugins)**

Η εγκατάσταση των plugins και η διαμόρφωσή τους καταλαμβάνει τον περισσότερο χρόνο στην κατασκευή του site μας. Η εύρεση και η εγκατάστασή τους γίνεται πολύ γρήγορα (η διαδικασία είναι η ίδια με την εγκατάσταση θεμάτων). Η τροποποίησή τους ώστε να εξυπηρετούν τους σκοπούς μας όμως, θέλει χρόνο και αφοσίωση, για να επιτύχουμε το επιθυμητό αποτέλεσμα.

## • **Events Manager**

Ο "Events Manager" είναι από τα πιο δημοφιλή και πιο πλούσια plugin του Wordpress σε ό,τι αφορά τις κρατήσεις εισιτηρίων, κλείσιμο ραντεβού,κλπ. Υπάρχει η δωρεάν έκδοση και η pro, η οποία είναι επί πληρωμή και έχει κάποια επιπλέον χαρακτηριστικά, όπως δυνατότηtα πληρωμής με Paypal, παραμετροποίηση της φόρμας παραγγελιών, κά. Καθώς το site μας λειτουργεί τοπικά και είναι σε δοκιμαστική λειτουργία, μας αρκούν τα χαρακτηριστικά της δωρεάν έκδοσης, τα οποία είναι:

- Κράτηση για επαναλαμβανόμενες παραστάσεις
- Διαχείριση των κρατήσεων (έγκριση, τροποποίηση, κλπ.)
- Πολλαπλοί τύποι εισιτηρίων
- Κατηγορίες παραστάσεων
- Δυνατότητα διοργάνωσης παράστασης από απλούς και εγγεγραμμένους χρήστες
- Εισαγωγή επιπλέον χαρακτηριστικών σε παραστάσεις (πχ. Κώδικας ένδυσης)
- Google Maps
- Ημερολόγιο παραστάσεων
- Ενεργή υποστήριξη και πληθώρα tutorials στην ιστοσελίδα του Plugin.

 Όταν εγκαταστήσουμε το Plugin και το ενεργοποιήσουμε (από το μενού του administrator *"Plugins"),* θα δούμε ένα επιπλέον μενού στα αριστερά να έχει δημιουργηθεί ένα επιπλέον μενού ονόματι *"Events"* με τις ακόλουθες επιλογές:

- Events (προβολή μιας λίστας με τα events)
- Add event (προσθήκη ενός event)
- Event Tags (λέξεις-κλειδιά)
- Event Categories (κατηγορίες: πχ. μπαλέτο, μουσική, εκπαίδευση, κλπ.)
- Locations (Τοποθεσίες: Διευθύνσεις και αίθουσες των παραστάσεων)
- Recurring Events (Επαναλαμβανόμενα events)
- Bookings (διαχείριση των κρατήσεων)
- Settings (ρυθμίσεις)
- Help (βοήθεια)

 Δε θα ξεκινήσουμε από την προσθήκη ενός event, αλλά από τη δημιουργία τοποθεσιών (Locations), το οποίο είναι λογικό αν σκεφτούμε ότι πρώτα απ'όλα πρέπει να καθορίσουμε πού θα λαμβάνουν χώρα οι παραστάσεις. Πηγαίνοντας λοιπόν στην επιλογή *"Locations"***,** δημιουργούμε πέντε διαφορετικές τοποθεσίες, που αποτελούνται από το ίδιο κτίριο (Μέγαρο Μουσικής), αλλά διαφορετικές αίθουσες που θα φιλοξενούν τις παραστάσεις. Πληκτρολογώντας μια πραγματική διεύθυνση της πόλης όπου θεωρητικά βρίσκεται το Μέγαρο Μουσικής, παρατηρούμε την εμφάνιση ενός χάρτη που προσδιορίζει το σημείο (ενσωματωμένη υπηρεσία Google Maps). Η φόρμα που συμπληρώνουμε για να δημιουργήσουμε μια τοποθεσία φαίνεται παρακάτω:

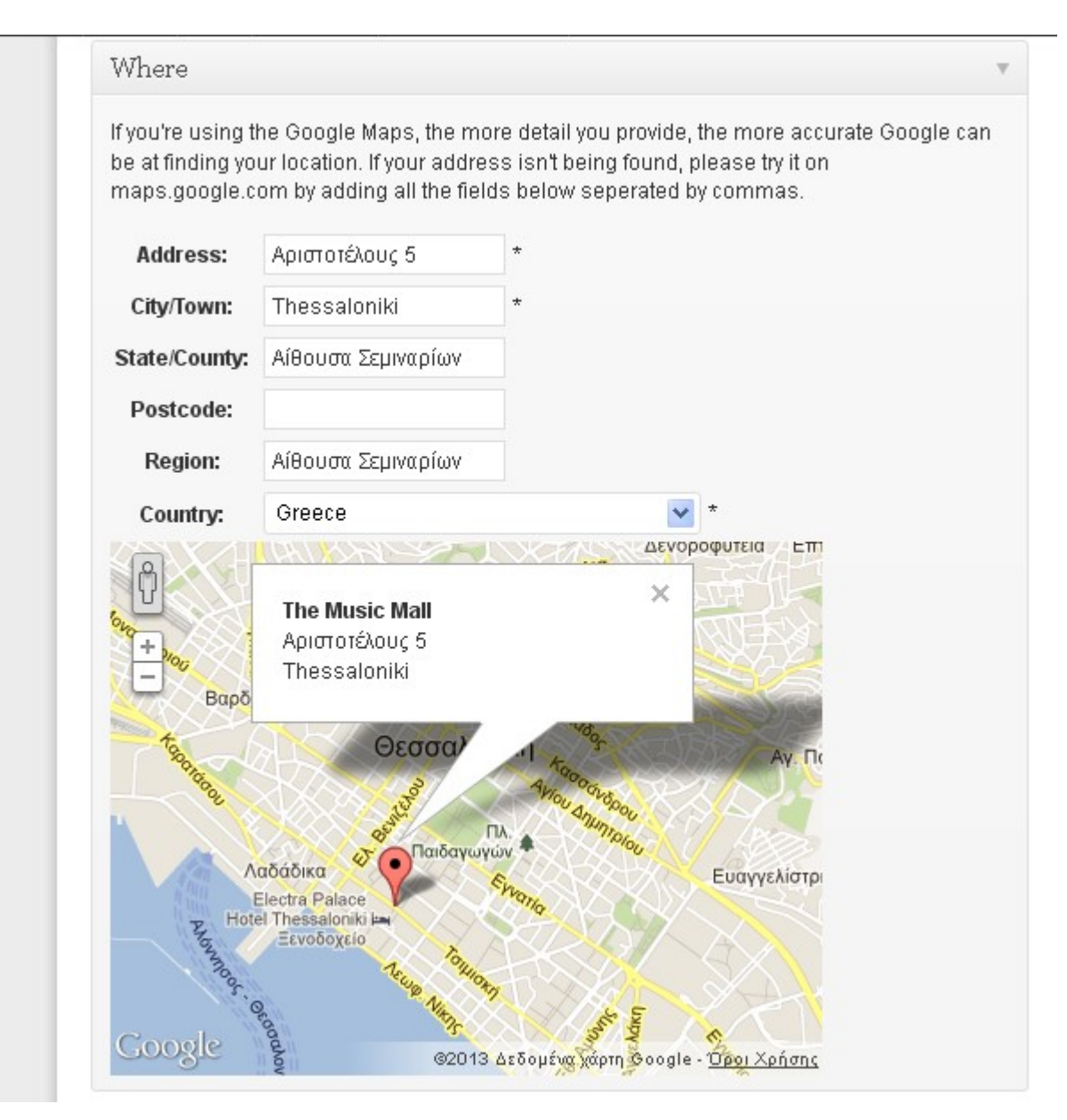

**Εικόνα 21: Locations Form**

Στη συνέχεια, πηγαίνοντας στις ρυθμίσεις *"Settings"*, μπορούμε να τροποποιήσουμε μια πληθώρα ιδιοτήτων και λειτουργιών, οι οποίες ομαδοποιούνται σε πέντε καρτέλες:

- ◦ **General (Γενικές ρυθμίσεις):** Όπως λέει και το όνομα της κατηγορίας, η καρτέλα αυτή αφορά γενικού τύπου ρυθμίσεις, όπως ποια χαρακτηριστικά θα είναι ενεργά σε ό,τι αφορά τις εκδηλώσεις (επαναλαμβανόμενες εκδηλώσεις, κατηγορίες & τοποθεσίες εκδηλώσεων,κ.ά), το μέγεθος των εικόνων, ρυθμίσεις σχετικά με την εμφάνιση και την μορφοποίηση του ημερολογίου, ανάθεση δικαιωμάτων στις λειτουργίες της ανάρτησης/τροποποίησης/διαγραφής μιας εκδήλωσης και των ιδιοτήτων της ανάλογα με τους ρόλους των χρηστών (διαχειριστής, συνδρομητής, κλπ.)
- **Pages (σελίδες):** Εδώ μπορούμε να αλλάξουμε επιλογές σχετικά με την εμφάνιση των σελίδων που αφορούν εκδηλώσεις, όπως σε ποια σελίδα θα ανατεθεί η λίστα των ανερχόμενων εκδηλώσεων, το αν η λίστα αυτή θα προλάβει μόνο μελλοντικές εκδηλώσεις ή και εκδηλώσεις από το παρελθόν, το όριο των εκδηλώσεων που θα εμφανίζεται ανά σελίδα, κά.
- **Formatting (μορφοποίηση):** Αυτή η κατηγορία ρυθμίσεων έχει να κάνει με τη μορφοποίηση της σελίδας μιας εκδήλωσης, του αναλυτικού ημερολογίου, της λίστας με τις εκδηλώσεις/κατηγορίες/τοποθεσίες, της μορφής της ημ/νίας και άλλων χαρακτηριστικών. Δίπλα από συγκεκριμένα χαρακτηριστικά υπάρχει ένας χώρος κειμένου με html κώδικα και συντομεύσεις (placeholders ή shortcodes). Οι συντομεύσεις είναι ένα χρήσιμο χαρακτηριστικό που υπάρχει στα περισσότερα plugins του Wordpress. Μοιάζουν με δεσμευμένες λέξεις, οι οποίες αν γραφτούν στον text editor μιας σελίδας ή μιας ανάρτησης ενεργοποιούν διάφορες λειτουργίες, οι οποίες αναφέρονται στα έγγραφα υποστήριξης και τον οδηγό εγκατάστασης κάθε plugin. Αποτελούν ένα πολύ καλό και εύχρηστο εργαλείο, διότι ο χρήστης το μόνο που έχει να κάνει είναι να κάνει αντιγραφή και επικόλληση την κατάλληλη συντόμευση. Για

παράδειγμα αν στο πεδίο με τον html κώδικα που αντιστοιχεί στην προβολή των events (η μορφοποίηση είναι κοινή για όλες τις σελίδες), προσθέσουμε το placeholer *#\_EVENTIMAGE* και αποθηκεύσουμε τις αλλαγές, όταν επισκεφτούμε οποιαδήποτε σελίδα με τις πληροφορίες μιας εκδήλωσης, θα δούμε και την αντίστοιχη φωτογραφία της. Στην εικόνα που ακολουθεί φαίνεται ένα δείγμα από τα υπάρχοντα placeholders:

#### **Event Related Placeholders**

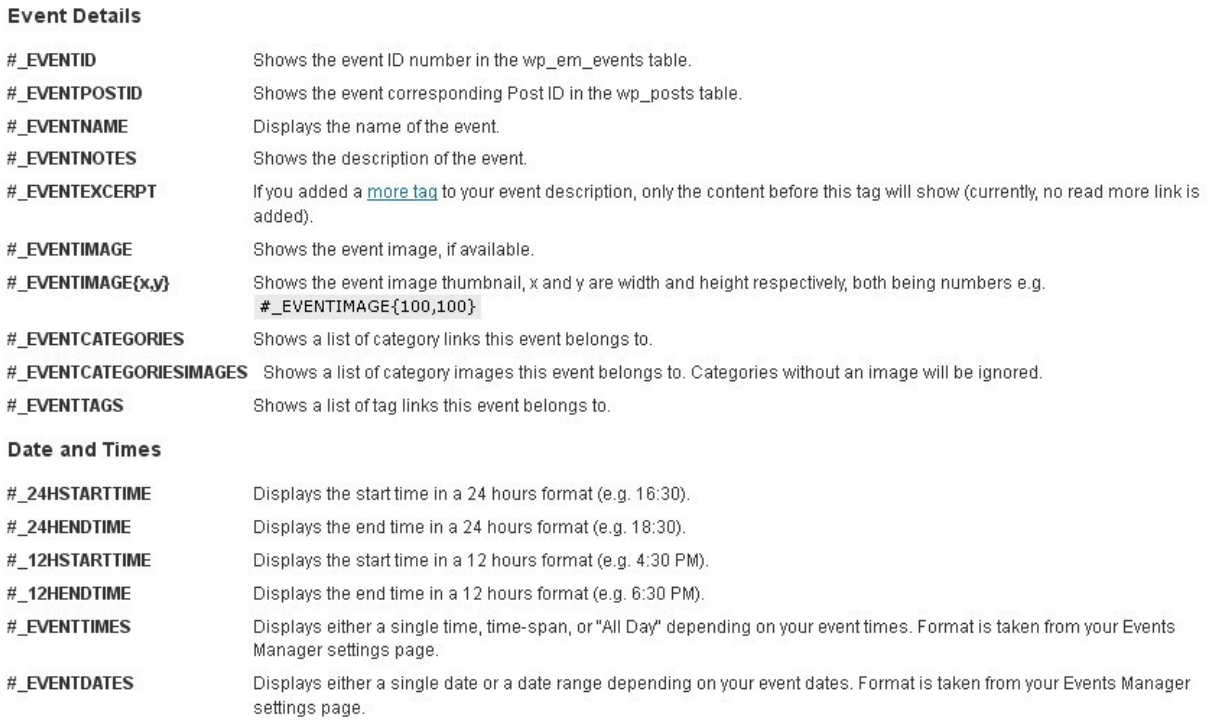

#### **Εικόνα 22: Event placeholders**

◦ **Bookings (κρατήσεις):** Εδώ μπορούμε να αλλάξουμε τις ρυθμίσεις σχετικά με τις κρατήσεις, όπως το νόμισμα και το αν θα υπάρχει Φ.Π.Α. στην τιμή των εισιτηρίων, το αν θα επιτρέψουμε σε μη εγγεγραμμένους χρήστες να κάνουν κράτηση ή το αν θα απαιτείται έγκριση μιας κράτησης από τον διαχειριστή, καθώς επίσης και τα μηνύματα σχετικά με τη διαδικασία μιας κράτησης (όταν στέλνεται, όταν ακυρώνεται, όταν επιβεβαιώνεται, κλπ).

◦ **E-mails:** Σε αυτή την καρτέλα επιλογών, είναι απαραίτητο να εισάγουμε τα απαραίτητα στοιχεία για να λειτουργήσει η διαδικασία αποστολής email (από και προς τον διαχειριστή). Επιλέγουμε την μέθοδο SMTP και συμπληρώνουμε τα υπόλοιπα στοιχεία όπως δείχνει η παρακάτω εικόνα:

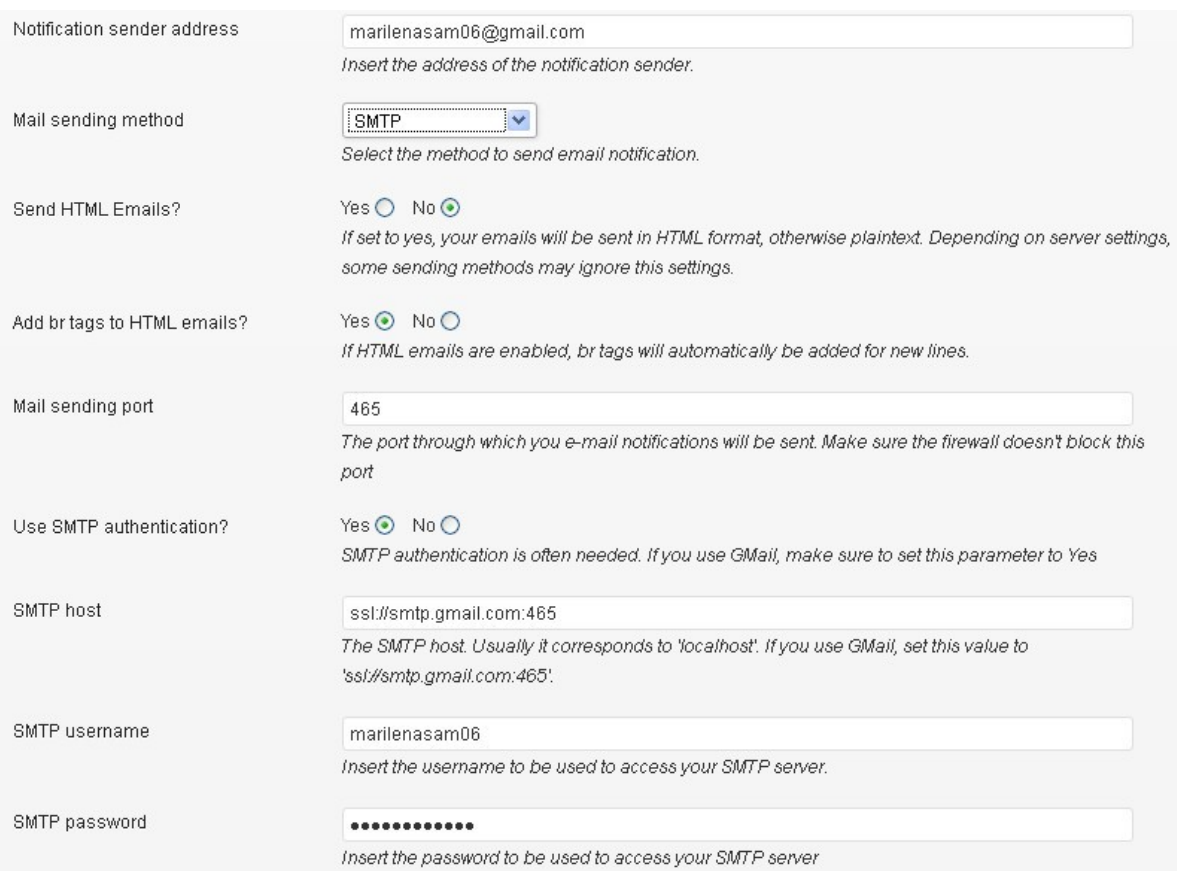

**Εικόνα 23: E-mail settings page**

Τώρα μπορούμε να ξεκινήσουμε να δημιουργούμε τα events μας από τη διαδρομή *Events Add new***.** Αφού γράψουμε όλες τις απαραίτητες πληροφορίες (τίτλος, περιγραφή event, ημερομηνίες, κλπ.) πρέπει να επεξεργαστούμε τις λεπτομέρειες των εισιτηρίων. Αρχικά, να σημειώσουμε ότι η κράτηση είναι προαιρετική, για διάφορους λόγους, όπως το ότι ένα event μπορεί να απευθύνεται σε μικρή μερίδα ατόμων, όπως μια ημερίδα. Εμείς συνήθως αφήνουμε την λειτουργία της κράτησης ενεργοποιημένη.

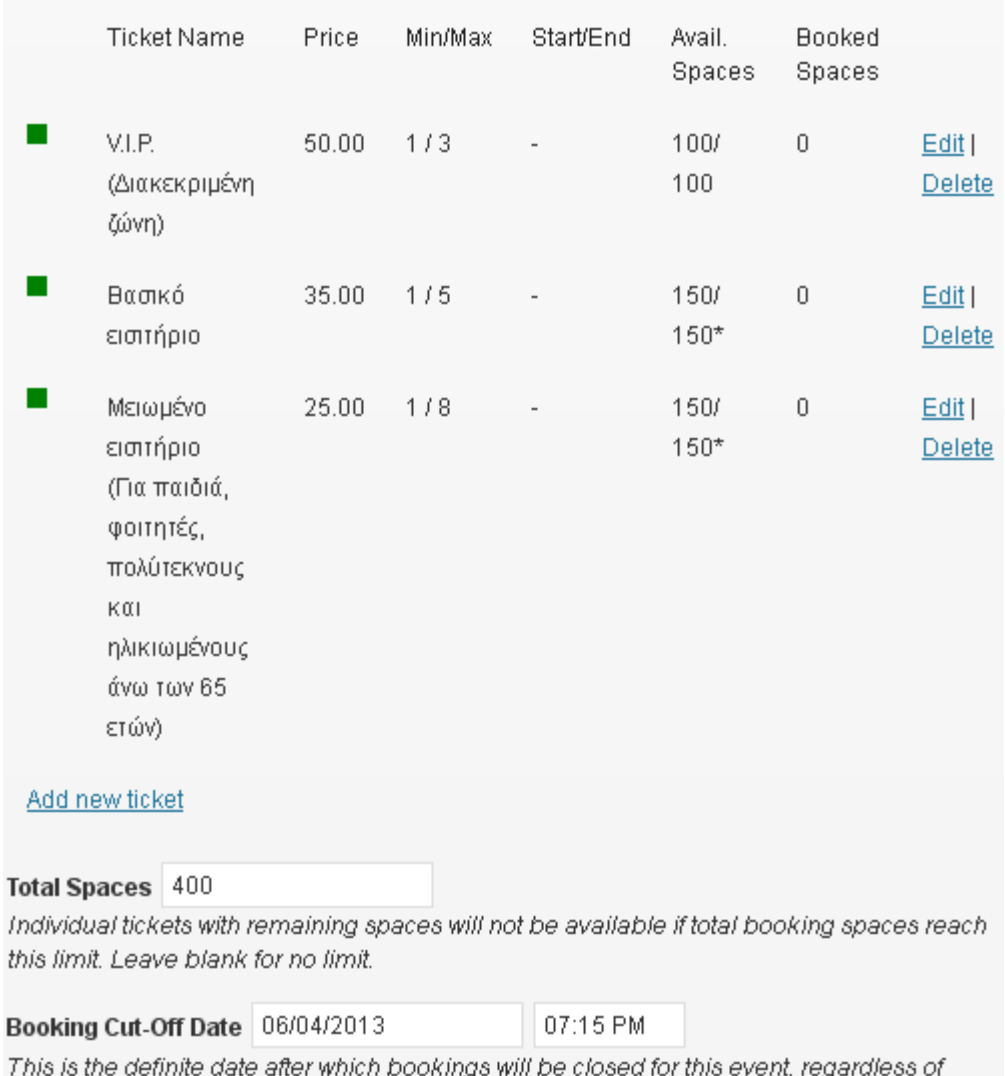

**Εικόνα 24: Ticket Attributes**

Κατά τη δημιουργία ενός τύπου εισιτηρίου, συμπληρώνουμε μια φόρμα με τα εξής πεδία: *τίτλος, περιγραφή, διαθέσιμα εισιτήρια, αρχή και τέλος διαθεσιμότητας εισιτηρίων (ημ/νία), ελάχιστος και μέγιστος αριθμός εισιτηρίων ανά κράτηση, κράτηση μόνο για μέλη (τσεκαρισμένο αν θέλουμε μόνο οι εγγεγραμμένοι χρήστες να μπορούν να κάνουν κράτηση).* Αφού τη συμπληρώσουμε, το αποτέλεσμα θα μοιάζει με την παραπάνω εικόνα (εικ.24).

 Η σελίδα που θα δείχνει την κράτηση για μια παράσταση θα μοιάζει με τις παρακάτω εικόνες (εικ.25) και (εικ.26):

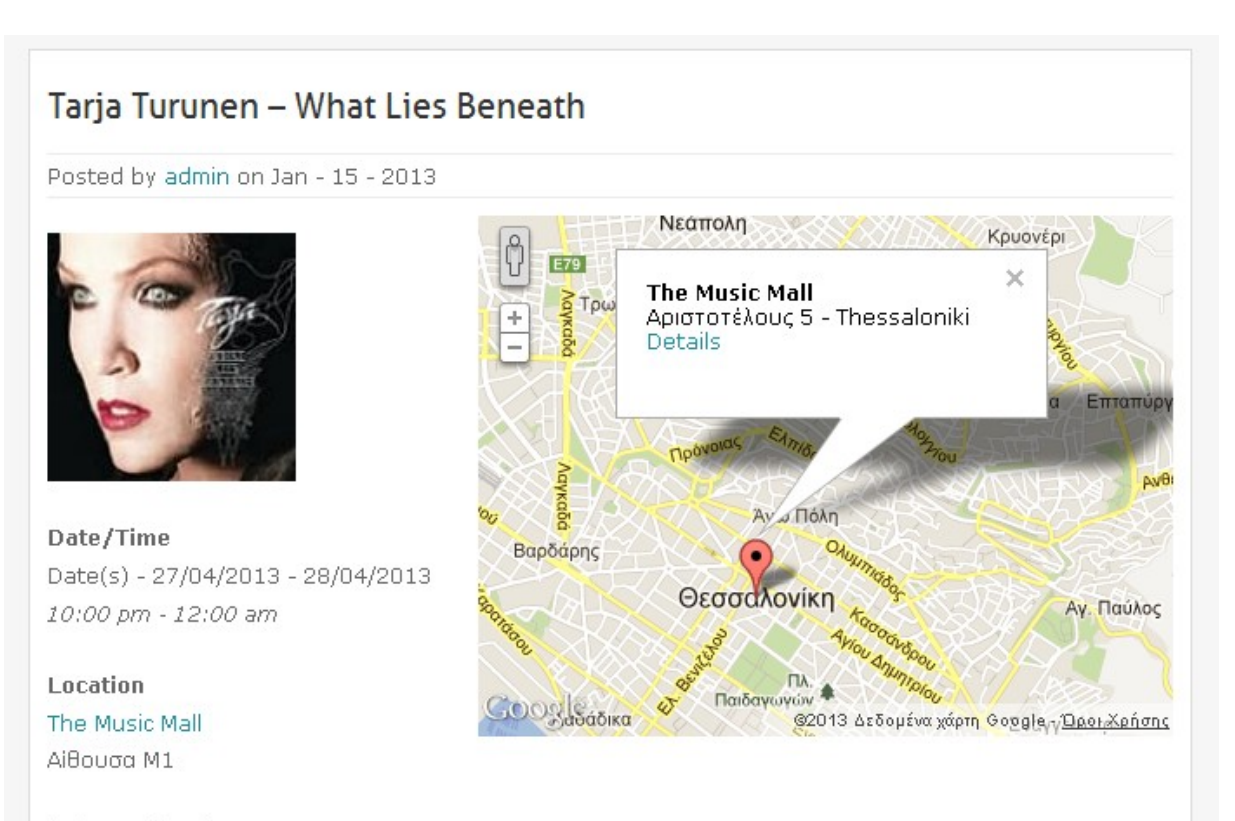

Category(ies)

Music

**Εικόνα 25: Ticket Attributes**

# ΔΙΑΓΡΑΜΜΑ ΑΙΘΟΥΣΑΣ

#### Εισιτήρια

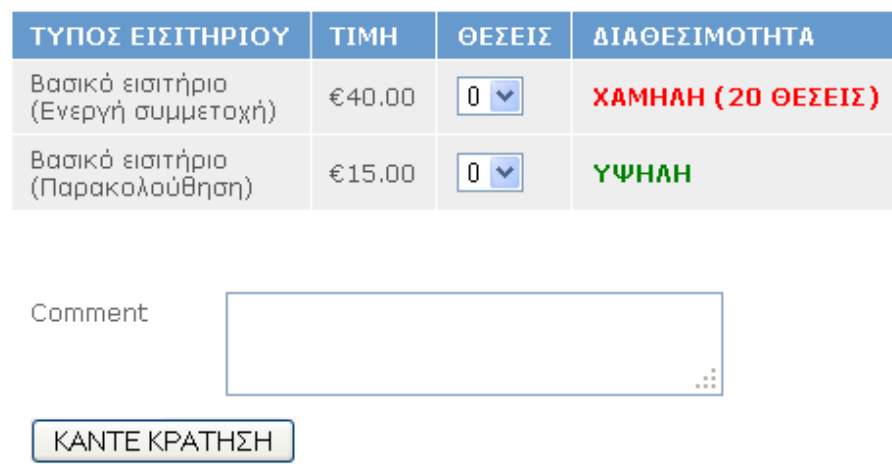

**Εικόνα 26: Φόρμα κράτησης εισιτηρίων**

 Η φόρμα εισιτηρίων που μας παρέχει η δωρεάν έκδοση του plugin είναι αρκετά απλή αλλά περιεκτική. Αποτελείται από τρία πεδία, τον τύπο του εισιτηρίου, την τιμή και τις θέσεις. Εμείς προσθέσαμε επιπλέον ένα πεδίο, τη «Διαθεσιμότητα» που αντιστοιχεί σε κάθε εισιτήριο (*Λεπτομέρειες για την τροποποίηση του κώδικα του plugin υπάρχουν στο Παράρτημα Β*). Τα εισιτήρια στις περισσότερες περιπτώσεις χωρίζονται ανά ζώνες και ανά είδος (κανονικό/μειωμένο). Ο χρήστης μπορεί να δει τις ζώνες μιας αίθουσας κάνοντας κλικ στο link του διαγράμματος της αίθουσας που υπάρχει πάνω από τη φόρμα. Στη συνέχεια, μπορεί να επιλέξει τον αριθμό και τον τύπο εισιτηρίων που επιθυμεί και να στείλει την κράτηση, η οποία θα εγκριθεί αργότερα από τον διαχειριστή. Σε περίπτωση που η δυνατότητα κράτησης από μη εγγεγραμμένους χρήστες ισχύει, κάτω από τη φόρμα κράτησης των εισιτηρίων, θα εμφανιστεί μια ακόμα φόρμα όπου πρέπει να δώσει τα στοιχεία του. Όταν ο χρήστης στείλει την κράτησή του, θα ειδοποιηθεί αυτόματα ο διαχειριστής μέσω mail (το οποίο συμπληρώσαμε εμείς στις ρυθμίσεις) και με notification στο μενού του plugin. Ο χρήστης μπορεί να δει την κατάσταση των κρατήσεων του, αν ακολουθήσει το μενού: *ΗΛΕΚΤΡΟΝΙΚΕΣ ΚΡΑΤΗΣΕΙΣ Τα εισιτήριά μου.*

# ΟΙ ΚΡΑΤΗΣΕΙΣ ΜΟΥ

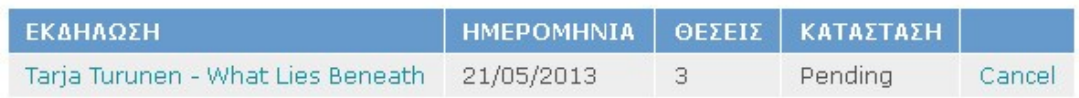

Powered by Events Manager

#### **Εικόνα 27: Σελίδα κατάστασης των κρατήσεων**

 Αν ο χρήστης δεν είναι εγγεγραμμένος, τότε δεν έχει πρόσβαση στην άνω φόρμα, γι'αυτό καλό είναι να έχει δημιουργήσει λογαριασμό. Σε κάθε περίπτωση, οι κρατήσεις θα παραμείνουν σε κατάσταση αναμονής πριν να εγκριθούν από το διαχειριστή, γεγονός που δίνει έλεγχο και αξιοπιστία στη διαδικασία της κράτησης. Όταν εγκρίνεται μια κράτηση, στέλνεται αντίστοιχο μήνυμα και στο e-mail του χρήστη, ενημερώνοντάς του ότι η κράτηση έγινε με επιτυχία.

 Άλλες δυο σπουδαίες λειτουργίες που περιλαμβάνει ο Events Manager, είναι η λίστα των ανερχόμενων εκδηλώσεων και το αναλυτικό ημερολόγιο. Ένας από τους τρόπους με τους οποίους μπορεί ο χρήστης να αναζητήσει εκδηλώσεις, είναι να δει τη λίστα, η οποία περιέχει φίλτρα, όπως ημερομηνία, κατηγορία και αίθουσα εκδήλωσης. Ένας άλλος τρόπος είναι να δει το αναλυτικό ημερολόγιο, το οποίο προβάλλει όλες τις εκδηλώσεις (και στο παρελθόν) που έλαβαν χώρα στο Μέγαρο, ανά μήνα, βδομάδα ή μέρα και διαχωρίζει χρωματικά τις κατηγορίες των παραστάσεων. Αυτές οι λειτουργίες ενεργοποιούνται ως εξής: Δημιουργούμε τις αντίστοιχες σελίδες ή αναρτήσεις (από το μενού του administrator *"PagesAdd new" ή "PostsAdd new"*) όπου θέλουμε να εμφανιστούν και γράφουμε μέσα στον text editor τα παρακάτω shortcodes:

- *[events\_list scope="future" limit=5 pagination=1 category=58]*
- *[fullcalendar]*

Αποθηκεύουμε τις αλλαγές και οι σελίδες *Λίστα ανερχόμενων εκδηλώσεων* και *Αναλυτικό Ημερολόγιο* είναι έτοιμες.

#### • **vSlider**

 Το "vSlider" είναι ένα ωραίο plugin που μας επιτρέπει να βάλουμε ένα slideshow σε μια σελίδα ή μια ανάρτηση. Δημιουργώντας τη διαφάνειά μας, μπορούμε να ρυθμίσουμε πολλές παραμέτρους, όπως την καθυστέρηση μεταξύ της εναλλαγής των εικόνων, τα εφέ κατά την αλλαγή, αν θέλουμε οι εικόνες μας να λειτουργούν σαν σύνδεσμοι σε μια σελίδα, αν θέλουμε παύση όταν περνάει ο κέρσορας από πάνω, και πολλά άλλα. Να σημειώσουμε ότι είναι σημαντικό στο συγκεκριμένο plugin οι εικόνες να έχουν συγκεκριμένες διαστάσεις (630x280 px) και το κουτάκι *"Enable Auto-Resizing"* να είναι ξετσεκαρισμένο. Αυτή η αυστηρότητα έχει να κάνει με την ποιότητα της προβολής των εικόνων, διότι αν για παράδειγμα βάλουμε μια εικόνα με διαφορετικές διαστάσεις και να αλλάξει αυτόματα το μέγεθός της όταν ενεργοποιηθεί η διαφάνεια, η εικόνα μπορεί να αλλοιωθεί και να μην είναι ορατή καν όταν τρέχει η διαφάνεια.

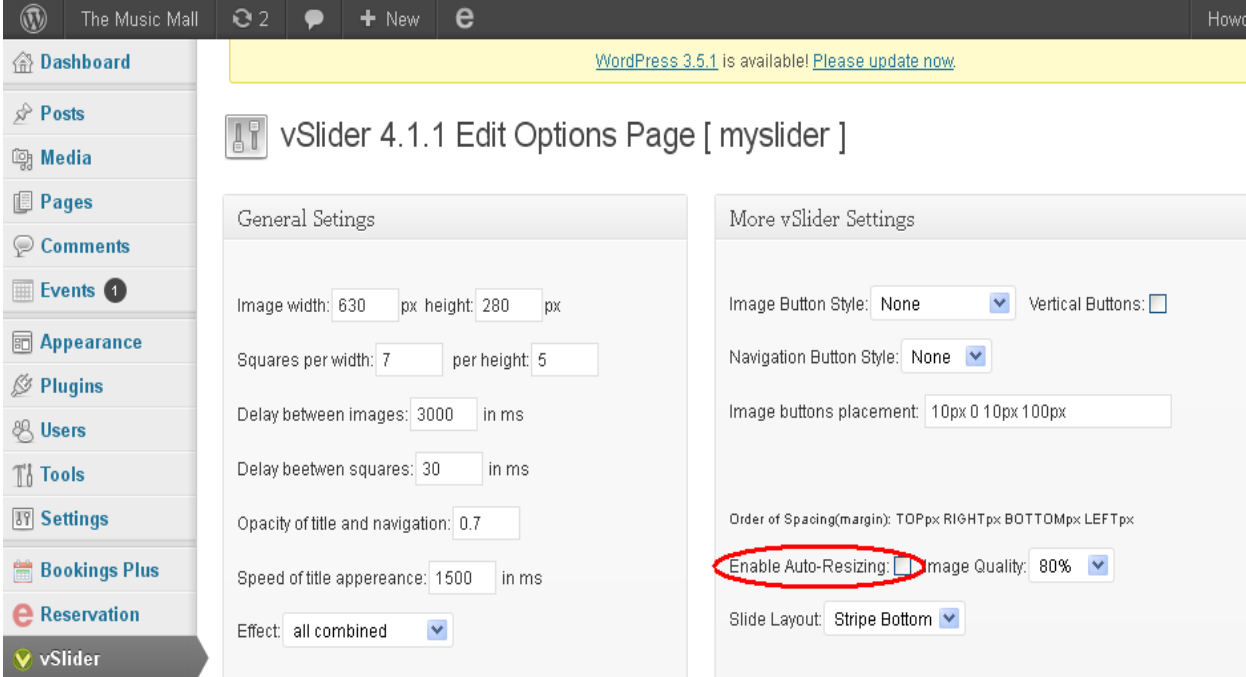

**Εικόνα 28: Ρυθμίσεις "vslider"**

Όταν φτιάξουμε τη διαφάνεια, πηγαίνουμε στην σελίδα που θέλουμε να τη βάλουμε και πληκτρολογούμε στον text editor τη συντόμευση *[vslider name=όνομα\_διαφάνειας].* Το αποτέλεσμα φαίνεται στην παρακάτω εικόνα.

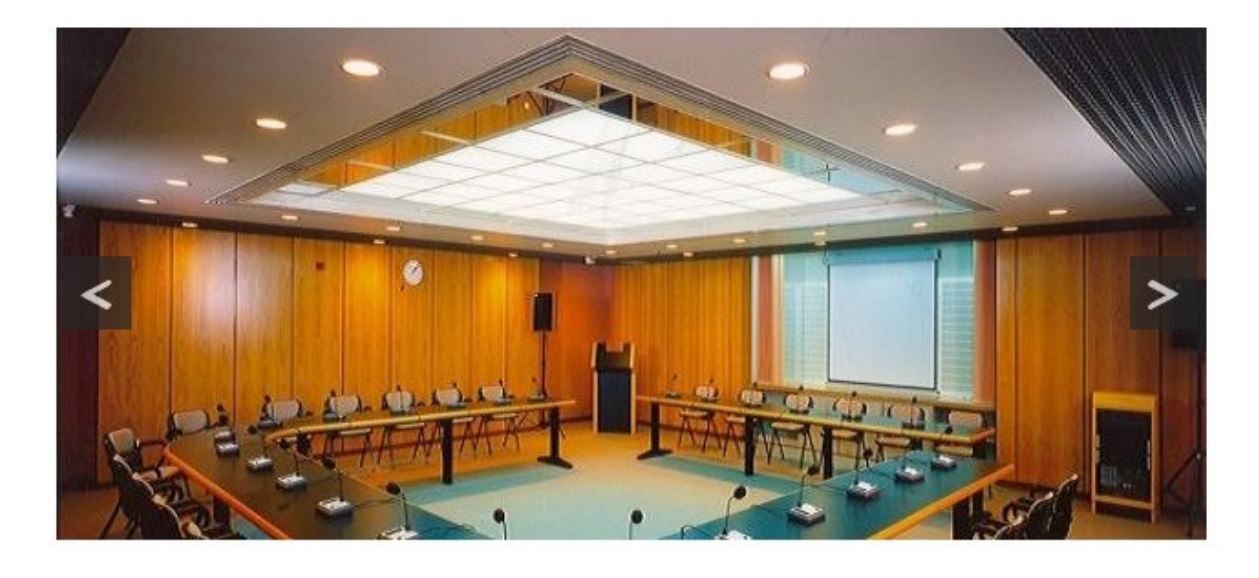

Αίθουσα Διδασκαλίας "Αιμιλία Χριστοφορίδου"

d a

**Εικόνα 29: Στιγμιότυπο διαφάνειας μέσω του plugin "vslider"**

## • **easyReservations**

 Το "easyReservations" είναι άλλο ένα δημοφιλές plugin στο Wordpress όσον αφορά τις κρατήσεις γενικού τύπου: δωμάτιο σε ξενοδοχείο, ενοικίαση αυτοκινήτου, συμμετοχή σε συνέδρια, κλπ. Είναι πάρα πολύ ευέλικτο και περιλαμβάνει μια ποικιλία από λειτουργίες και δυνατότητες. Επίσης, διατείθεται και σε άλλες γλώσσες εκτός από αγγλικά, όπως γαλλικά, γερμανικά, ιταλικά, ισπανικά, ρώσικα και τούρκικα.

Τα κυριότερα χαρακτηριστικά του είναι τα εξής:

- Διαδραστική και ευέλικτη εμφάνιση των κρατήσεων
- Ημερολόγιο διαθεσιμότητας ως συντόμευση (shortcode) και ως widget
- Απεριόριστες φόρμες με δυνατότητα επεξεργασίας
- Οι χρήστες μπορούν να τροποποιούν τις κρατήσεις τους
- Κράτηση με την ώρα, μέρα και βδομάδα
- Φίλτρα τιμών και εκπτώσεις
- Διαγράμματα στατιστικών μετρήσεων

 Για να δημιουργήσουμε τις «οντότητες» (resources) που θα κρατούν οι χρήστες, πηγαίνουμε πρώτα στην επιλογή *"Resources"* του plugin (αριστερά στο μενού του administrator). Οι οντότητες θα μπορούσαν να είναι δωμάτια, χώροι πάρκινγκ, κλπ., στη δική μας περίπτωση όμως θα είναι τραπέζια σε εστιατόριο. Πατώντας λοιπόν *"Add new"*, ξεκινάμε να δημιουργήσουμε ένα είδος τραπεζιού, πχ. «Τραπέζι για δυο άτομα». Επειδή δεν επιθυμούμε οι χρήστες να πληρώνουν προκαταβολικά για την κράτηση, αφήνουμε τις επιλογές χρέωσης στο παράθυρο *Price* κενές. Στο από κάτω παραθυράκι *Availability,* ρυθμίζουμε το πλήθος των τραπεζιών (πχ. 10 τραπέζια 2 ατόμων), το ελάχιστο και το μέγιστο χρονικό περιθώριο που μπορεί να κρατηθεί ένα τραπέζι, τον ελάχιστο και μέγιστο αριθμό ατόμων και τις ημέρες της εβδομάδας όπου μπορεί να γίνει μια κράτηση (για παράδειγμα, αν θέλαμε τις Κυριακές να είναι κλειστό το εστιατόριο, ξετσεκάρουμε την αντίστοιχη ημέρα). Οι παρακάτω εικόνες (30, 31 & 32) μας δείχνουν ακριβώς τις ρυθμίσεις που έχουμε κάνει.

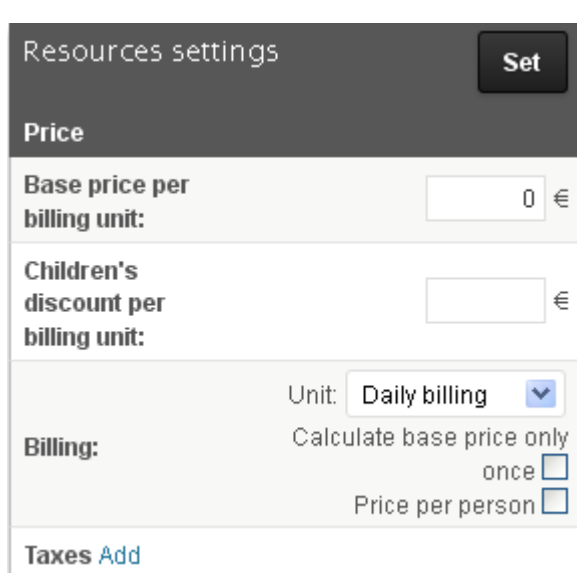

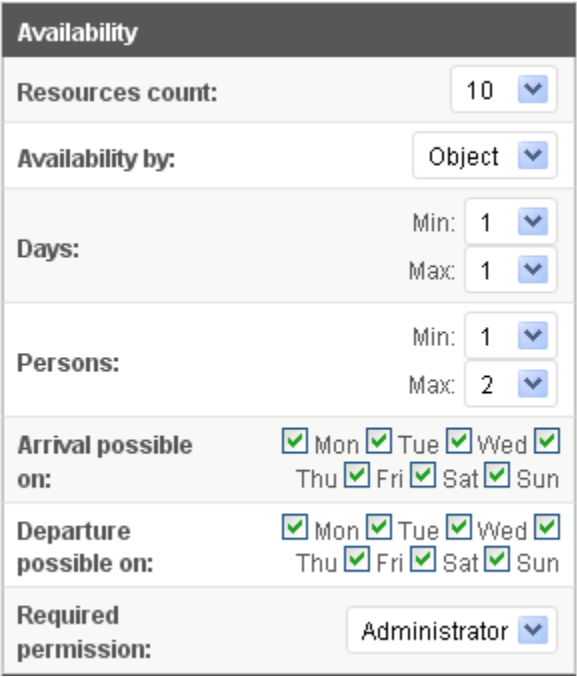

 **Εικόνα 30: Resources Price Εικόνα 31: Resources Availability**

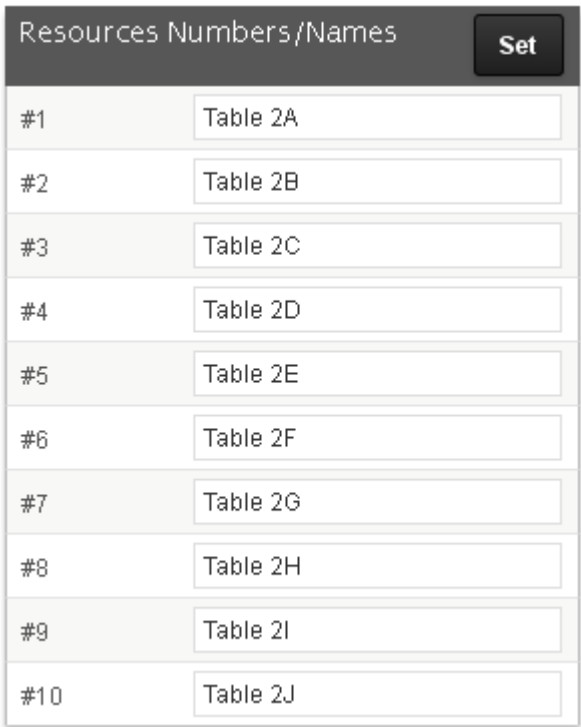

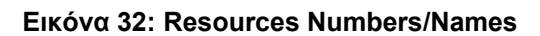

Ακολουθώντας την ίδια μεθοδολογία, δημιουργούμε τις υπόλοιπες οντότητες που χρειαζόμαστε. Πηγαίνοντας στο μενού *"Settings"*, μπορούμε να ρυθμίσουμε γενικές πληροφορίες όπως το νόμισμα των πληρωμών, τη μορφή της ημ/νίας κ.ά. Επίσης, πηγαίνοντας στη διπλανή καρτέλα *"Form"*, μπορούμε να ρυθμίσουμε τις παραμέτρους της φόρμας όπου δίνει τα στοιχεία ο χρήστης για να κάνει την κράτησή του. Μπορούμε για παράδειγμα, να διαγράψουμε το πεδίο *Ημ/νία αποχώρησης (Departure Date)*, διότι δεν πρόκειται για κράτηση π.χ. δωματίου, αλλά τραπεζιού, δηλαδή μόνο για λίγες ώρες.

 Αφού επιλέξουμε τις παραπάνω ρυθμίσεις για τη λειτουργία της κράτησης, θα πρέπει να δημιουργήσουμε μια σελίδα που να περιλαμβάνει τη φόρμα. Θα παρατηρήσουμε στον text editor της νέας σελίδας που ετοιμαζόμαστε να δημιουργήσουμε, υπάρχει ένα μεγάλο εικονίδιο με το γράμμα "e", από το αρχικό γράμμα του plugin "easyReservations". Αν το πατήσουμε, θα ανοίξει ένα pop-up παράθυρο (Shortcode creator), το οποίο θα μας δώσει να διαλέξουμε αν θέλουμε να εμφανίζεται φόρμα ή ένα ημερολόγιο για να κάνει ο χρήστης την κράτησή του, καθώς και κάποιες συμπληρωματικές επιλογές, όπως δείχνει η παρακάτω εικόνα:

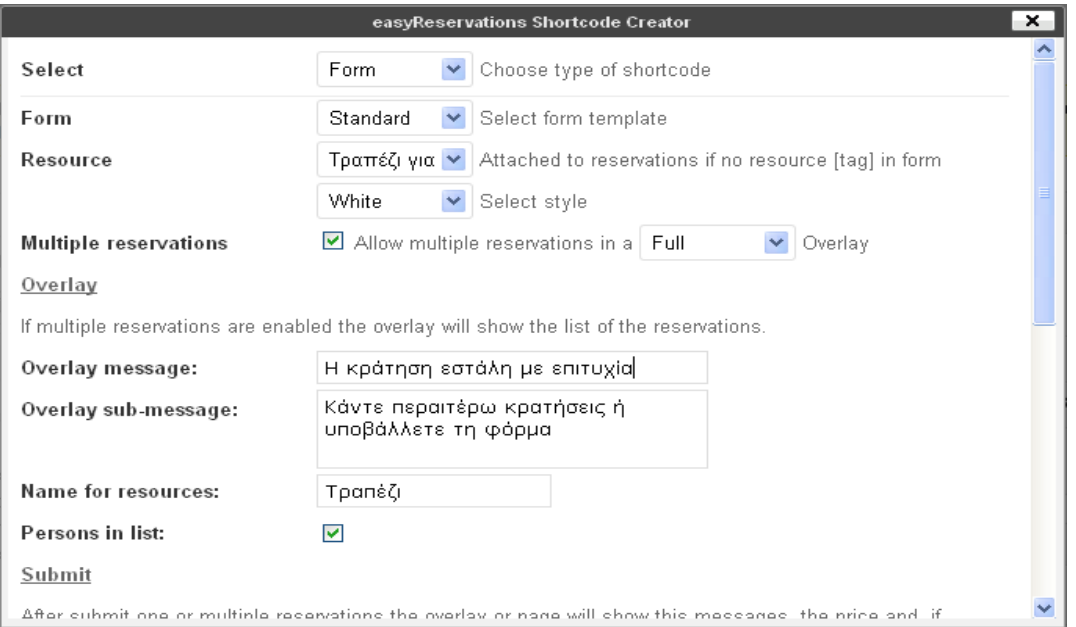

**Εικόνα 33: Shortcode Creator**

Η τελική μορφή της φόρμας που θα συμπληρώνει ο χρήστης θα είναι η εξής (εικ.37):

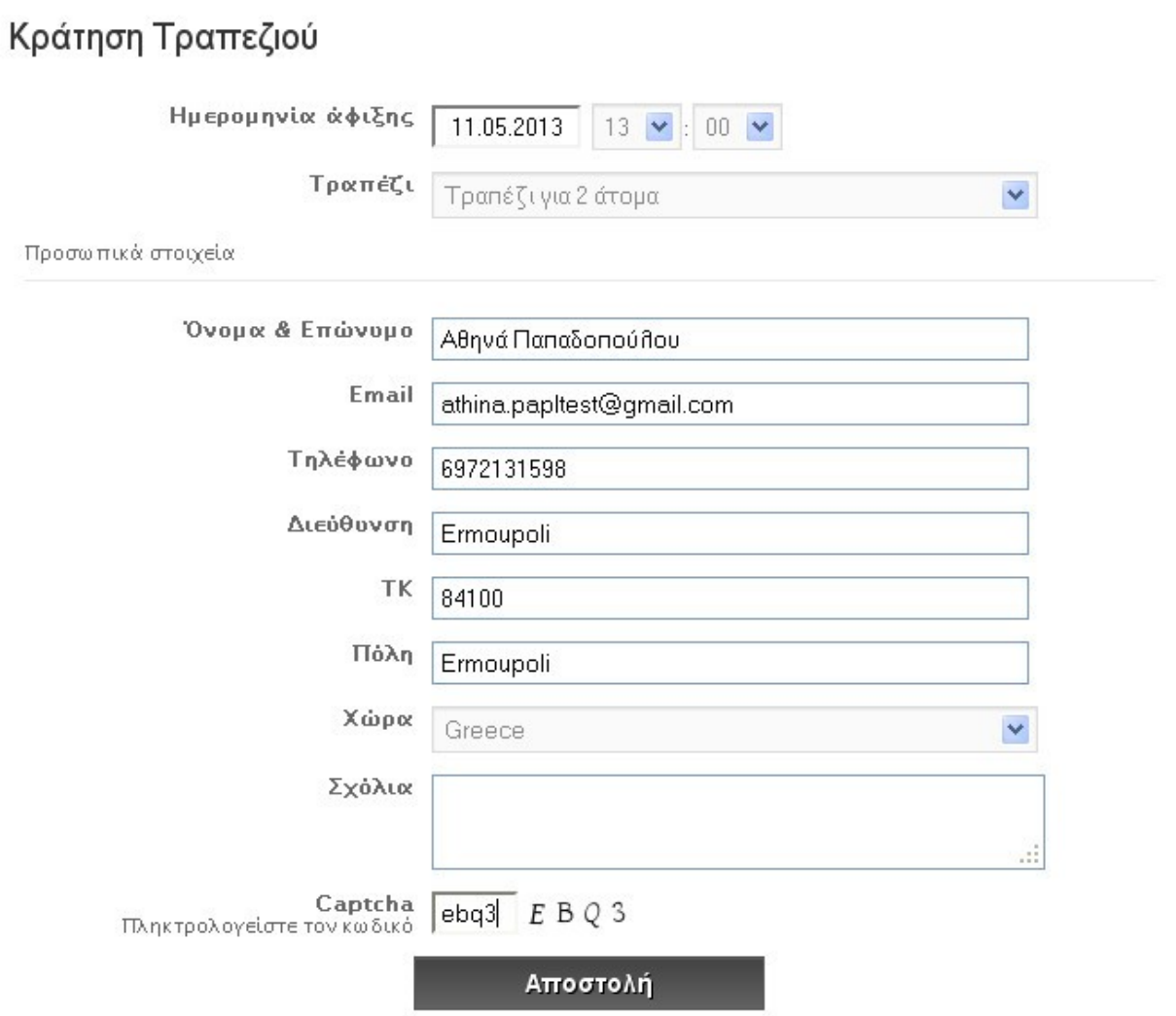

**Εικόνα 34: Table Reservation Form**

 Όταν σταλεί η κράτηση στο διαχειριστή, έρχεται ειδοποίηση στο πάνω μέρος του πίνακα ελέγχου και δίπλα από το όνομα του plugin. Αν πάμε στην επιλογή *"Dashboard"* του plugin και περάσουμε τον πίνακα, θα δούμε από κάτω ένα μενού με το είδος των κρατήσεων (πρόσφατες, σε εκκρεμότητα, παλαιές, κλπ.) καθώς και διαγράμματά τους.

#### Πτυχιακή εργασία της φοιτήτριας Σάμπαλη Μαρία-Ελένη

|                                                                   |                              |              |              |              |              |                                 |                  | Upcoming (0)   Current (0)   Pending (1)   Rejected (0)   All (6)   Old (1)   Trash (4) |              | View all statuses $\vee$ |                       |                  | Show all Dates        | View all Resources $\blacktriangleright$ |       |
|-------------------------------------------------------------------|------------------------------|--------------|--------------|--------------|--------------|---------------------------------|------------------|-----------------------------------------------------------------------------------------|--------------|--------------------------|-----------------------|------------------|-----------------------|------------------------------------------|-------|
| ٠                                                                 | <b>Date</b>                  | Name         |              |              |              | <b>Status</b>                   |                  | Email                                                                                   |              |                          | Persons               | Resource         |                       | Country                                  | Price |
| +12 25 Mar 13:00 Athina<br>ш<br>Pending<br>tì<br>+13 26 Mar 12:00 |                              |              |              |              |              | athina.papltest@gmail.com       |                  |                                                                                         | $1 + 0$      |                          | Τραπέζι για 2 άτομα 0 | Greece           | $0,00 \in$<br>0% Paid |                                          |       |
| ■                                                                 | <b>Date</b>                  | Name         |              |              |              | Status                          |                  | Email                                                                                   |              |                          |                       | Persons Resource |                       | Country                                  | Price |
| $\checkmark$<br><b>Bulk Actions</b><br><b>Apply</b>               |                              |              |              |              |              |                                 |                  |                                                                                         |              |                          |                       |                  |                       | 1 Elements                               |       |
| Upcoming reservations                                             |                              |              |              |              |              |                                 | New reservations |                                                                                         |              |                          |                       |                  |                       |                                          |       |
|                                                                   |                              |              |              |              |              | Approved<br>Rejected<br>Pending | 2.0<br> 1.5      |                                                                                         |              |                          |                       |                  |                       |                                          |       |
|                                                                   |                              |              |              |              |              |                                 | 1.0              |                                                                                         |              |                          |                       |                  |                       |                                          |       |
| Ю<br>Wed<br>13.03                                                 | Thu<br>Fri<br>14.03<br>15.03 | Sat<br>16.03 | Sun<br>17.03 | Mon<br>18.03 | Tue<br>19.03 | Wed<br>20.03                    | 0.5<br>10.0      | Thu<br>Wed<br>07.03<br>06.03                                                            | Fri<br>08.03 | Sat<br>09.03             | Sun<br>10.03          | Mon<br>11.03     | Tue<br>12.03          | Wed<br>13.03                             |       |

**Εικόνα 35: Reservation Dashboard No1**

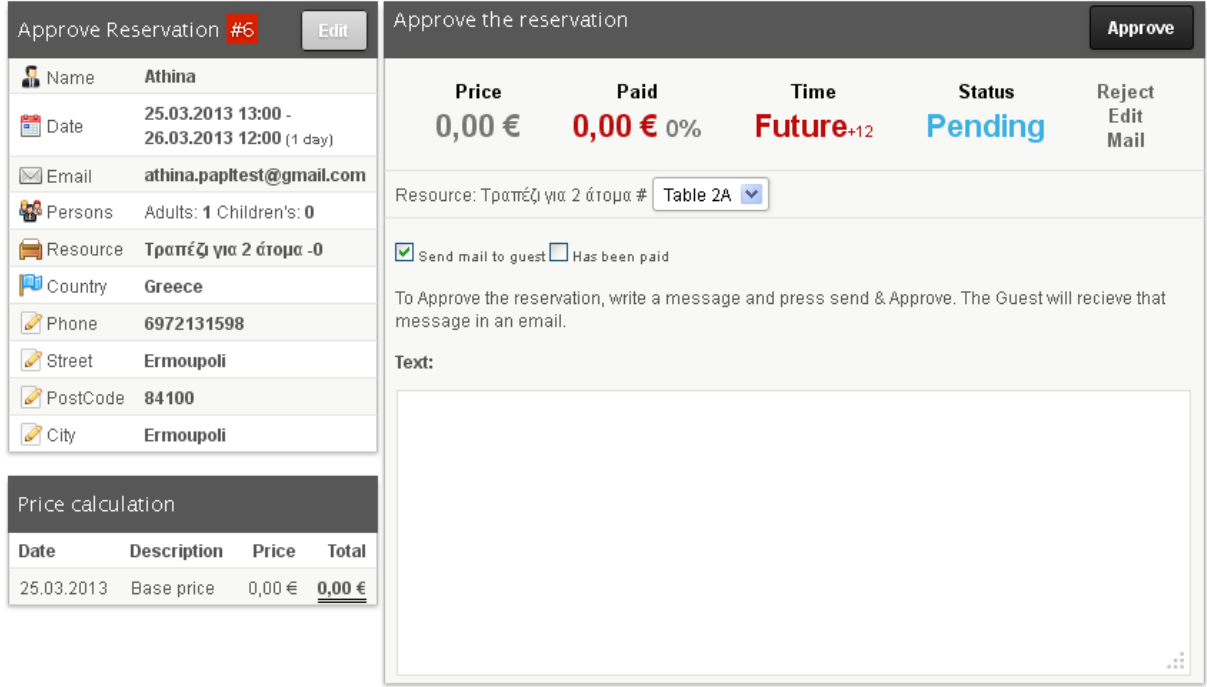

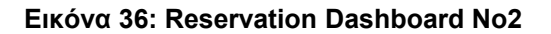

Τα διαγράμματα είναι ένα αρκετά ενδιαφέρον εργαλείο στατιστικών μετρήσεων που βοηθά το διαχειριστή να παρατηρεί και να αξιολογεί την πορεία τους.

 Αφού ο διαχειριστής πατήσει "Approve", επιλέγει συγκεκριμένα το τραπέζι που θα παραχωρήσει στο χρήστη, πχ. το τραπέζι «2Α» και εγκρίνει την κράτηση. Προαιρετικά, στέλνεται e-mail στον χρήστη ότι η κράτησή του είναι επιτυχής (εικ. 37).

## • **Social Media Widget**

 Το "Social Media Widget" είναι ένα απλό αλλά πλούσιο widget που επιτρέπει στους χρήστες να ενεργοποιούν εικονίδια που οδηγούν στα προφίλ τους εντός σελίδων κοινωνικής δικτύωσης (facebook, twitter, κλπ).

- Υποστηρίζει ένα μεγάλο αριθμό από site κοινωνικής δικτύωσης: Facebook, Google+, Twitter, MySpace, FriendFeed, Orkut, Hyves, LinkedIn, aSmallWorld, About.me, Skyrock, VK, Goodreads, Github, Instagram, Flickr, Picasa Web, Albums, Pinterest, YouTube, Skype, Digg, Reddit, Delicious, StumbleUpon, Tumblr, κά.
- Υπάρχει η δυνατότητα επιλογής μεταξύ των μεγεθών ενός εικονιδίου: 16x16, 24x24, 32x32, 64x64 και προσαρμοσμένο.
- Dropdown μενού με ομαδοποιημένα τα site ανά κατηγορίες: social networking, chatting, gaming, images & video, blogging, music & audio, κλπ.
- Άλλες επιλογές που αφορούν την εμφάνιση των εικονιδίων είναι οι εξής: Επιλογή μεταξύ 4 πακέτων εικονιδίων (web 2.0, Sketch, Heart, Cutout), επιλογή μεταξύ διαφορετικών εφέ (zoom in, αναπήδηση, εξασθένηση, συνδυασμός των τριών), πλήθος εικονιδίων ανά σειρά, στοίχιση.

 Το widget αυτό μπορεί να τοποθετηθεί σε οποιονδήποτε χώρο που επιτρέπει drag & drop των widgets: Homepage left (αριστερό μέρος), homepage right (δεξί μέρος), sidebar (πλαϊνό μέρος) και footer (κάτω μέρος).

#### • **Share Buttons by Lockerz / AddToAny**

Άλλο ένα widget που αφορά λειτουργίες κοινωνικής δικτύωσης, του οποίου η κύρια διαφορά από το προηγούμενο είναι ότι τα εικονίδια κοινωνικής δικτύωσης μπορούν να εμφανιστούν κάτω από μια σελίδα / ανάρτηση, τα οποία θα κοινοποιήσουν το περιεχόμενό της.

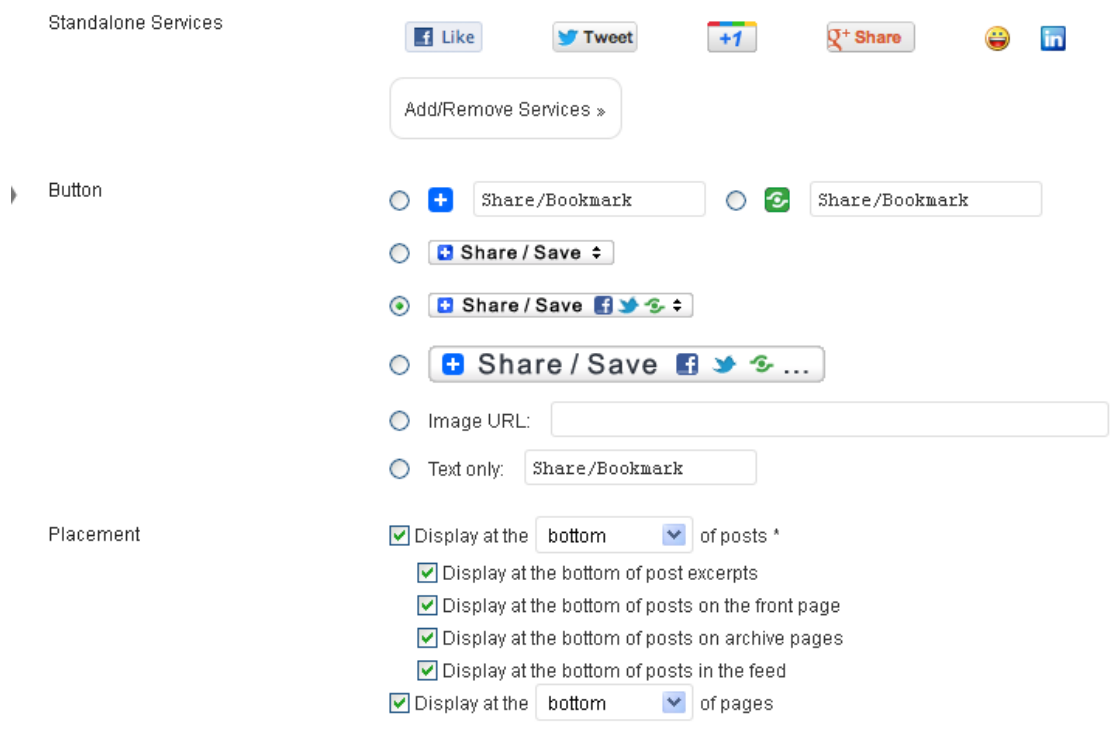

**Εικόνα 37: Share buttons Settings**

Να υπενθυμίσουμε ότι το site μας έχει και blog χαρακτήρα, το οποίο σημαίνει έμφαση στην αλληλεπίδραση και επικοινωνία μεταξύ των χρηστών. Όταν κάποιος χρήστης βρει μια παράσταση που τον ενδιαφέρει και διαβάσει θετικά σχόλια από άλλους χρήστες που την είδαν, αυξάνονται αμέσως οι πιθανότητες να κάνει κράτηση. Ο χρήστης αμέσως μετά πολύ πιθανόν να θέλει να μοιραστεί το event με φίλους του μέσω των site κοινωνικής δικτύωσης που έχει λογαριασμό. Εδώ φαίνεται και η σημασία της χρήσης των δυο τελευταίων plugins.

## • **Wysija Newsletter**

 Το Wysija Newsletter είναι ένα plugin/widget με το οποίο μπορούμε να στέλνουμε ενημερωτικά e-mail στους συνδρομητές σχετικά με τα νέα του Μεγάρου (νέες εκδηλώσεις, προσφορές στα εισιτήρια, κλπ.) Εμφανίζεται στο χώρο των εγκατεστημένων plugins, απ'όπου μπορούμε να αλλάξουμε τις ρυθμίσεις και στο χώρο των διαθέσιμων widgets (*Appearance Widgets*), απ'όπου μπορούμε να το «σύρουμε» στο μέρος της σελίδας που θέλουμε να εμφανίζεται (στη συγκεκριμένη περίπτωση "Homepage Right". Αυτό που θα βλέπει ο χρήστης θα είναι μια μικρή φόρμα, στην οποία θα δίνει το ονοματεπώνυμο και το e-mail του προκειμένου να γίνει συνδρομητής και να λαμβάνει ενημερωτικά e-mail. Στις ρυθμίσεις, θα πρέπει να εισάγουμε τα στοιχεία του e-mail του διαχειριστή και προαιρετικά να τροποποιήσουμε τα μηνύματα χαιρετισμού που στέλνονται με κάθε newsletter.

Το plugin αυτό ξεχωρίζει για τους εξής λόγους:

• **Εύκολη δημιουργία newsletter:** Το μόνο που έχει να κάνει ο διαχειριστής (ή οποιοσδήποτε υπεύθυνος δημιουργίας newsletter), είναι να κάνει drag and drop στοιχεία που θέλει μέσα στο newsletter, δηλαδή κεφαλίδες, εικόνες, διαχωριστικές γραμμές, κλπ. πέρα από τη συγγραφή του κειμένου (εικ. 38).

im Second step : "Copy of Newsletter Maïou"

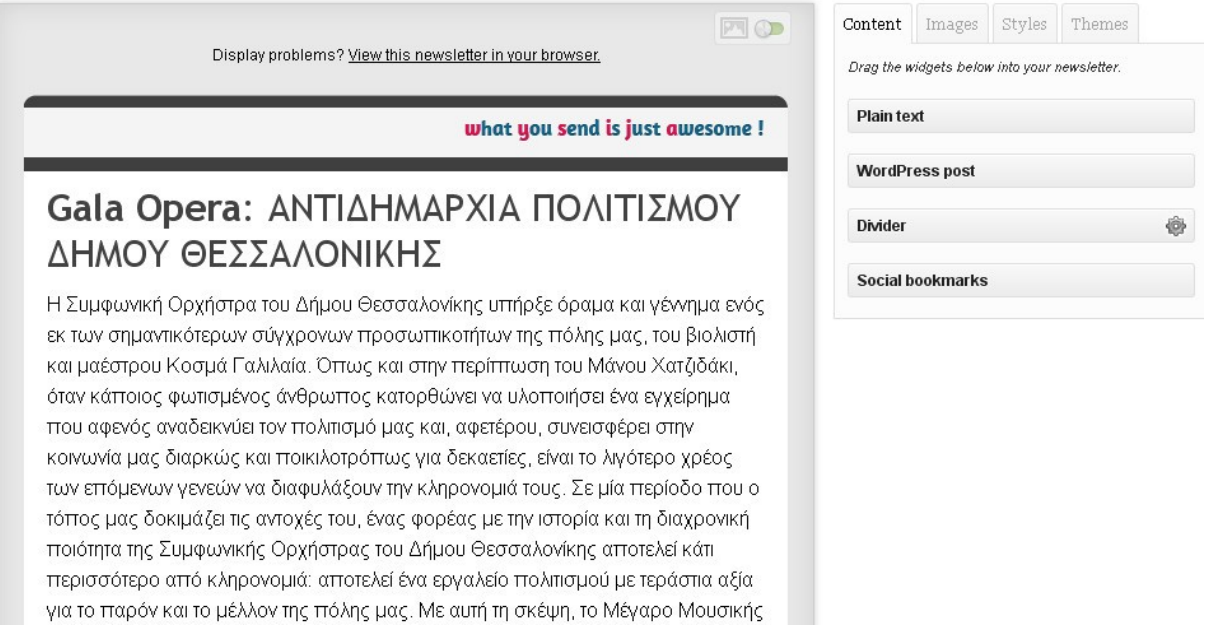

**Εικόνα 38: Δημιουργία Newsletter** 

- **Δυνατότητα επιλογή μεταξύ 30 θεμάτων:** Τουλάχιστον 30 θέματα είναι διαθέσιμα ώστε να δώσει κάποιος ιδιαίτερο στυλ σε ένα newsletter. Υπάρχει ακόμα δυνατότητα τροποποίησης της γραμματοσειράς και επιλογή στυλ των διαχωριστικών γραμμών.
- **Διάγραμμα στατιστικών:** Ίσως η σπουδαιότερη λειτουργία που μπορεί να έχει ένα newsletter, είναι η εμφάνιση ενός διαγράμματος-πίτας σχετικά με τα newsletters που διαβάστηκαν και από ποιους. Στην περίπτωσή μας έχουμε δυο συνδρομητές, από τους οποίους ο ένας άνοιξε το e-mail και διάβασε το newsletter. H μελέτη των στατιστικών μας βοηθάει πολύ στο να γνωρίζουμε ποιοι συνδρομητές είναι ενεργοί και ποιοι όχι, γεγονός που μας δείχνει κατά μια έννοια αν η επιχείρησή μας έχει απήχηση. Στους συνδρομητές που είναι ανενεργοί, μπορούμε να ελαττώσουμε την αποστολή των newsletter, ξετσεκάροντάς τους από τη λίστα με τους παραλήπτες.

Το διάγραμμα στατιστικών για κάθε newsletter μπορούμε να το δούμε αν πάμε από το μενού του administrator: *WisijaNewsletters(mouse over πάνω από το newsletter που μας ενδιαφέρειStats***.**

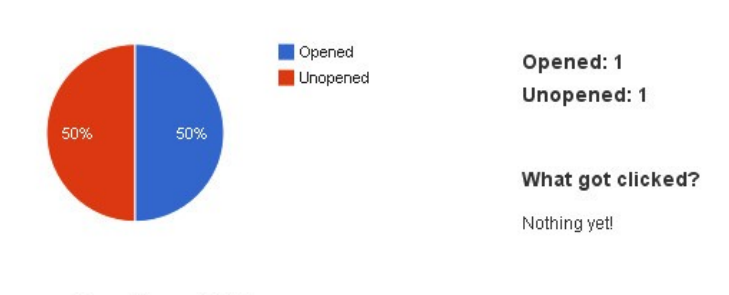

2 emails sent 23 hours ago

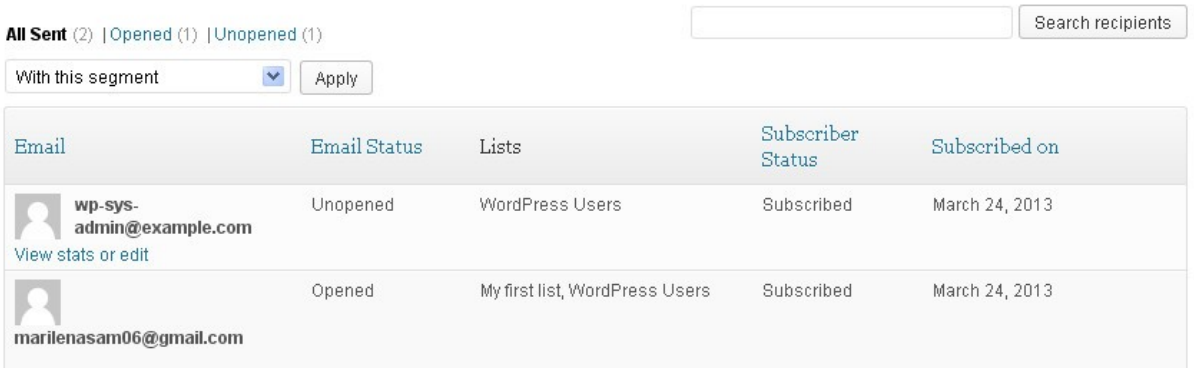

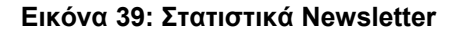

## • **HTML Javascript adder**

 Το widget αυτό επιτρέπει την εισαγωγή κώδικα html,javascript,shortcodes, κλπ. μέσα σε μια σελίδα ή σε κάποιο τμήμα της αρχικής σελίδας (πχ. sidebar). Μπορεί κανείς μέσω των ρυθμίσεων να επιλέξει αν το συγκεκριμένο τμήμα θα εμφανίζεται σε όλες τις σελίδες ή σε ορισμένες. Το widget μπορεί να φανεί χρήσιμο τουλάχιστον στις εξής περιπτώσεις:

- Διαφημίσεις javascript (Google adsense, Buysellads, κλπ.)
- Αντικείμενα flash (παιχνίδια, βίντεο, διαφάνειες, κλπ.)
- Ανακοινώσεις
- Κουμπιά με javascript/html κώδικα (κουμπιά δημοσίευσης, κλπ.)

Μπορούμε να προσθέσουμε ένα τμήμα javascript σε μια σελίδα πηγαίνοντας από το μενού του administrator: *AppearanceWidgets*, και από κει να 'σύρουμε' το αντίστοιχο widget στην περιοχή που θέλουμε.

## • **Paypal Donations**

## *Λίγα λόγια για το Paypal:*

 Το PayPal είναι μία επιχείρηση ηλεκτρονικού εμπορίου μέσω του οποίου επιτρέπονται οι πληρωμές ηλεκτρονικά και οι μεταφορές χρημάτων γίνονται μέσω του Διαδικτύου. Το PayPal χρησιμεύει ως μια ηλεκτρονική εναλλακτική λύση στις παραδοσιακές μεθόδους, όπως οι επιταγές και οι εντολές πληρωμών. Ένας λογαριασμός PayPal μπορεί να χρηματοδοτηθεί με ηλεκτρονική πίστωση από ένα τραπεζικό λογαριασμό ή από μια πιστωτική κάρτα. Το PayPal είναι ένα παράδειγμα μιας πληρωμής σε υπηρεσίες διαμεσολαβήσεως, που διευκολύνει τον κόσμο κατά το ηλεκτρονικό εμπόριο. Το PayPal εκτελεί την επεξεργασία των πληρωμών για online πωλήσεις, δημοπρασίες χώρων, καθώς και άλλους εμπορικούς χρήστες, για την οποία χρεώνει αμοιβή. Φορτίζει μερικές φορές επίσης τέλος συναλλαγής για τη λήψη χρημάτων (ένα ποσοστό του ποσού που απέστειλε συν ένα πρόσθετο σταθερό ποσό). Το επίπεδο των τελών εξαρτάται από το χρησιμοποιούμενο νόμισμα, την επιλογή πληρωμής που χρησιμοποιείται, τη χώρα του αποστολέα, τη χώρα του δικαιούχου, το ποσό που αποστέλλεται και τον τύπο του λογαριασμού του δικαιούχου.

 Το PayPal χρησιμοποιείται ευρέως σε παγκόσμιο επίπεδο και υιοθετείται από πολλές επιχειρήσεις ηλεκτρονικού εμπορίου, κυρίως διότι έχει καλές δικλείδες ασφαλείας, οι οποίες αποτρέπουν ή τουλάχιστον δυσκολεύουν πάρα πολύ τους χάκερς από το να υποκλέψουν τα στοιχεία ενός λογαριασμού και να πραγματοποιήσουν τραπεζικές συναλλαγές. Για παράδειγμα, αντί ένας χρήστης θέλοντας να αγοράσει ένα προϊόν ή στην περίπτωσή μας να κρατήσει εισιτήρια να δώσει τα στοιχεία της πιστωτικής του κάρτας (τα οποία είναι επίφοβο να γίνουν ορατά από λάθος ανθρώπους), κάνει log in στον Paypal λογαριασμό του και κάνει από κει την πληρωμή.

## *Το plugin Paypal Donations:*

 Τοποθετώντας το shortcode [paypal-donation] στη σελίδα που θέλουμε να εμφανιστεί, εμφανίζεται ένα κουμπί το οποίο οδηγεί στο να κάνουμε μια δωρεά. Το κουμπί μπορεί να αλλάξει μέσω των ρυθμίσεων.

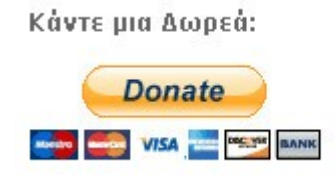

 **Εικόνα 40: Paypal donations**

## • **Visual Form Builder**

 Το plugin αυτό μας επιτρέπει να δημιουργήσουμε και να διαχειριστούμε κάθε είδους φόρμα, χωρίς να απαιτείται να γράψουμε ούτε ένα δείγμα κώδικα.

Τα χαρακτηριστικά του plugin είναι τα εξής:

- Προσθήκη πεδίων με ένα κλικ
- Ανακατάταξη πεδίων με Drag-and-drop
- Απλό αλλά αποτελεσματικό σύστημα προστασίας spam
- Αυτόματη αποθήκευση των καταχωρήσεων στη βάση δεδομένων του wordpress
- Διαχείριση των καταχωρήσεων από το WordPress dashboard
- Εξαγωγή καταχωρήσεων σε αρχείο CSV file
- Αποστολή φόρμας σε πολλαπλά mails
- Έλεγχος ορθότητας φόρμας με jQuery
- Προσαρμοσμένα μηνύματα επιβεβαίωσης
- Ανακατεύθυνση σε μια σελίδα WordPress ή ένα URL
- Απόδειξη επιβεβαίωσης στο χρήστη
- Υποχρεωτικά πεδία
- Λειτουργία Shortcode σε οποιαδήποτε ανάρτηση ή σελίδα
- Δυνατότητα εισαγωγής πάνω από μιας φόρμας σε μια σελίδα
- Χρήση αυτοσχέδιου CSS (προαιρετικά)

Οι τύποι πεδίων που έχουμε τη δυνατότητα να δημιουργήσουμε είναι οι εξής:

- Fieldset (τίτλος ομάδας πεδίων)
- Section (ομαδοποίηση πεδίων)
- Text input (κείμενο μιας γραμμής)
- Textarea (κείμενο πολλαπλών γραμμών)
- Checkbox (επιλογές με κουτάκια τσεκαρίσματος)
- Radio (πολλαπλής επιλογής)
- Select dropdown (μια επιλογή)
- Address (οδός, πόλη, ταχυδρομικός κώδικας, χώρα)
- Date (χρησιμοποιεί jQuery)
- Email
- URL
- Currency (νόμισμα)
- Number (αριθμητικό)
- Time (12 ή 24 ώρες)
- Phone (παγκόσμια μορφή, πχ. 0030 693...)
- HTML
- Επισύναψη αρχείου
- Οδηγίες (κείμενο απλό ή με μορφοποίηση HTML)

 Οι φόρμες χρησιμοποιούνται κατά κόρον στις ιστοσελίδες ηλεκτρονικού εμπορίου, καθώς είναι ένα εργαλείο επικοινωνίας μεταξύ του πελάτη και της εταιρείας. Όλες οι ιστοσελίδες πλέον έχουν τουλάχιστον μια φόρμα επικοινωνίας, όπου ο χρήστης πληκτρολογεί τα στοιχεία του και στέλνει τυχόν απορίες, σχόλια κλπ. στον διαχειριστή τους. Σε μια ιστοσελίδα Wordpress όπως είναι η δική μας, υπάρχει εξ'ορισμού η δυνατότητα σχολιασμού κάτω από οποιαδήποτε ανάρτηση / σελίδα. Αυτό φυσικά δεν είναι αρκετό όμως στην περίπτωση που ο πελάτης θέλει να εκφράσει προσωπικές απορίες, να στείλει προσωπικά δεδομένα του ή να επισυνάψει κάποιο αρχείο.

Η διαδικασία δημιουργίας μιας φόρμας είναι η εξής:

- Πηγαίνουμε μέσω του μενού του administrator επιλέγουμε: *Visual Form Builder "Add new form".*
- Στην καρτέλα *"Create Form"* που θα εμφανιστεί, συμπληρώνουμε τα υποχρεωτικά πεδία που είναι το όνομα της φόρμας, το όνομα της εταιρίας μας και το e-mail του διαχειριστή.
- Στη συνέχεια οδηγούμαστε στην καρτέλα δημιουργίας της φόρμας όπου κάνουμε κλικ ένα-ένα τα πεδία που θέλουμε να περιλαμβάνει η φόρμα μας. Αφού τροποποιήσουμε τις λεζάντες, το αποτέλεσμα φαίνεται στην παρακάτω εικόνα.

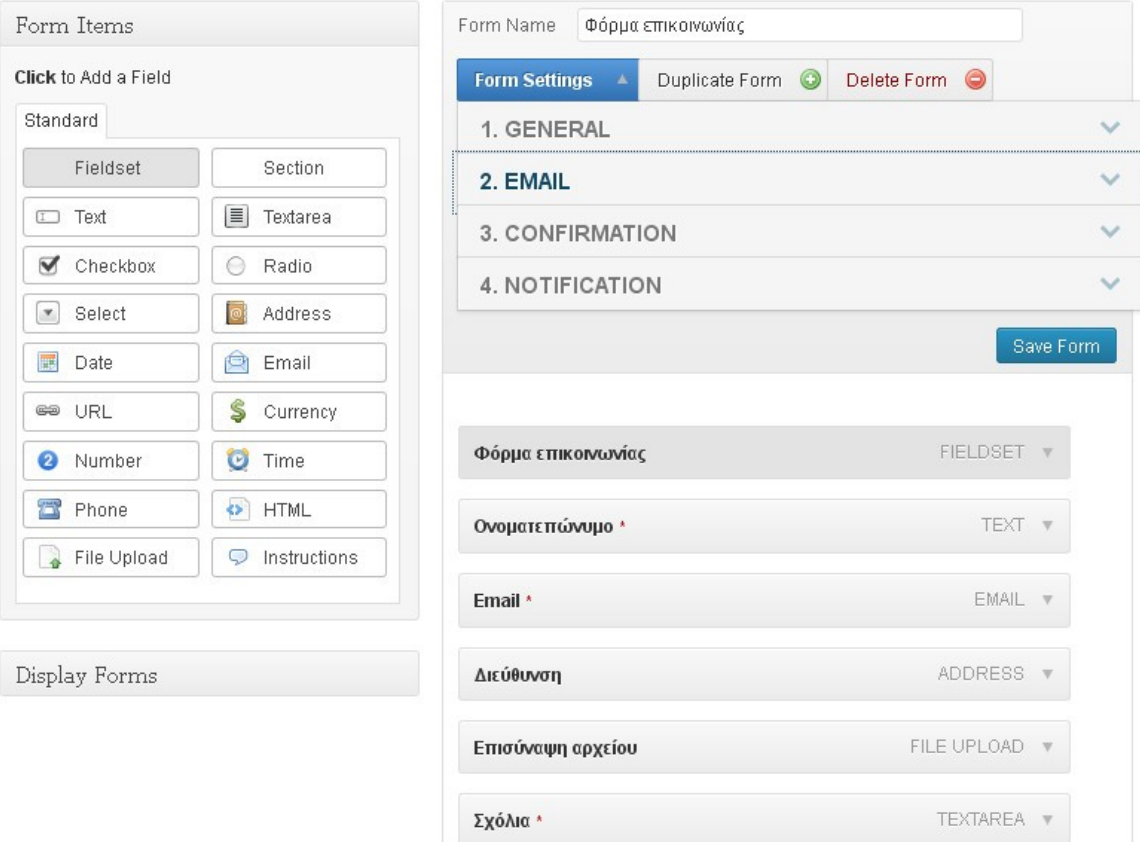

**Εικόνα 41: Δημιουργία φόρμας**

Αφού αποθηκεύσουμε τη φόρμα, πηγαίνουμε στη σελίδα όπου θέλουμε να τη συμπεριλάβουμε, και στην επεξεργασία της κάνουμε κλικ το εικονίδιο που βρίσκεται πάνω από τον text editor. Αν έχουμε πολλές φόρμες, θα μας βγάλει ένα selection box.

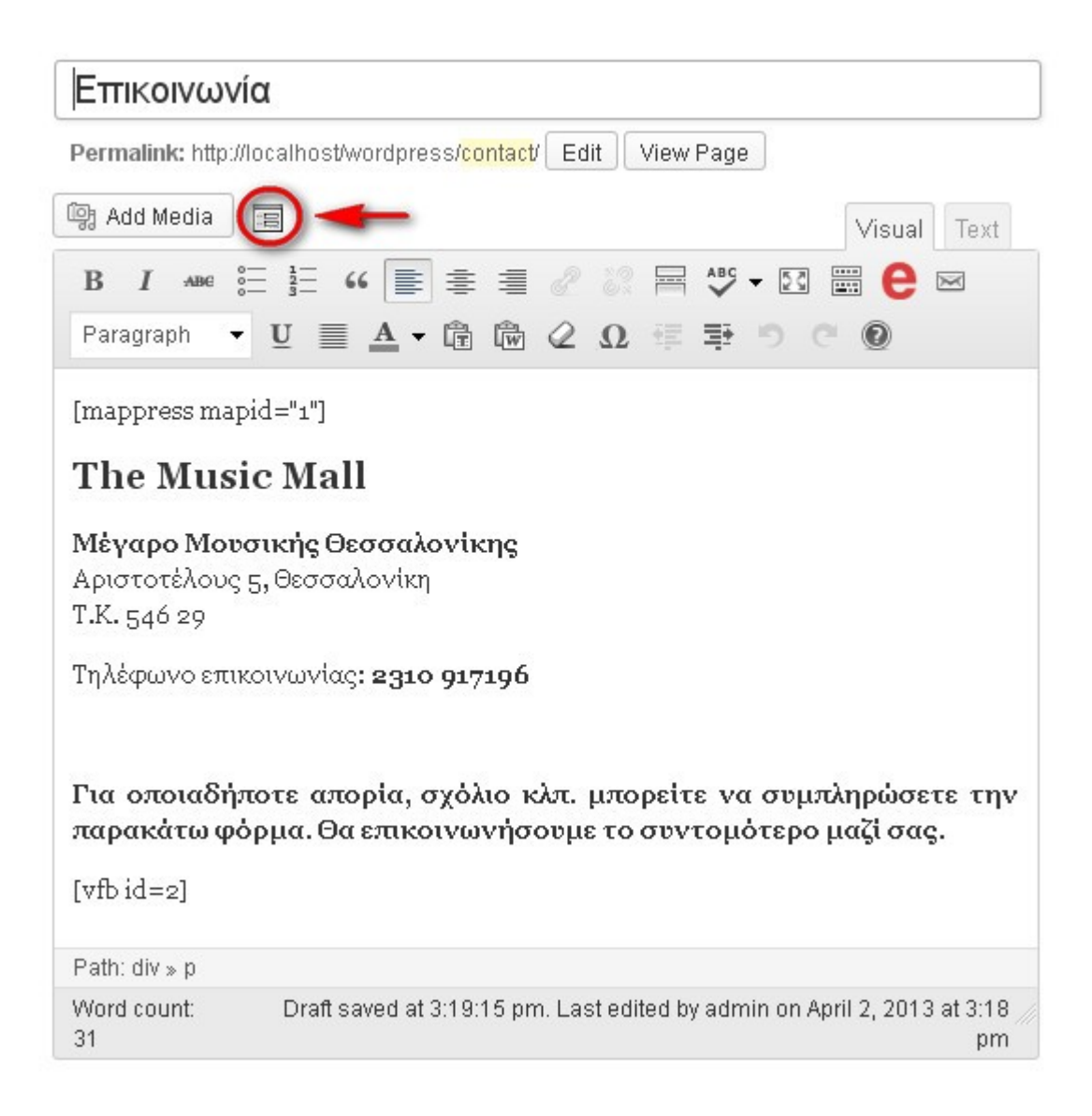

#### **Εικόνα 42: Εισαγωγή φόρμας στη σελίδα**

Το αποτέλεσμα φαίνεται στην παρακάτω εικόνα:

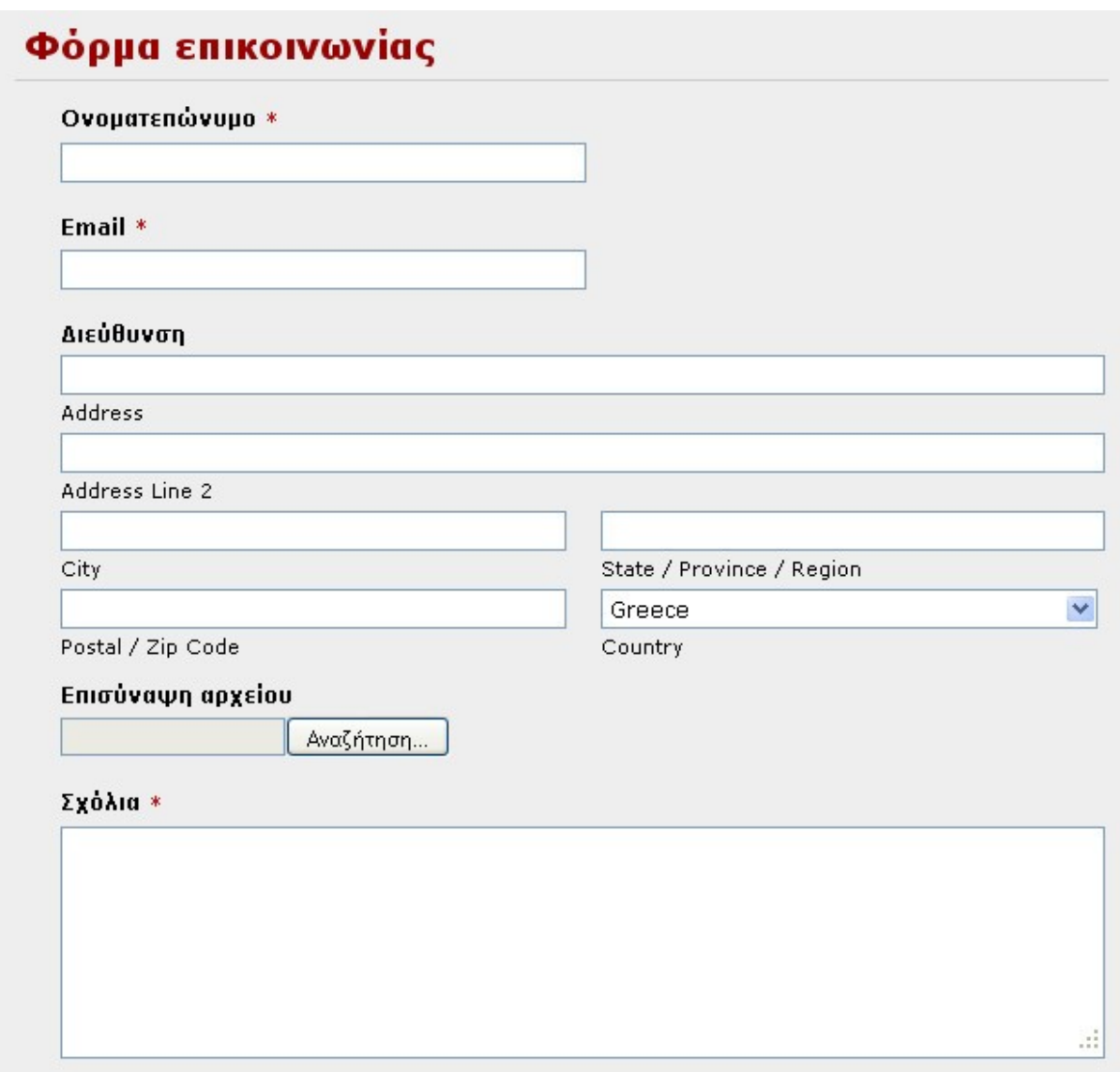

#### **Εικόνα 43: Φόρμα επικοινωνίας**

Με την ίδια ακριβώς μεθοδολογία μπορούμε να δημιουργήσουμε και άλλες φόρμες. Στην περίπτωσή μας, έχουμε δημιουργήσει άλλες δυο, τη *φόρμα σχολικών παραστάσεων* και τη *φόρμα φιλοξενίας εκδηλώσεων.*

#### • **Φόρμα παρακολούθησης σχολικών παραστάσεων:**

Αυτή η φόρμα εξυπηρετεί τη συμμετοχή σχολείων στην παρακολούθηση παραστάσεων. Επειδή μέσω της φόρμας κράτησης εισιτηρίων που μας παρέχει ο Events Manager, έχουμε περιορισμό στον αριθμό εισιτηρίων που μπορούμε να κρατήσουμε, θα πρέπει η κράτηση σε τέτοιες περιπτώσεις να γίνεται με διαφορετικό τρόπο. Δεν μπορούμε δηλαδή να κλείσουμε θέσεις για παράδειγμα 50 άτομα, που ενδεχομένως συγκροτούν μια τάξη μαθητών. Γι'αυτό το λόγο έχουμε δημιουργήσει την παρακάτω φόρμα:

# Φόρμα για παρακολούθηση σχολικών παραστάσεων

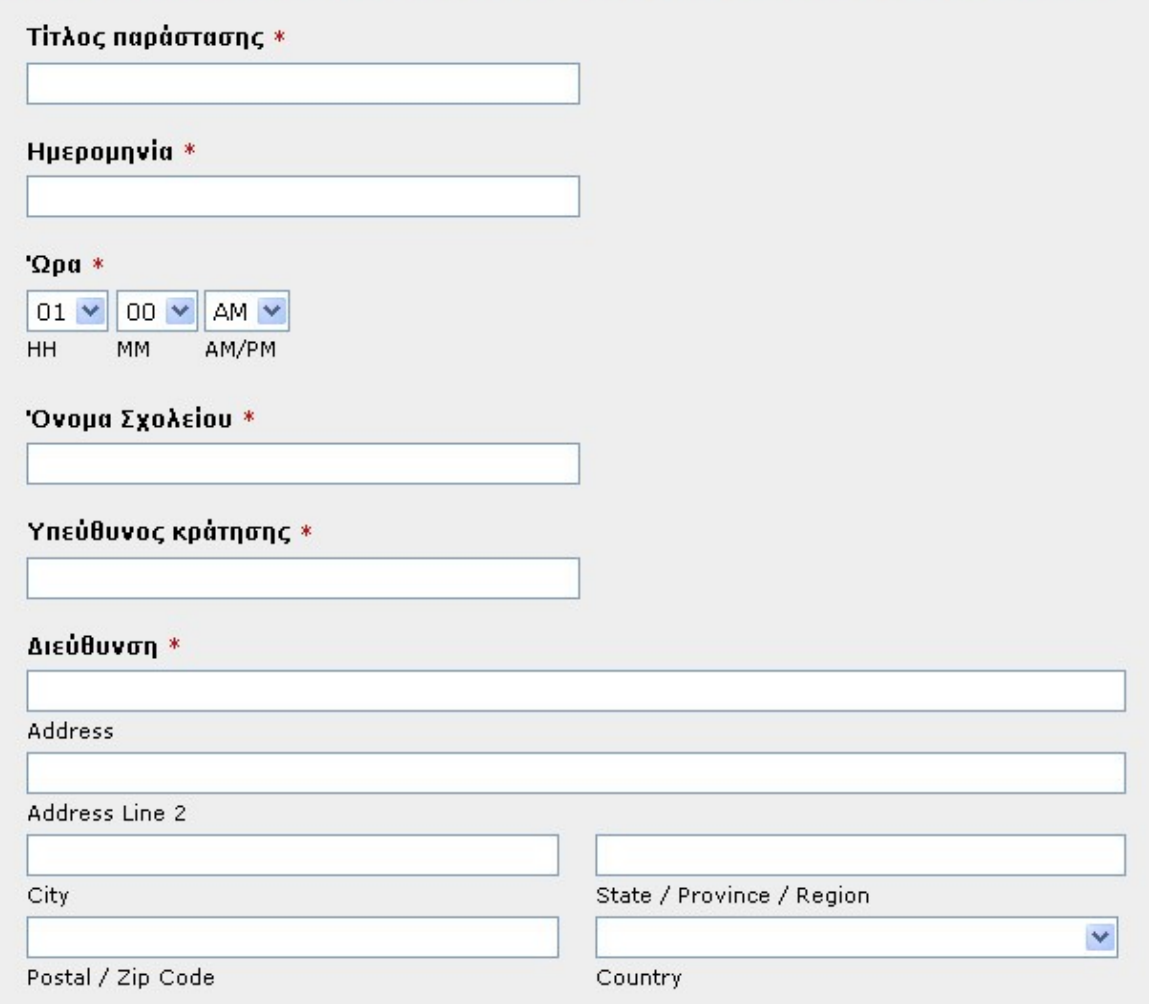

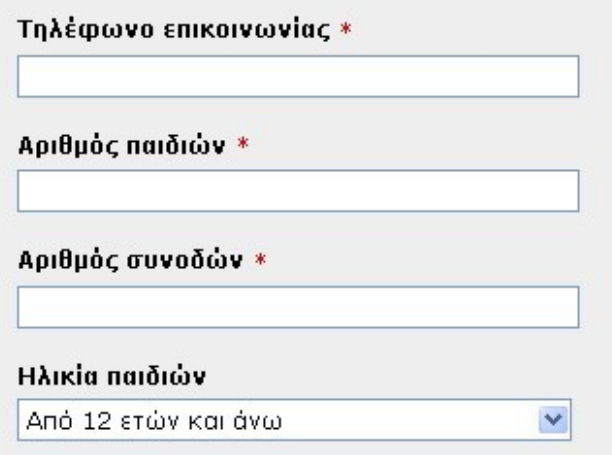

#### Οδηγίες συμπλήρωσης

Συμπληρώστε όλα τα παραπάνω στοιχεία και πατήστε "Υποβολή". Η τιμή του εισιτηρίου είναι 8€ για τους μαθητές, ενώ 1 συνοδός ανά 10 παιδιά παραλαμβάνει δωρεάν εισιτήριο. Σε περίπτωση που υπάρχει ενδιαφέρον για παρακολούθηση της παράστασης από επιπλέον συνοδούς ισχύει η ίδια τιμή του εισιτηρίου των 8€. Η πληρωμή των εισιτηρίων θα γίνει πριν. την προβολή της παράστασης και όχι ηλεκτρονικά, για λόγους απρόσμενων αλλαγών (μη προσέλευση ενός παιδιού ή συνοδού).

#### **Εικόνα 44: Φόρμα σχολικών παραστάσεων**

# • **Φόρμα φιλοξενίας εκδηλώσεων:**

Αυτή η φόρμα εξυπηρετεί στο να διοργανώσει ένας χρήστης μια εκδήλωση, η οποία θα φιλοξενηθεί σε κάποια αίθουσα του Μεγάρου. Ο χρήστης συμπληρώνει τα απαραίτητα στοιχεία και αναμένει έγκριση της εκδήλωσης, η οποία γίνεται με την προϋπόθεση ότι υπάρχει ελεύθερη αίθουσα την ημέρα και την ώρα που επιθυμεί να πραγματοποιήσει την εκδήλωση και ενδεχομένως την προκαταβολή ενοικίου ώστε να του διατεθεί η κατάλληλη αίθουσα.

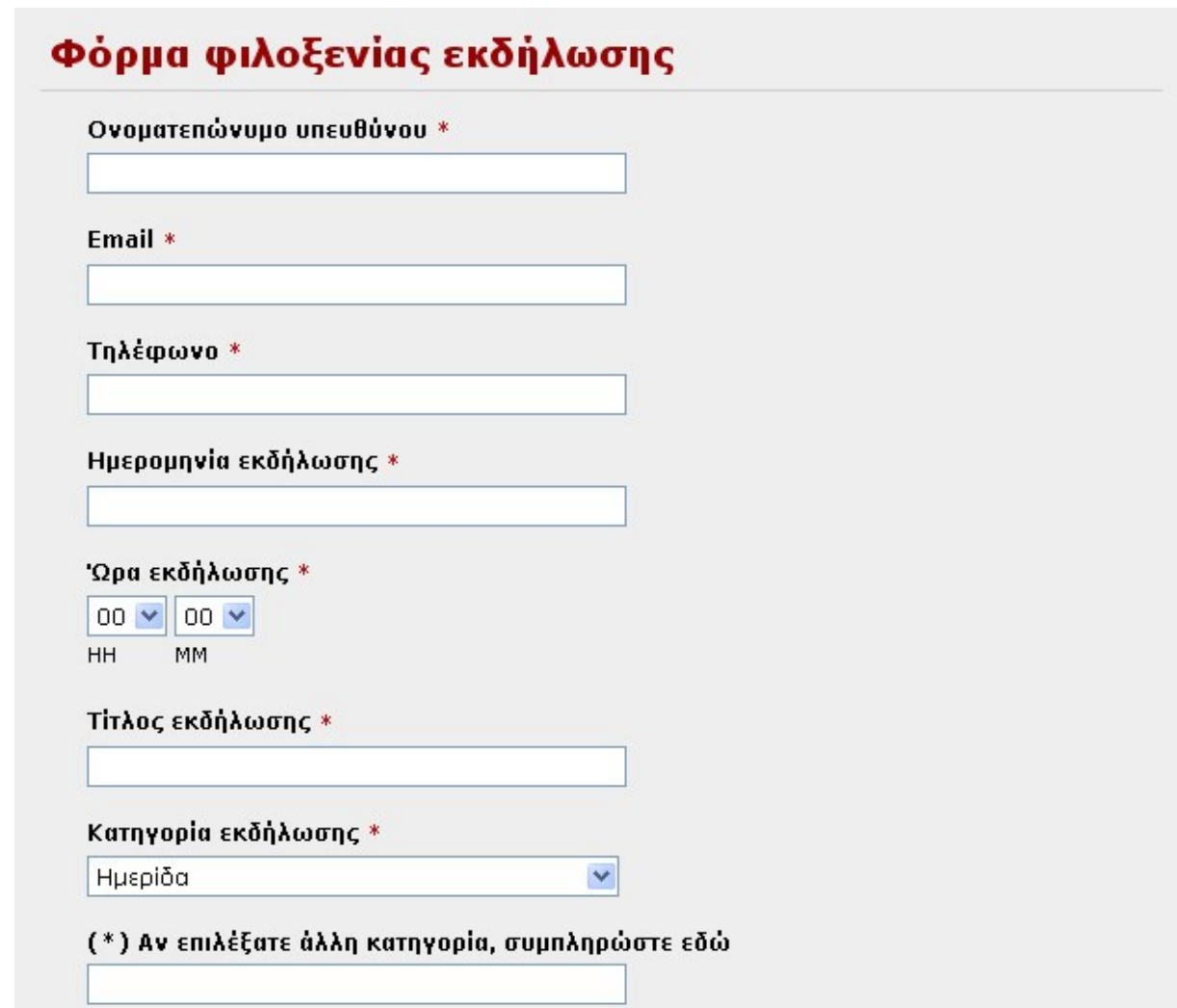

#### **Εικόνα 45: Φόρμα φιλοξένησης εκδήλωσης**

Σε κάθε περίπτωση, από το menu του *Visual Form Builder Entries* και πατώντας *View* μιας καταχώρησης, μπορούμε να δούμε το περιεχόμενό της, όπως δείχ<del>γκι η η αρα</del>ακάτιν εικόνα:

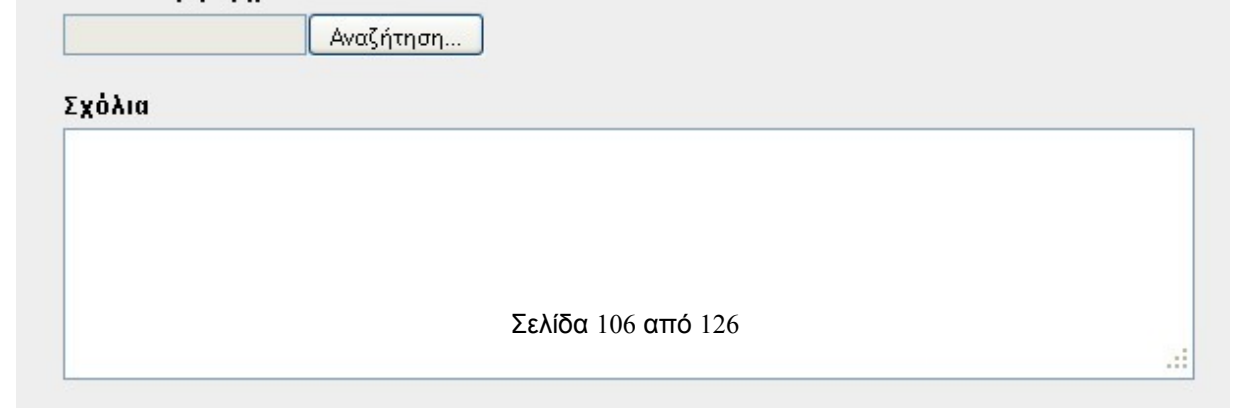

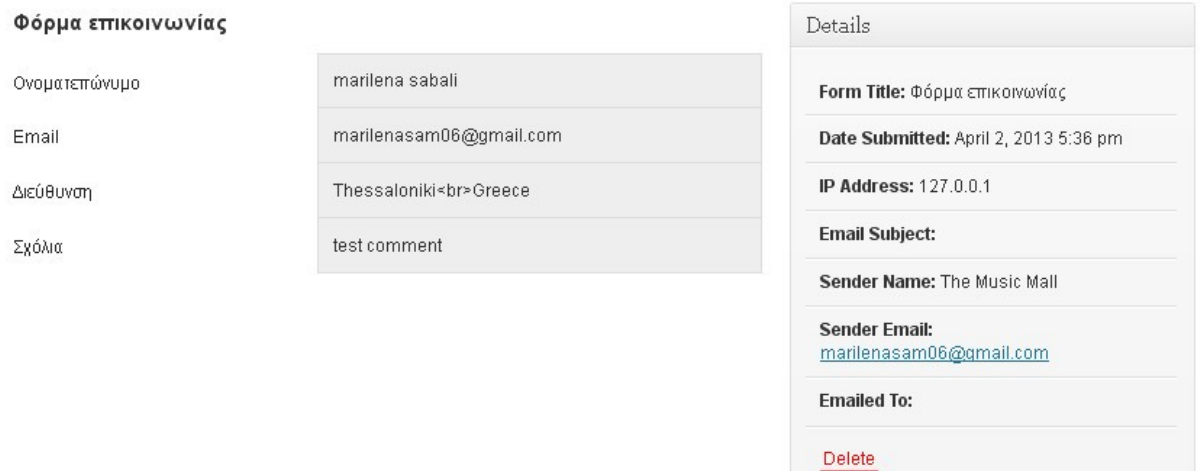

**Εικόνα 46: Προβολή καταχωρήσεων μιας φόρμας**

#### • **MapPress Easy Google Maps**

Το MapPress είναι από τα δημοφιλέστερα plugin υπηρεσίας Google Maps. Μας επιτρέπει να εισάγουμε έναν διαδραστικό χάρτη σε οποιαδήποτε σελίδα / ανάρτηση. Τα βασικά χαρακτηριστικά του είναι τα εξής:

- Βασίζεται στην τελευταία έκδοση Google maps API v3
- Προσθήκη δεικτών σημείων για οποιαδήποτε διεύθυνση ή τοποθεσία (γεωγραφικό πλάτος & μήκος)
- Δημιουργία κειμένου απλού ή HTML για τους δείκτες, συμπεριλαμβανομένων φωτογραφιών, links, κλπ.
- Οι χρήστες μπορούν να λάβουν οδηγίες για το πώς να έρθουν μέσω αυτοκινήτου, ποδηλάτου ή πεζοί.
- Πολλαπλοί χάρτες μπορούν να εισαχθούν σε μια σελίδα / ανάρτηση
- Real-time ένδειξη κυκλοφοριακής συμφόρησης.

Αν από το μενού του administrator κάνουμε κλικ στο όνομα του plugin, θα οδηγηθούμε σε μια καρτέλα επιλογών που αφορούν τη διαμόρφωση των χαρτών, όπως είναι το αν θα εμφανίζονται σε σελίδες, σε αναρτήσεις ή σε κάποιο άλλο τομέα της ιστοσελίδας, σε ποιο μέρος της σελίδας θα εμφανίζονται, το αν θα κάνει ζουμ ανάλογα με την κίνηση του ποντικιού, καθώς και τις ιδιότητες που θα παρέχει ένας χάρτης, όπως για παράδειγμα το αν θα δείχνει τις ονομασίες των οδών, τους ποδηλατοδρόμους, την κυκλοφοριακή συμφόρηση, κλπ.

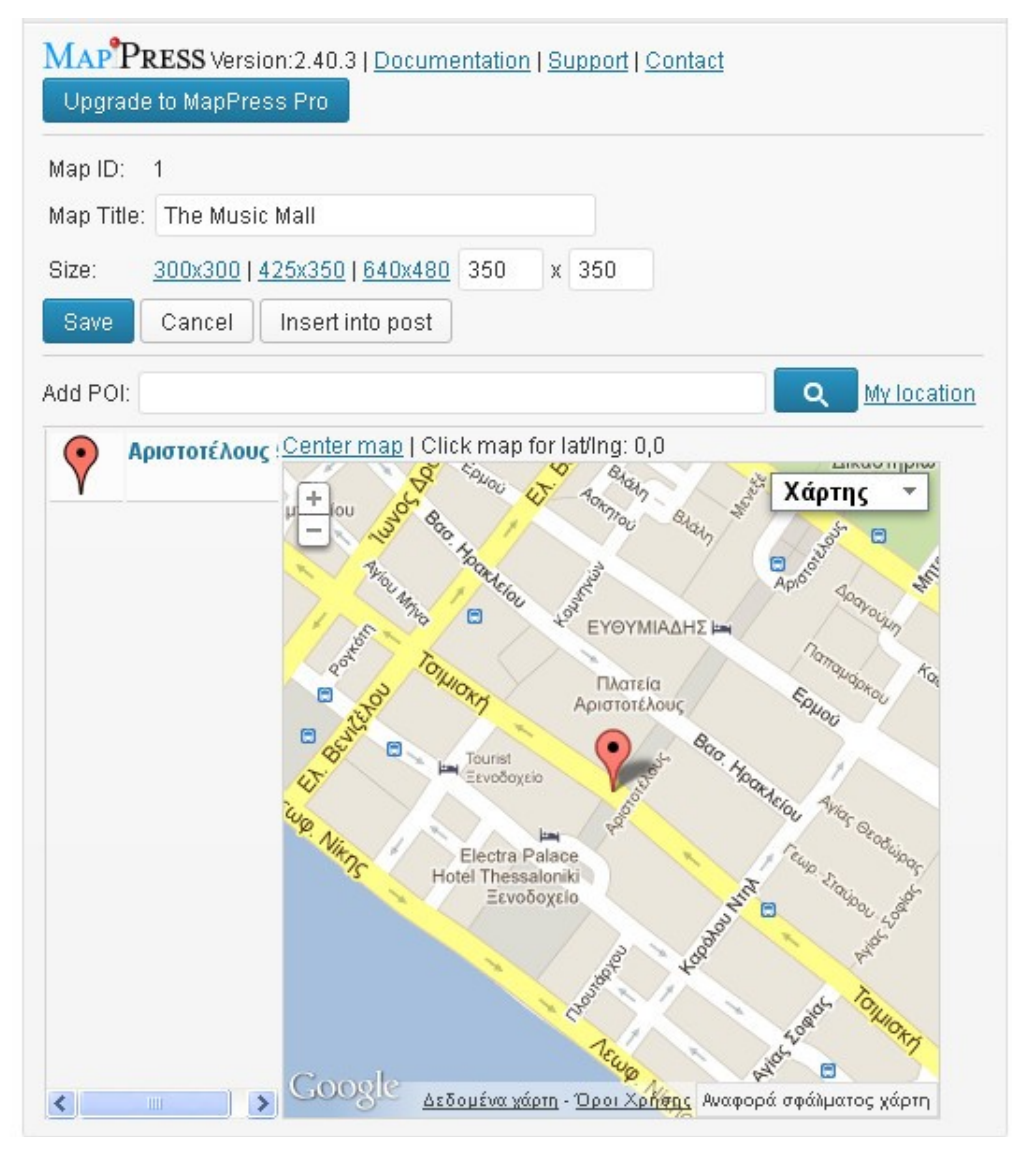

**Εικόνα 47: MapPress Edit Map**
Κάτω από τον text editor μιας σελίδας η μιας ανάρτησης εμφανίζεται μια καρτέλα με τον χάρτη που ενδεχομένως θα εισάγουμε (όπως δείχνει η παραπάνω εικόνα). Αφού τον εισάγουμε στο περιεχόμενο της σελίδας αυτόματα δημιουργείται στον text editor ένα shortcode που δείχνει το id του χάρτη που εισάγαμε: *[mappress mapid="1"].*

# • **Custom Meta Data**

Είναι ένα εργαλείο που μας επιτρέπει να διαχειριζόμαστε να «μεταδεδομένα» meta data της ιστοσελίδας μας, χωρίς να χρειαστεί να επέμβουμε στο κώδικά της. Μεταδεδομένα ονομάζονται δεδομένα που περιγράφουν ένα σύνολο άλλων δεδομένων. Για παράδειγμα, ένα μεταδεδομένο που εξ'ορισμού εμφανίζεται σε κάθε footer μιας σελίδας wordpress είναι οι καταχωρήσεις RSS, οι οποίες συγκροτούν ουσιαστικά ένα αρχείο ροής του περιεχομένου που αναρτήθηκε στην ιστοσελίδα. Σε προηγούμενο κεφάλαιο αναφέραμε ότι ένας χρήστης μπορεί να εγγραφεί σε αυτό το αρχείο ροής και να ενημερώνεται για καινούργιες αναρτήσεις που δημοσιεύονται. Τα μεταδεδομένα στην περίπτωσή μας λοιπόν είναι οι καταχωρήσεις RSS, τα σχόλια RSS, ένα link που οδηγεί στην αποσύνδεση του χρήστη, ένα link που οδηγεί στο dashboard του administrator και ένα τελευταίο που οδηγεί στην επίσημη ιστοσελίδα του Wordpress.

 Μπορούμε να επιλέξουμε ποια μεταδεδομένα θέλουμε να είναι ενεργά μέσω του μενού administrator: *AppearanceWidgets.*

# • **Google XML Sitemaps**

Το plugin αυτό δημιουργεί έναν XML χάρτη της ιστοσελίδας μας, ο οποίος βοηθάει τις μηχανές αναζήτησης, όπως την Google, την Yahoo, κλπ. να κατηγοριοποιεί το περιεχόμενο της ιστοσελίδας. Επίσης, βοηθάει τους επισκέπτες να βλέπουν ολόκληρη τη δομή της και να έχουν πρόσβαση σε οποιαδήποτε σελίδα άμεσα, το οποίο είναι σπουδαίο πλεονέκτημα κυρίως σε σύνθετες ιστοσελίδες με πολλά μενού.

Από το μενού του administrator *SettingsXML-Sitemap,* οδηγούμαστε σε μια καρτέλα με ρυθμίσεις, όπως είναι η αυτόματη επανασχεδίαση του χάρτη σε περίπτωση τροποποίησης του περιεχομένου της ιστοσελίδας, ποιες μηχανές αναζήτησης θέλουμε να ενημερωθούν σχετικά με τις αλλαγές του περιεχομένου, το πώς θα ορίζεται προτεραιότητα μιας ανάρτησης (σύμφωνα με το πλήθος των σχολίων ή όχι) και άλλες προηγμένες ρυθμίσεις. Οι σημαντικότερες από αυτές φαίνονται στις εικόνες 48, 49 και 50:

### Sitemap files: Learn more

Virite a normal XML file (your filename)

Virite a gzipped file (your filename + .gz)

#### Building mode: Learn more

Rebuild sitemap if you change the content of your blog

Enable manual sitemap building via GET Request [2]

### Update notification: Learn more

Notify Google about updates of your Blog

No registration required, but you can join the Google Webmaster Tools to check crawling statistics.

Notify Bing (formerly MSN Live Search) about updates of your Blog No registration required, but you can join the Bing Webmaster Tools to check crawling statistics.

Add sitemap URL to the virtual robots.txt file.

The virtual robots.txt generated by WordPress is used. A real robots.txt file must NOT exist in the blog directory!

### **Advanced options: Learn more**

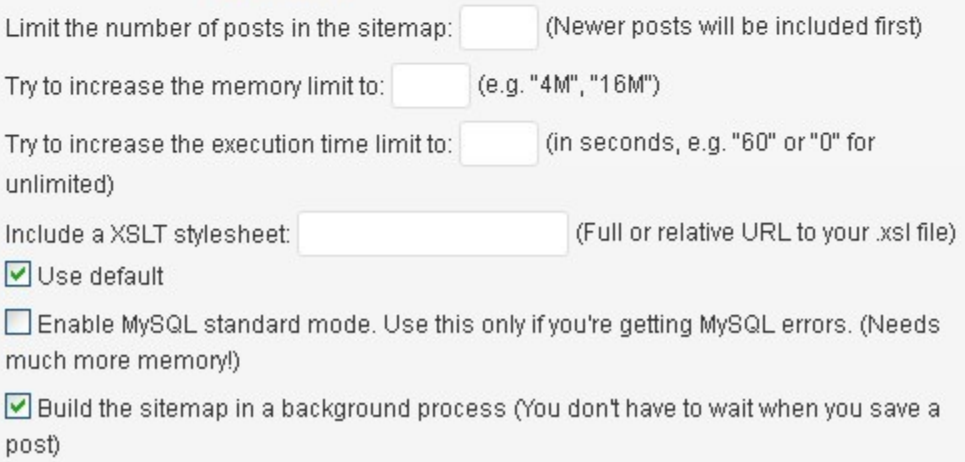

### **Εικόνα 48: XML Sitemap Options 1**

### Post Priority

Please select how the priority of each post should be calculated:

O Do not use automatic priority calculation All posts will have the same priority which is defined in "Priorities"

Comment Count Uses the number of comments of the post to calculate the priority

O Comment Average Uses the average comment count to calculate the priority

## Location of your sitemap file

### Automatic detection

Filename of the sitemap file sitemap.xml Detected Path: C:\xampp\htdocs\wordpress/sitemap.xml Detected URL: http://localhost/wordpress/sitemap.xml

### Custom location

Absolute or relative path to the sitemap file, including name. Example: /var/www/htdocs/wordpress/sitemap.xml

C:\xampp\htdocs\wordpress/sitemap.xml

Complete URL to the sitemap file, including name. Example: http://www.yourdomain.com/sitemap.xml

http://localhost/wordpress/sitemap.xml

**Εικόνα 49: XML Sitemap Options 2**

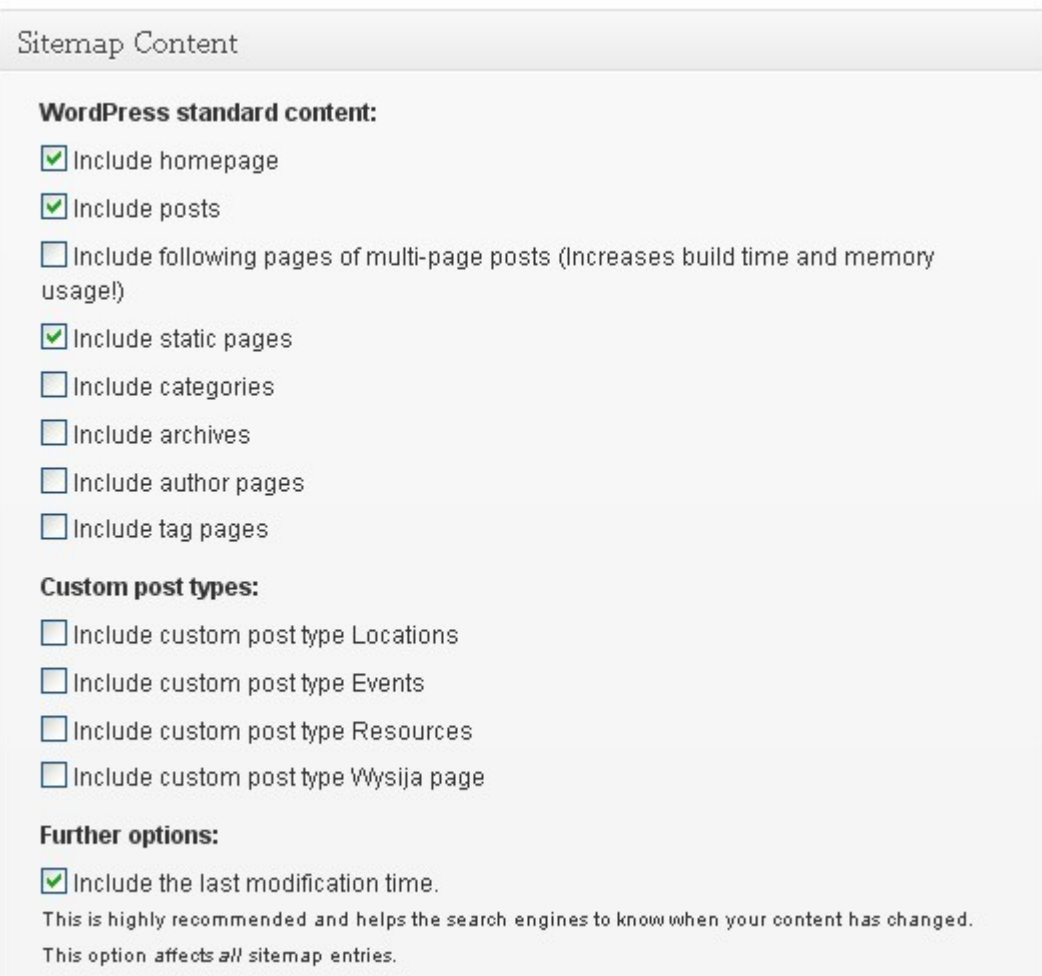

## **Εικόνα 50: XML Sitemap Options 3**

## • **ClickDesk Live Support**

Το ClickDesk plugin επιτρέπει στον επισκέπτη να έχει live επικοινωνία με το διαχειριστή της ιστοσελίδας ή γενικότερα με κάποιον "agent", ο οποίος θα είναι ένα πρόσωπο εγκεκριμένο από το διαχειριστή για να παράσχει υποστήριξη. Μπορούν να υπάρξουν πολλαπλοί agents και πολλά departments (τμήματα υποστήριξης), όπως πχ. Γενικές Πληροφορίες, Κράτηση εισιτηρίων, κλπ. το πλήθος των οποίων εξαρτώνται από το είδος της συνδρομής στο plugin (free, lite, pro, enterprise).

Όταν ένας agent εγγράφεται, δίνει τα προσωπικά του στοιχεία επικοινωνίας και το όνομα του λογαριασμού του στο Skype ή στην Google, έτσι ώστε να λαμβάνει εκεί τα μηνύματα των πελατών. Ακόμα και στην περίπτωση που δεν υπάρχει κάποιος agent online, ο πελάτης μπορεί να στείλει ένα offline μήνυμα και να λάβει απάντηση αργότερα. Η παροχή υποστήριξης μέσω live chat είναι ένα πολύ σπουδαίο εργαλείο που διευκολύνει τους πελάτες μιας επιχείρησης ηλεκτρονικού εμπορίου και τους ενθαρρύνει να επισκέπτονται συχνότερα την ιστοσελίδα.

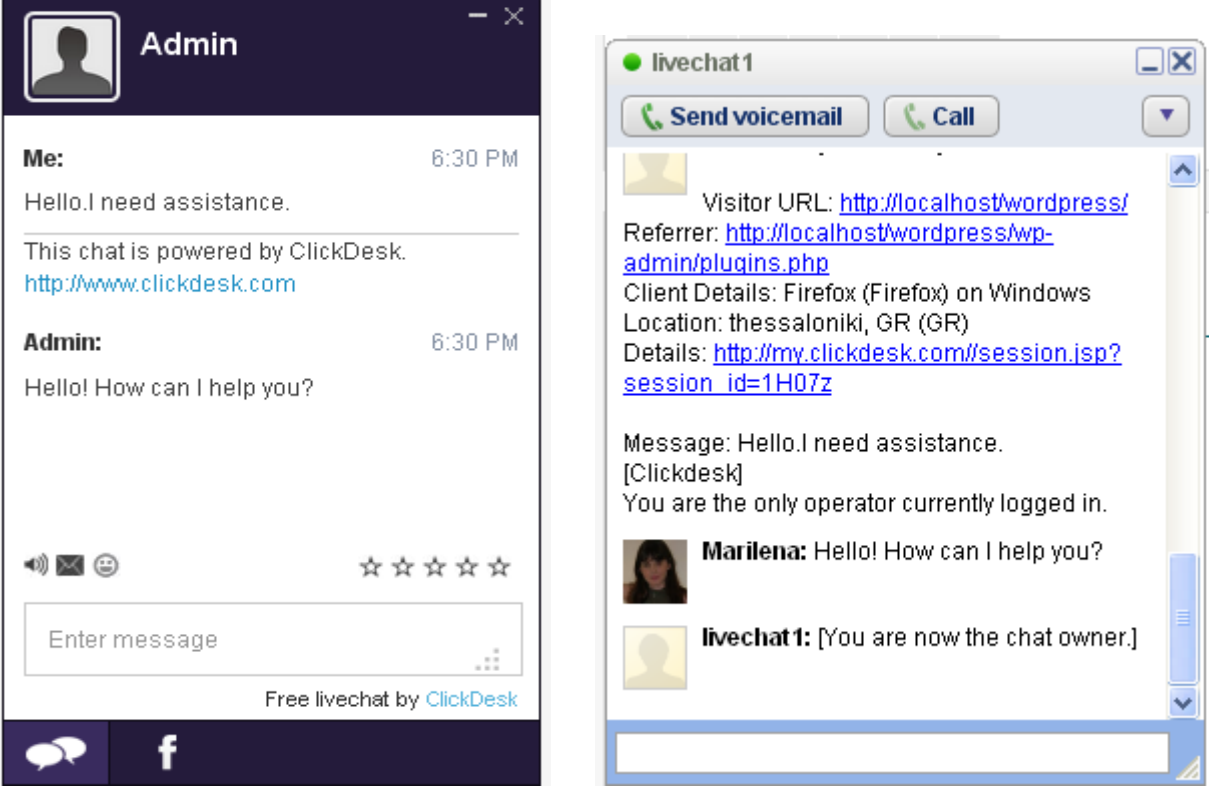

 **Εικόνα 51: Chat Visitor Εικόνα 52: Chat Operator**

# **3.4. Σύνοψη κεφαλαίου**

Σε αυτό το κεφάλαιο αρχικά αναφέραμε αναλυτικά τα βήματα εγκατάστασης του Wordpress στον υπολογιστή μας. Τα δυο λογισμικά που χρειαζόμαστε είναι το *XAMPP* και την τελευταία έκδοση του *Wordpress*, η οποία βρίσκεται στην ομώνυμη ιστοσελίδα.

Αφού φτιάξαμε τη βάση δεδομένων η οποία θα εμπεριέχει καθετί που σχετίζεται με το περιεχόμενο του Wordpress και μελετήσαμε τις βασικές λειτουργίες που θα πρέπει να περιέχει το website, είμαστε έτοιμοι να αρχίσουμε την κατασκευή του. Εγκαταστήσαμε το θέμα *Canyon* και στη συνέχεια ξεκινήσαμε την εγκατάσταση και παραμετροποίηση των προσθέτων (plugins), τα οποία είναι υπεύθυνα για τις βασικές λειτουργίες που πρέπει να έχει η ιστοσελίδα μας, όπως είναι η κράτηση εισιτηρίων. Τα plugins που εγκαταστήσαμε είναι ο *Events Manager*, το *easyReservations*, το *vslider*, ο *HTML Javascript adder*, το *Custom Meta Widget*, το *MapPress Easy Google Maps*, το *Paypal Donations*, το *Share buttons by Lockerz*, το *Social Media Widget*, το *Visual Form Builder*, το *Wysija Newsletters*, το *Google XML Sitemaps* και το *ClickDesk Live Support*. Εξετάζοντας λεπτομερώς τις λειτουργίες και τις ρυθμίσεις τους, σχηματίσαμε μια εικόνα για τη διαδικασία της κατασκευής της ιστοσελίδας και τους σκοπούς που εξυπηρετεί.

# **ΣΥΜΠΕΡΑΣΜΑΤΑ**

Όπως αναφέραμε σε προηγούμενο κεφάλαιο, παλαιότερα το Wordpress ήταν προορισμένο κυρίως για τη δημιουργία απλών προσωπικών blogs, ενώ πολύπλοκες σελίδες, όπως e-shops, κατασκευάζονταν κυρίως με το Joomla ή το Drupal. Στην παρούσα φάση της εξέλιξής του όμως, έχει αποδειχθεί κατάλληλο για κάθε χρήση, γεγονός που το έχει κάνει τόσο δημοφιλές. Η διαδικασία κατασκευής ενός site προπώλησης εισιτηρίων που είναι και το αντικείμενο της πτυχιακής εργασίας, δηλαδή η δημιουργία και η επεξεργασία των σελίδων, του μενού, καθώς και η παραμετροποίηση των plugins έγινε πολύ πιο εύκολα και γρήγορα απ' ό,τι θα γινόταν με άλλο CMS.

Φυσικά η ευκολία της κατασκευής δεν σημαίνει σε καμία περίπτωση έκπτωση στην ποιότητα των υπηρεσιών. Ο Events Manager προσφέρει μια αποτελεσματική και ασφαλή διαδικασία κράτησης εισιτηρίων. Ο χρήστης επιλέγει τα εισιτήρια που θέλει μέσω της φόρμας κράτησης εισιτηρίων που υπάρχει χωρίς να ακολουθεί πολλά βήματα, γεγονός που δε συμβαίνει στις υπάρχουσες ιστοσελίδες Μεγάρων Μουσικής. Η απλούστευση της διαδικασίας της ηλεκτρονικής κράτησης πιθανότατα θα προσελκύσει και θα ενθαρρύνει περισσότερους επισκέπτες, καθώς επίσης και τυχόν σχόλια θεατών κάτω από μια εκδήλωση. Στη δημοτικότητα μιας εκδήλωσης παίζει ρόλο και η εγκατάσταση του plugin Google XML Sitemaps, το οποίο χαρτογραφεί την ιστοσελίδα και σύμφωνα με το πλήθος των σχολίων και το βαθμό προτεραιότητας που έχει θέσει ο διαχειριστής στις ρυθμίσεις, «ανεβαίνει» η σελίδα στα αποτελέσματα των μηχανών αναζήτησης. Επίσης, η δυνατότητα πληρωμής με Paypal και απευθείας με πιστωτική κάρτα, προσφέρει στον πελάτη μεγαλύτερη ασφάλεια.

Αξίζει να σημειώσουμε ότι αν κάποιος θελήσει στην πράξη να αναπτύξει μια σελίδα προπώλησης εισιτηρίων, έχοντας διαθέσιμο ένα κεφάλαιο της τάξης των 150\$ (πολύ λιγότερο απ' ό,τι αν αγόραζε εμπορικό CMS), μπορεί να το επενδύσει αγοράζοντας την pro έκδοση του plugin, η οποία εκτός από τη δυνατότητα πραγματικής πληρωμής με Paypal, έχει τη δυνατότητα παραμετροποίησης της φόρμας κράτησης και επιλογή θέσεων μιας αίθουσας. Το να έχει τη δυνατότητα ο

πελάτης να επιλέξει πού θέλει να καθήσει στην αίθουσα, του προσφέρει μεγαλύτερη ελευθερία κι έτσι θα απολαύσει περισσότερο μια εκδήλωση. Τα διαθέσιμα plugins που αφορούν κράτηση συγκεκριμένων καθισμάτων σε θέατρο, αεροπλάνο, κλπ., είτε είναι για το Wordpress είτε είναι για κάποιο άλλο CMS, μέχρι στιγμής είναι ελάχιστα και επί πληρωμή.

Τέλος, όσον αφορά την υποστήριξη του Wordpress, είναι εκτενής και τις περισσότερες φορές άμεση. Υπάρχουν πάρα πολλά διαθέσιμα tutorials και documentation σχετικά με τα plugins και άλλα στοιχεία που αφορούν το Wordpress, τα οποία αν μελετηθούν σωστά, απαντούν το 90% των προβλημάτων/αποριών. Όταν κάποιος ποστάρει ένα πρόβλημα, η ομάδα υποστήριξης θα απαντήσει μέσα σε λίγες ώρες ή λίγες ημέρες. Επίσης, για τους καλούς γνώστες php, συχνά στα forums υποστήριξης υποβάλλονται ερωτήματα και απαντήσεις σχετικά με θέματα επεξεργασίας του κώδικα, το οποίο συμβαίνει πολύ συχνά στα θέματα ή plugins ανοιχτού κώδικα.

Με βάση λοιπόν όλα τα παραπάνω, μπορούμε να συμπεράνουμε ότι το Wordpress είναι το πιο κατάλληλο CMS για την υλοποίηση ενός site προπώλησης εισιτηρίων.

# **ΑΝΑΦΟΡΕΣ**

- 1. a3webTech. *Compare CMS and HTML websites.* <http://www.a3webtech.com/index.php/compare-cms-and-html-websites.html>
- 2. addCMS Web Development and Content Management. *Benefits of Content Management Software* [http://www.contentmanagementsoftwares.net/benefits\\_of\\_content\\_manageme](http://www.contentmanagementsoftwares.net/benefits_of_content_management_software.htm) [nt\\_software.htm](http://www.contentmanagementsoftwares.net/benefits_of_content_management_software.htm)
- 3. CMS critic. *List of Enterprise Content Management Systems.* <http://www.cmscritic.com/resource-lists/ecm-list/>
- 4. Guideon Murphy. *CMS Introduction.* <http://www.gideon-murphy.com/joomla-class-wdv306/cms-introduction>
- 5. Kawsar Ali. *History of Open Source Content Management Systems.* [http://desizntech.info/2011/05/history-of-open-source-content-management](http://desizntech.info/2011/05/history-of-open-source-content-management-%20%20%20%20%20%20systems/)[systems/](http://desizntech.info/2011/05/history-of-open-source-content-management-%20%20%20%20%20%20systems/)
- 6. Markparolisi. *Wordpress structure and best practises.* <http://www.slideshare.net/markparolisi/wordpress-structure-and-best-practices>
- 7. Mashable. *Closed or open source: Which is right for your business?* <http://mashable.com/2011/04/05/best-cms-for-business/>
- 8. MySql Documentation. *What is MySql?*  [http://dev.mysql.com/doc/refman/4.1/en/what-is-mysql.html](file:///D:/TEI/????????/????????/     http:/dev.mysql.com/doc/refman/4.1/en/what-is-mysql.html)
- 9. Nidasha Silva. *The Complete Guide to UML Diagram Type and Examples.* [http://creately.com/blog/diagrams/uml-diagram-types-examples/](http://creately.com/blog/diagrams/uml-diagram-types-examples/%20)
- 10.Per Christensson. *What are static and dynamic web pages?* [http://pc.net/helpcenter/answers/static\\_and\\_dynamic\\_web\\_pages](http://pc.net/helpcenter/answers/static_and_dynamic_web_pages)
- 11.Web Dev News. *The top 10 Open Source Content Management Systems.* [http://webdevnews.net/2008/09/the-top-10-open-source-content-management](http://webdevnews.net/2008/09/the-top-10-open-source-content-management-systems/)[systems/](http://webdevnews.net/2008/09/the-top-10-open-source-content-management-systems/)
- 12. Wikipedia. *HTML.* <http://en.wikipedia.org/wiki/HTML>
- 13. Wordpress Organization. *Wordpress blog software.* <http://wordpress.org/>
- 14. Βασδέκης Θεολόγης. *Συστήματα Διαχείρισης Περιεχομένου.* [http://pacific.jour.auth.gr/content\\_management\\_systems/index.htm](http://pacific.jour.auth.gr/content_management_systems/index.htm)
- 15. Βικιπαιδεία. *Wordpress.* http://el.wikipedia.org/wiki/WordPress
- 16. Βικιπαιδεία. *Paypal.* <http://el.wikipedia.org/wiki/PayPal>
- 17. Βικιπαιδεία. *PhP.* [http://el.wikipedia.org/wiki/PHP](http://el.wikipedia.org/wiki/PHP.%20%20%20%20%20)
- 18. Κέντρο παραγωγικότητας Κύπρου. *Συστήματα Διαχείρισης Περιεχομένου* http://www.kepa.gov.cy/Diktiothite/Portal/PortalDocuments.aspx? DocumentId=a5d27b95-5b46-4a56

# **ΠΑΡΑΡΤΗΜΑ Α'**

## **Διάγραμμα Κλάσεων (Class Diagram) για τη διαδικασία της παραγγελίας:**

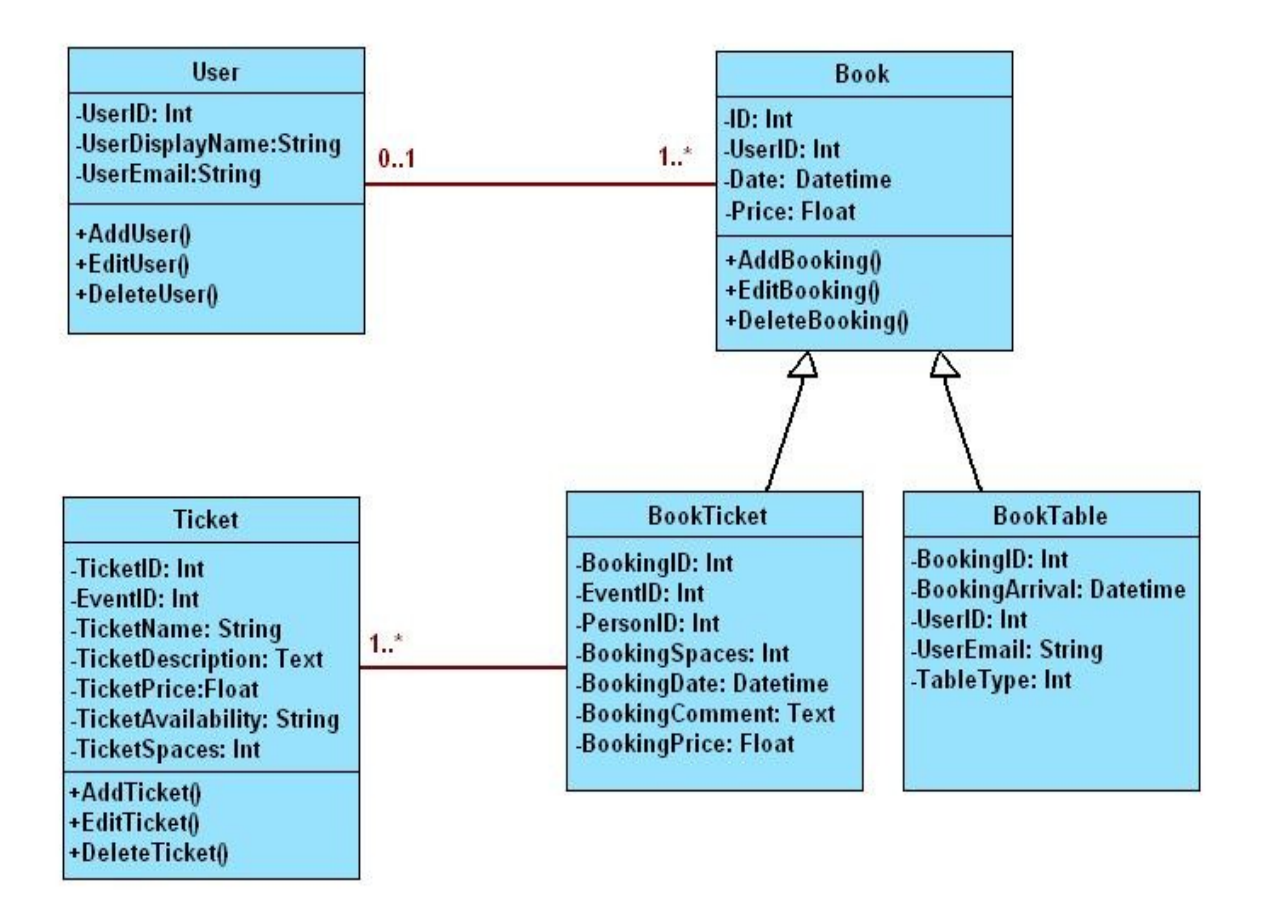

**Διάγραμμα Περίπτωσης Χρήσης (Use Case Diagram) για όλο το Σύστημα:**

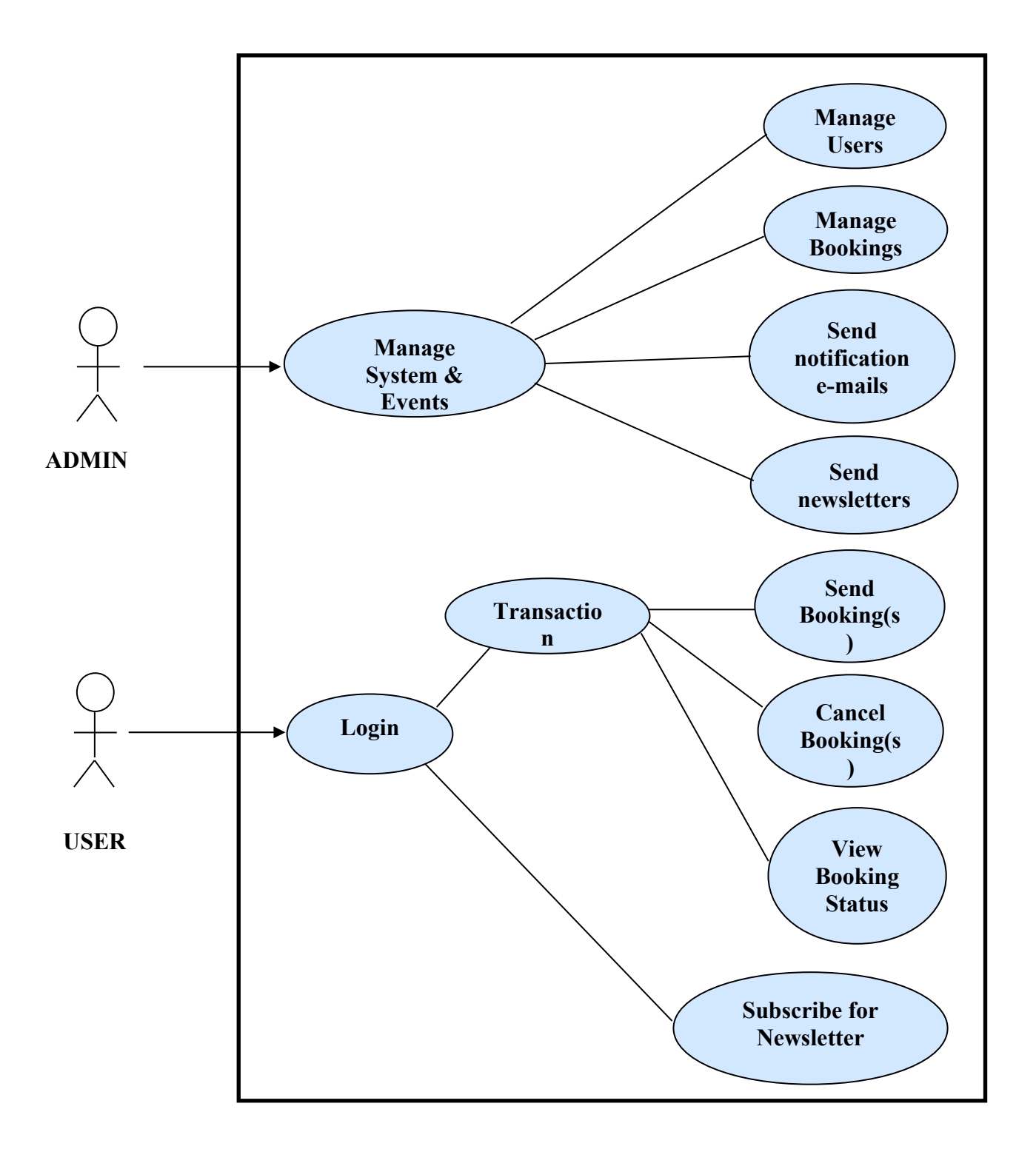

# **Διάγραμμα Δραστηριοτήτων (Use Case Diagram) για τη διαδικασία της κράτησης:**

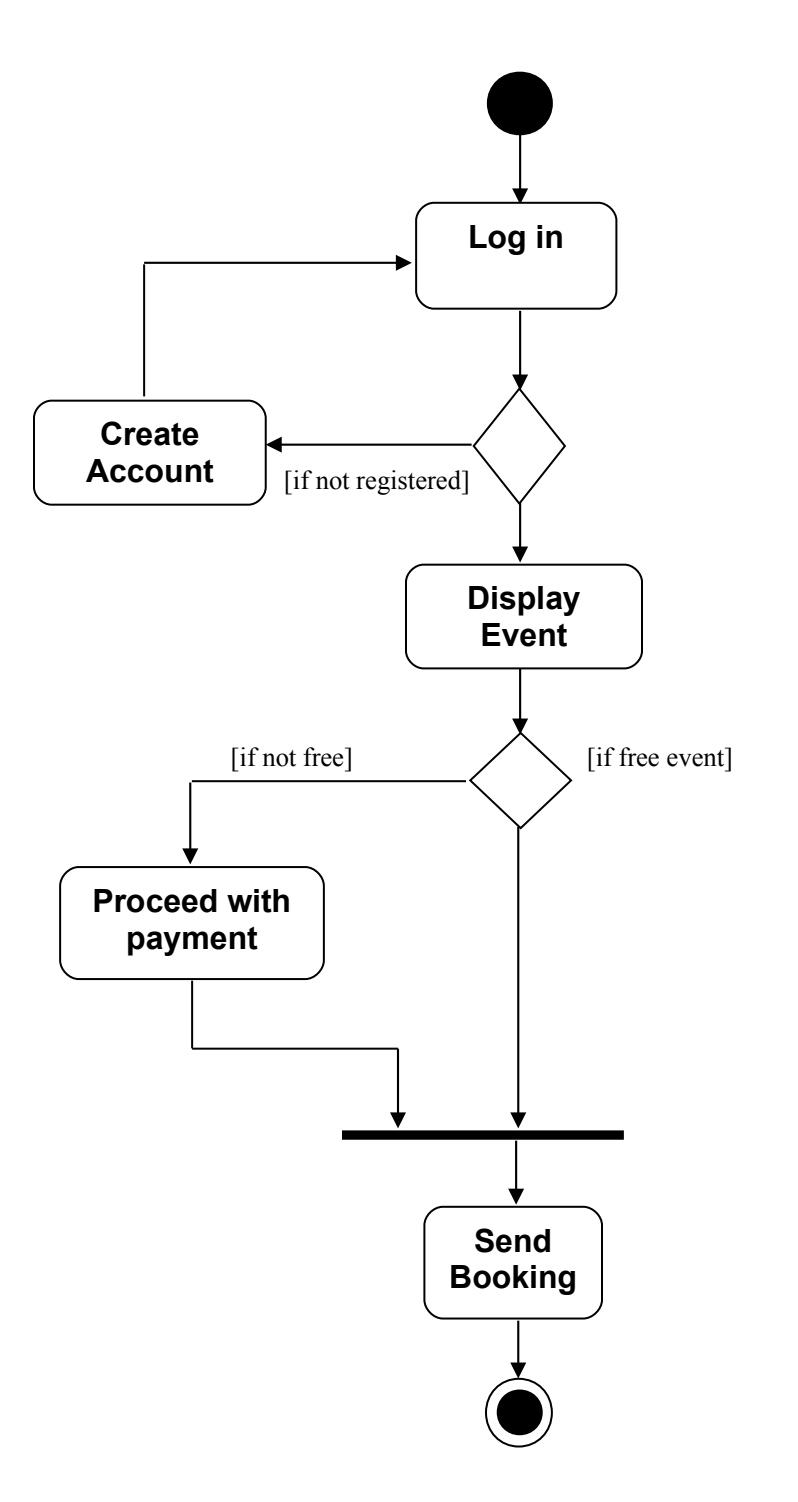

*Σημείωση: Θεωρούμε ότι οι πληρωμές γίνονται πάντα μέσω Paypal και ότι ο χρήστης έχει συνδέσει το λογαριασμό Paypal με μια έγκυρη πιστωτική ή χρεωστική κάρτα.*

# **ΠΑΡΑΡΤΗΜΑ Β'**

Σε αυτό το σημείο αναφέρονται οι προσθήκες και τροποποιήσεις που έγιναν στον κώδικα του plugin Event Manager.

## **em\_ticket.php**

- var \$ticket availability; //added,line 9
- 'ticket availability' => array('name'=>'availability','type'=>'%s'), //added,line 23
- \$this->ticket availability = ( !empty(\$post['ticket availability']) ) ?
- \$post['ticket\_availability']:''; //added, line 148
- function get availability(){ return apply filters('em\_ticket\_get\_availability', \$this->ticket\_availability, \$this); } //added, line 229

## **em\_tickets.php**

function get ticket collumns( $$EM$  Event = false){ if(  $!$ \$EM\_Event ) \$EM\_Event = \$this->get\_event(); \$collumns = array( 'type' => \_\_('Τυπος εισιτηριου','dbem'), 'price' =>  $(TI|µη', 'dbem'), 'spaces' =>$   $(TeC)$  ('Θεσεις','dbem'),'availability' => \_\_('Διαθεσιμοτητα','dbem'),); if( \$EM\_Event->is\_free() ) unset(\$collumns['price']); //add event price return apply filters('em\_booking\_form\_tickets\_cols', \$collumns, \$EM\_Event ); } //changed, line 207

## **ticket\_form.php**

•<div><label><?php \_e('Availability','dbem') ?></label><input type="text" name="em\_tickets[<?php echo \$col\_count; ?>][ticket\_availability]" value="<?php echo esc\_attr(\$EM\_Ticket->ticket\_availability) ?>" /> <a href="#" title="<?php \_\_('Enter availability (required).','dbem'); ?>">?</a> </div> //added, line 21

## **tickets\_form.php**

• <div><label><?php \_e('Availability','dbem') ?></label><input type="text" name="ticket\_availability" /><br />>/or />/div> //added, line 15

 $\bullet$  <?php

break;

case 'availability':

?>

<td class="em-bookings-ticket-table-price">

<?php

if(\$EM\_Ticket->get\_availability(true)=="ΥΨΗΛΗ")

```
 echo '<font color="green" style="font-weight:bold">'.$EM_Ticket-
>get_availability(true).'</font>';
```
elseif(\$EM\_Ticket->get\_availability(true)=="ΜΕΤΡΙΑ")

```
 echo '<font color="orange" style="font-weight:bold">'.$EM_Ticket-
>get_availability(true).'</font>';
```
else

```
 echo '<font color="red" style="font-weight:bold">'.$EM_Ticket-
```
>get\_availability(true).'</font>';

?></td> //added, line 48